S100/S150 colour / fre / A31008-G4015-A122-2-19 / cover\_100\_Vorlage.fm / 29.03.2004

# **SIEMENS**

## Be inspired

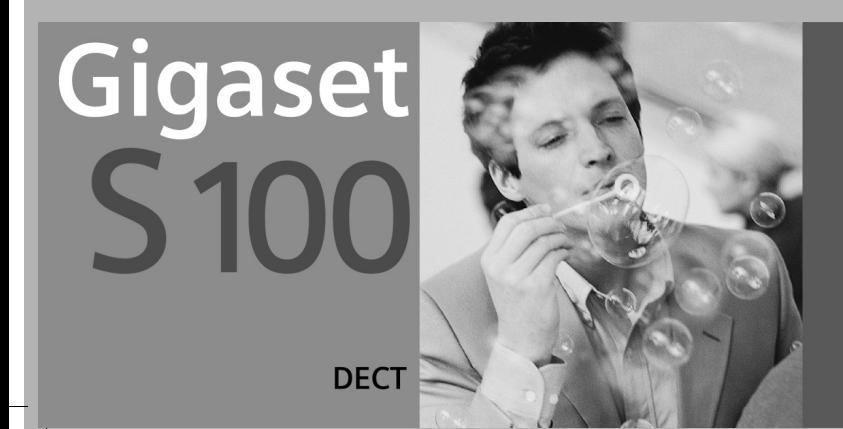

S100/S150 colour / fre / A31008-G4015-A122-2-19 / cover\_100\_Vorlage.fm / 29.03.2004

 $\sim$  1

 $\mathbb{R}^n$ 

 $\begin{array}{c} \hline \end{array}$ 

#### **Présentation du combiné**

## **Présentation du combiné**

 $\mathbf{I}$ 

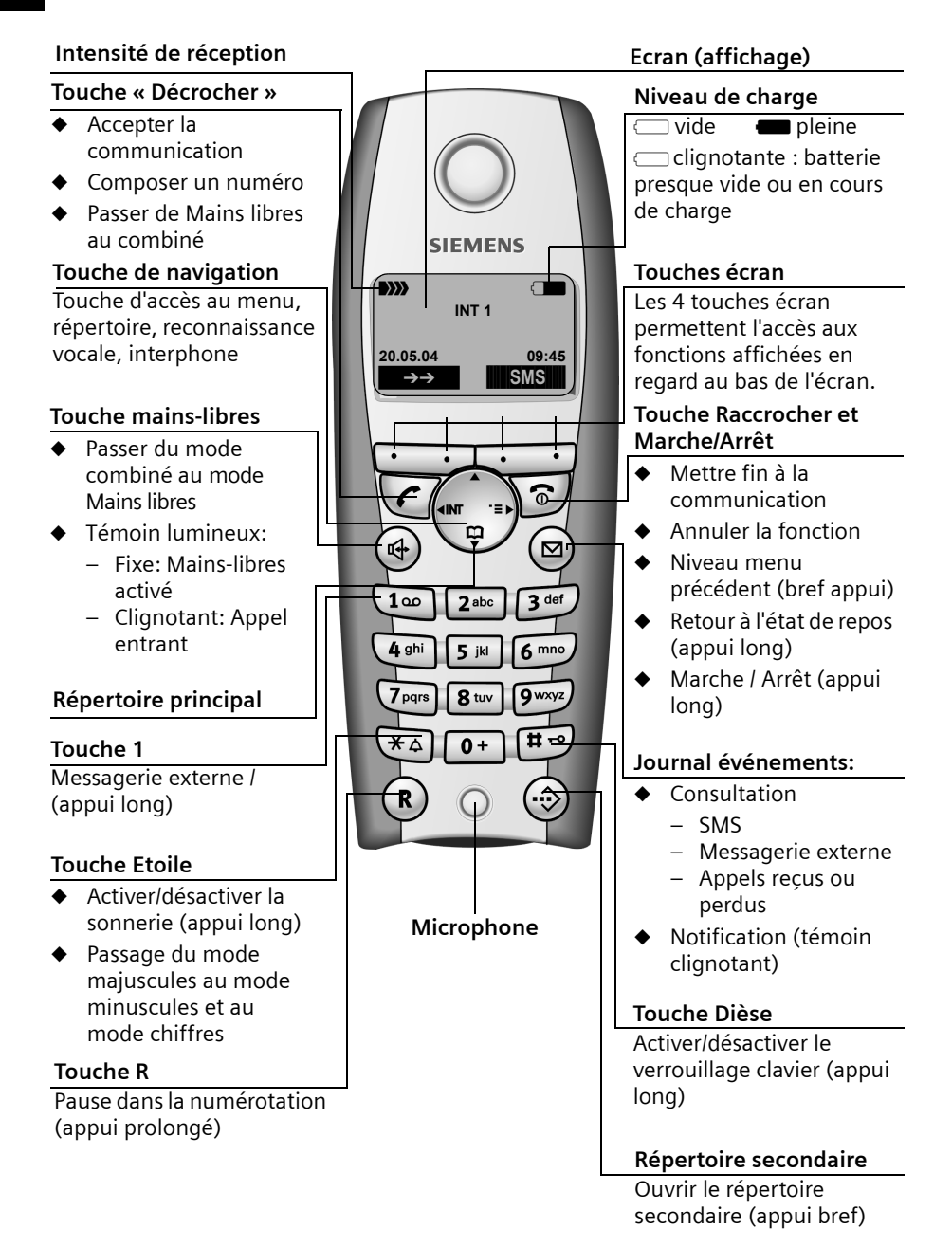

 $\parallel$ 

 $\overline{\phantom{a}}$ 

## **Sommaire**

 $\parallel$ 

## **Sommaire**

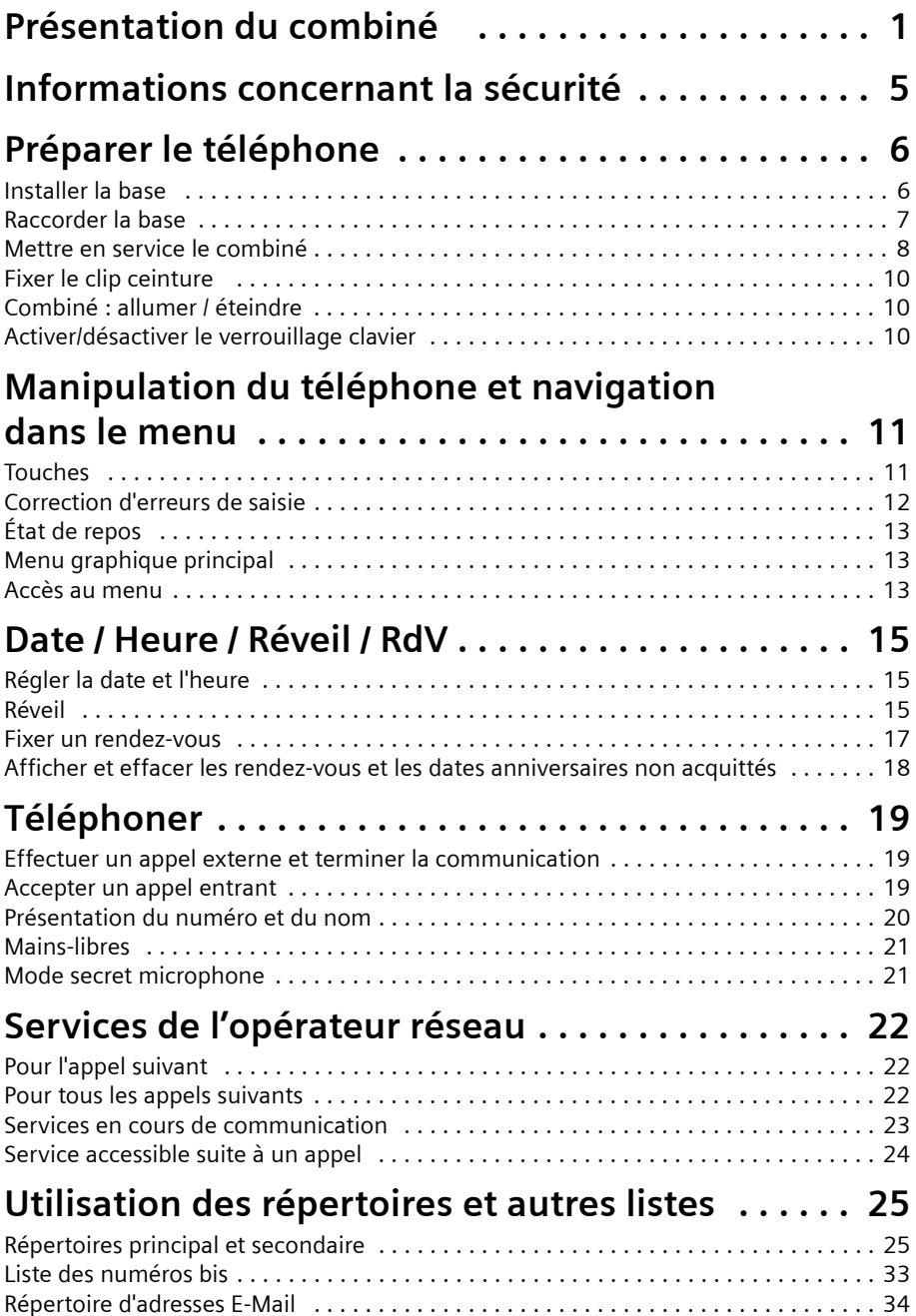

## **Sommaire**

 $\parallel$ 

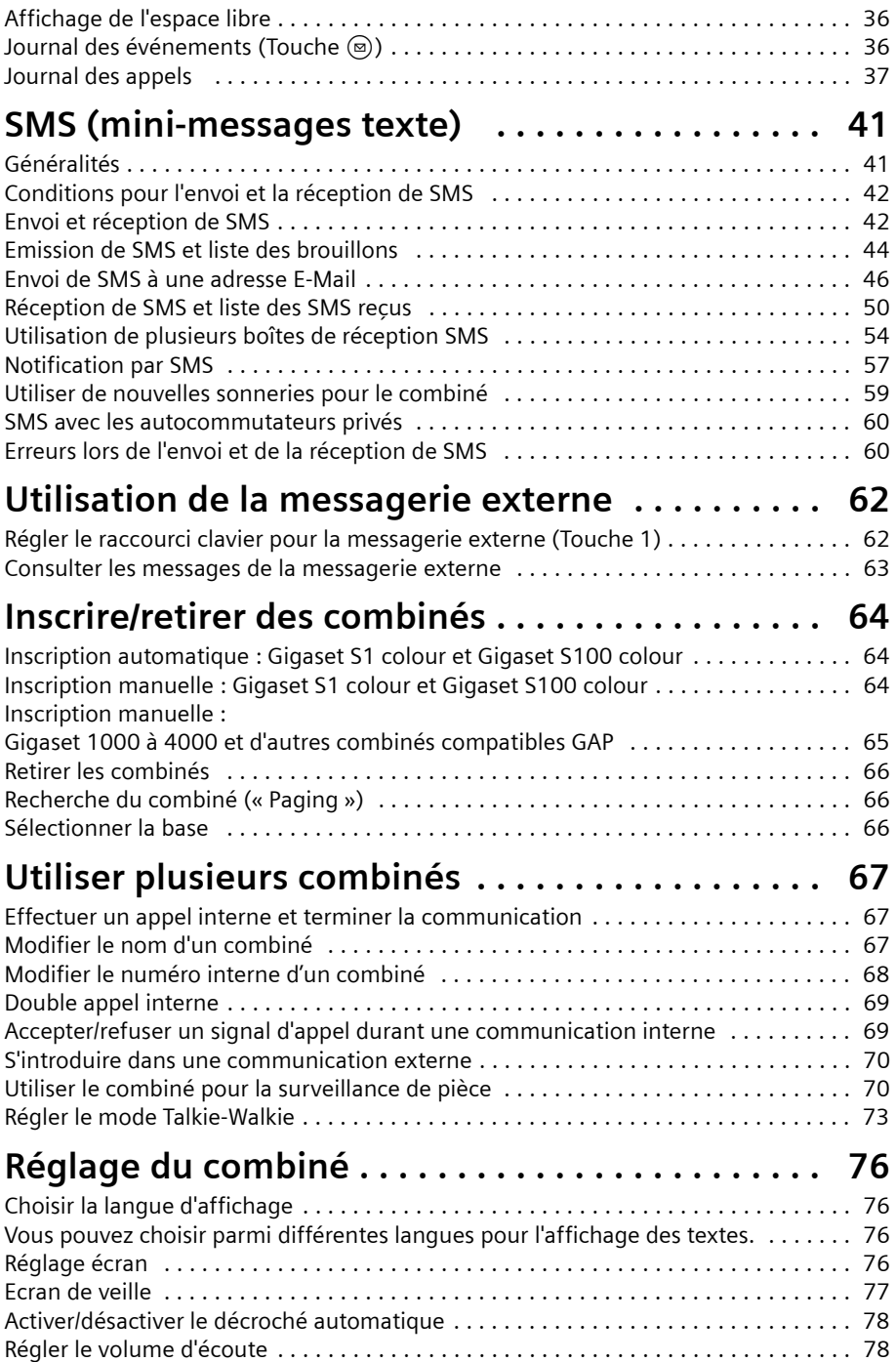

 $\sim 1$ 

 $\mathbf{I}$ 

 $\mathbb{R}^n$ 

 $\mathbf{I}$ 

## **Sommaire**

 $\sim 1$ 

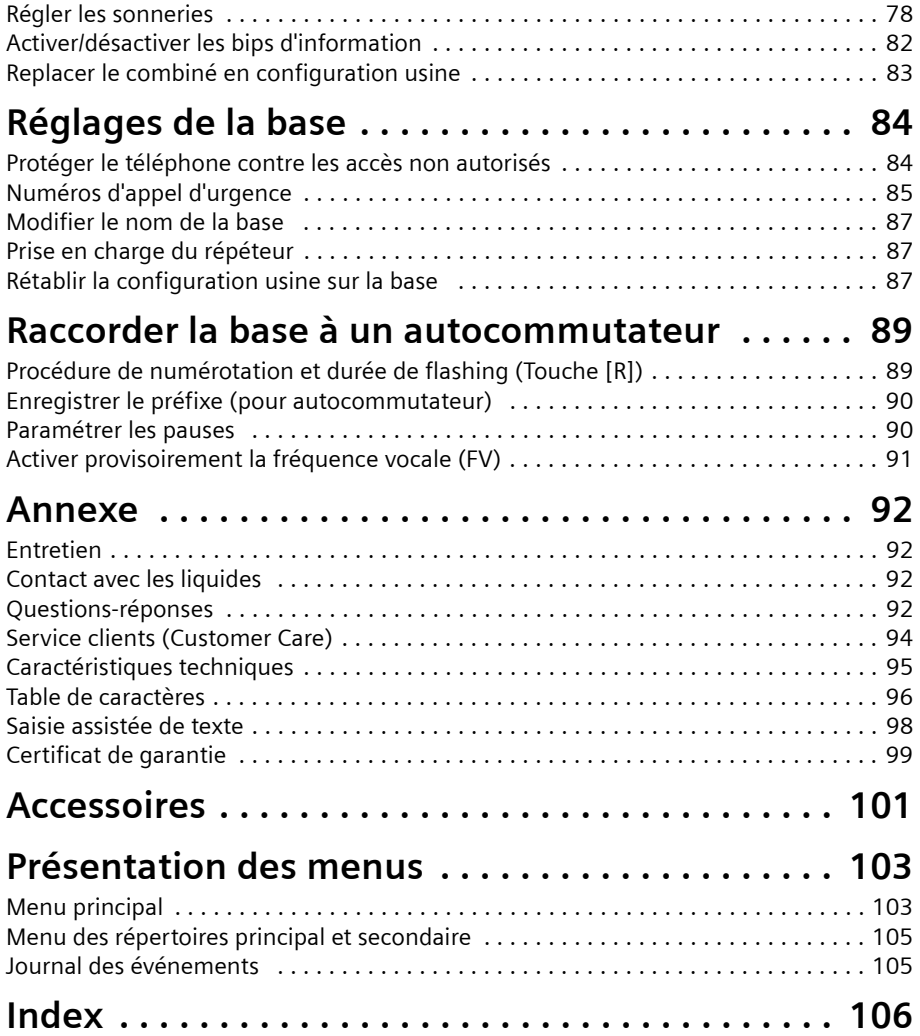

#### **Informations concernant la sécurité**

 $\overline{\phantom{a}}$ 

## **Informations concernant la sécurité !**

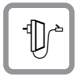

 $\overline{\phantom{a}}$ 

Utilisez exclusivement **le bloc-secteur fourni** (comme indiqué sous la base).

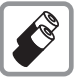

Utiliser uniquement des **batteries homologuées (rechargeables) (p. 95)** du même type. Ne jamais utiliser des piles normales (non rechargeables), qui peuvent endommager l'appareil et représenter un risque pour la santé ou occasionner des blessures.

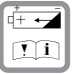

Placez les batteries en respectant la polarité et en respectant le présent mode d'emploi (le logement de la batterie schématise la position correcte).

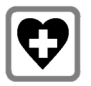

Le combiné peut perturber le fonctionnement de certains équipements médicaux. Tenir compte des recommandations émises à ce sujet par le corps médical.

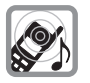

Le combiné peut provoquer un bourdonnement désagréable dans les aides auditives. De façon générale, ne pas placer d'appareil électronique à proximité immédiate du téléphone.

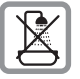

Ne pas installer la base dans une salle de bain ou une douche et plus généralement en tout milieu humide ou en extérieur (p. 92). Le combiné et le mobile ne sont pas étanches aux projections d'eau.

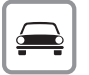

Ne pas téléphoner en conduisant (fonction Talkie-Walkie).

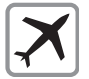

Mettre le téléphone à l'arrêt lorsque vous voyagez en avion (fonction Talkie-Walkie). S'assurer que le téléphone ne peut pas être mis en marche involontairement.

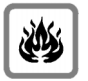

Ne pas utiliser le téléphone dans un environnement présentant un risque d'explosion (par exemple ateliers industriels de peinture).

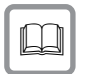

Lorsque vous confiez votre Gigaset à un tiers, toujours joindre le mode d'emploi.

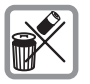

Bien respecter les règles concernant la protection de l'environnement lorsque vous mettez au rebut le téléphone et les batteries. Ne pas jeter ces dernières au feu, ni les ouvrir ou les mettre en court-circuit.

 $\mathbf{i}$   $\mathbf{j}$  Toutes les fonctions décrites dans ce mode d'emploi ne sont pas nécessairement disponibles dans tous les pays.

 $\mathbf{I}$ 

## **Préparer le téléphone**

L'emballage contient les éléments suivants :

- ◆ une base Gigaset S 100,
- un combiné Gigaset S1 colour,
- un bloc secteur et son câble électrique,
- un cordon téléphonique,
- ◆ un clip ceinture pour le combiné,
- deux batteries rechargeables de type NiMH (AAA),
- un mode d'emploi.

### **Installer la base**

#### **Remarques à propos de l'installation**

La base est prévue pour être exploitée dans des locaux protégés, dans une plage de températures comprise entre +5 °C et +45 °C. Installer la base dans un endroit central de votre logement, par exemple dans l'entrée.

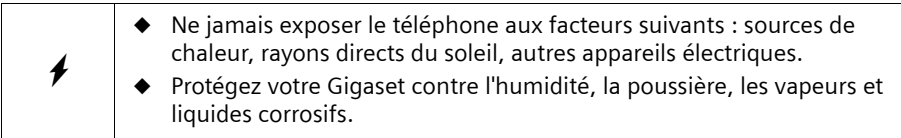

#### **Portée et intensité de la réception**

La portée est variable selon l'environnement. Elle peut atteindre 300 m en champ libre ou 50 m en intérieur. L'affichage de l'intensité de la réception indique la qualité de la liaison radio entre la base et le combiné :

- **EXECUTE:** intensité de la réception 100 % **EXECUTE:** intensité de la réception 75 %
- $\ket{\bullet}$  intensité de la réception 50 %  $\ket{\bullet}$  intensité de la réception faible
- 
- $\langle y \rangle$  aucune réception (clignotement)

 $\mathsf{I}$ 

## **Raccorder la base**

 $\mathbf{I}$ 

 $\overline{\phantom{a}}$ 

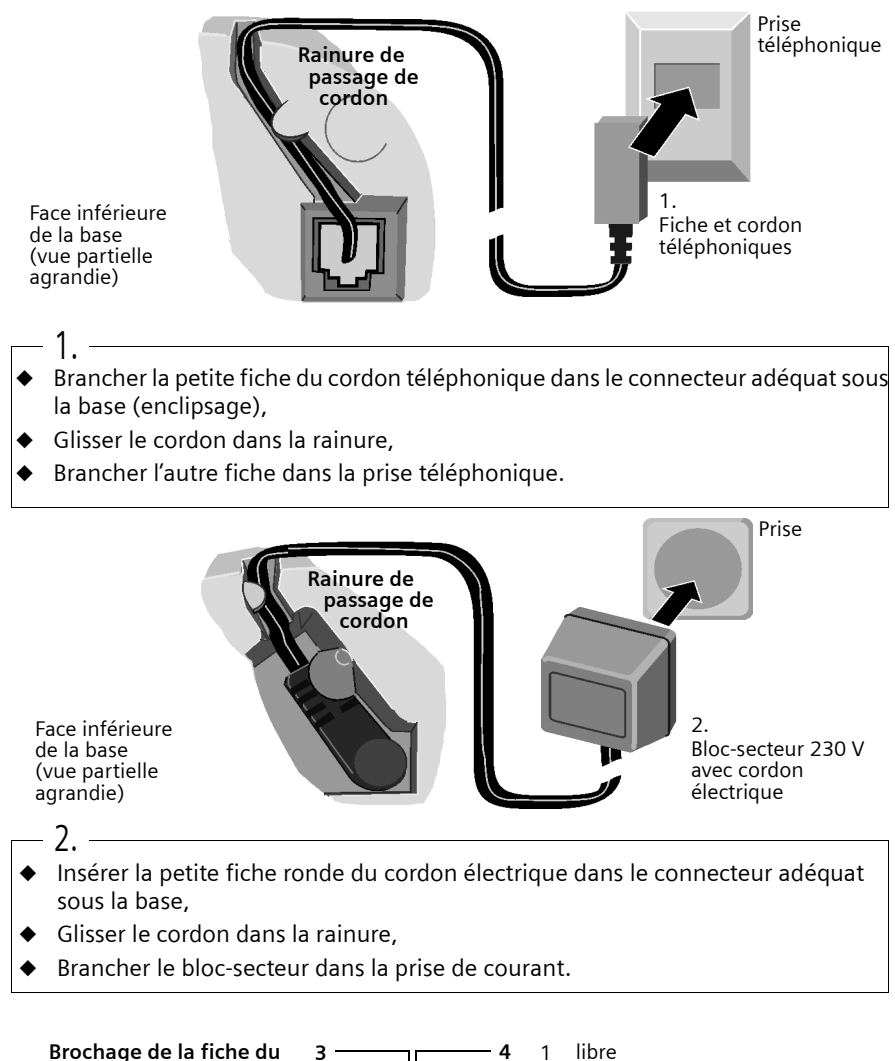

**cordon téléphonique :**

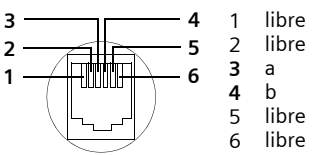

**7**

 $\mathbf{I}$ 

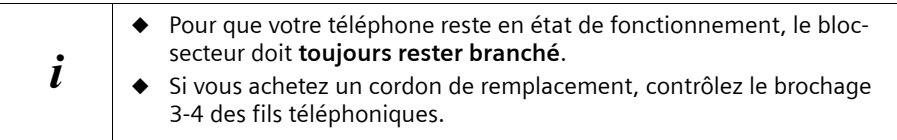

## **Mettre en service le combiné**

#### **Retirer le film de protection**

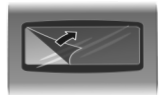

L'écran est protégé par un film. **Retirez le film**

#### **Insérer les batteries**

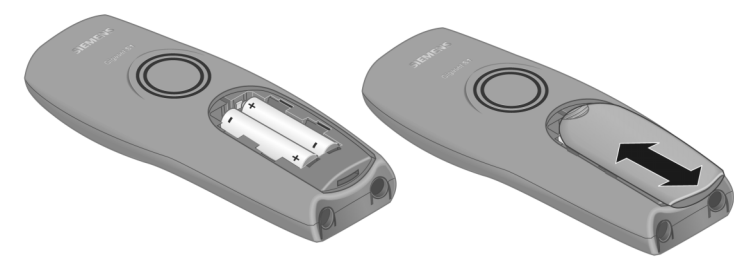

- ◆ Placer les batteries **en respectant la polarité** voir figure à gauche.
- ◆ Positionner le couvercle en le décalant de **3 mm environ vers le bas** puis pousser **vers le haut** jusqu'à ce qu'il s'enclipse,
- ◆ **Pour ouvrir** le couvercle, appuyer sur la partie striée et pousser **vers le bas**.

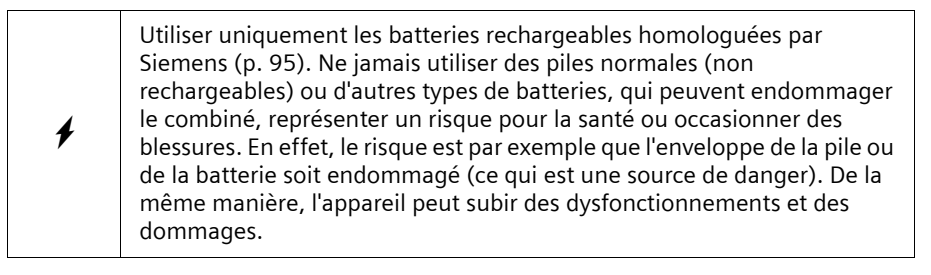

## **Placer le combiné sur la base et charger la batterie**

Lorsque vous posez le combiné sur sa base, il s'inscrit **automatiquement** sur cette dernière. Les étapes sont les suivantes :

- 1. Posez le combiné sur la base avec l'**écran vers le haut**.
- 2. Attendez jusqu'à ce que le combiné se soit inscrit automatiquement sur la base (p. 64) : cette procédure dure **une minute environ**. Pendant ce temps, l'écran affiche **Processus Inscr.** et le texte **Base 1** clignote. Après cette inscription, l'écran affiche « INT 1 », ce qui signifie qu le premier numéro interne a été attribué au combiné. Vous pouvez modifier le nom « INT 1 » attribué au combiné (p. 67).
- 3. À présent, laissez le combiné sur la base afin de charger les batteries, celles-ci n'étant pas chargées à la livraison. Le chargement des batteries est signalé dans le coin supérieur droit de l'écran par le clignotement du témoin de charge  $\blacksquare$ :
	-

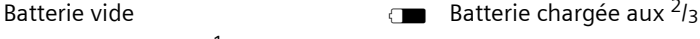

 $\mathsf{I}$ 

Batterie chargée au  $\frac{1}{3}$  Batterie entièrement chargée

En cas d'interruption de la procédure d'inscription automatique, inscrire manuellement le combiné, comme indiqué p. 64. Un tableau récapitulant les questions et les réponses les plus importantes pourra vous aider (p. 92).

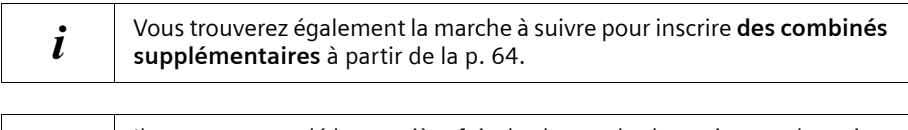

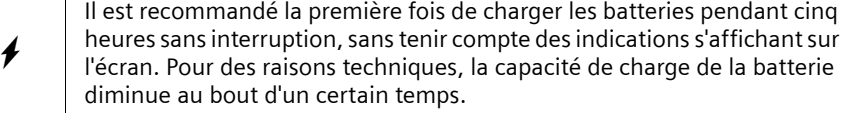

L'état de charge des batteries n'est indiqué avec précision qu'à la suite d'un cycle charge/ décharge **ininterrompu**. En conséquence, vous ne devez pas retirer inutilement les batteries et interrompre la charge avant son terme.

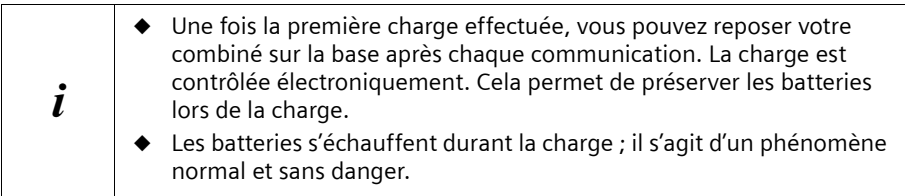

#### **Remarque**

Votre téléphone est maintenant prêt à fonctionner. Pour un horodotage correct des appels , vous devez régler en plus de cela la date et l'heure (p. 15).

 $\mathbf{I}$ 

## **Fixer le clip ceinture**

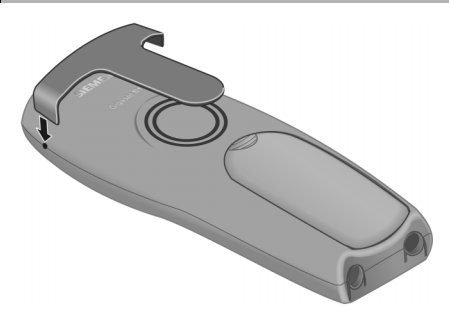

Placer le clip ceinture à l'arrière du combiné et appuyer jusqu'à ce que les « ergots » disposés latéralement s'enclipsent dans les trous.

## **Combiné : allumer / éteindre**

Pour allumer, appuyer sur la touche Raccrocher  $\sqrt{\hat{a}}$  de manière prolongée. Vous entendez le bip de validation (suite montante de notes).

Pour éteindre à partir de l'état de repos, presser sur la touche  $\widehat{\mathbb{R}}$  de manière **prolongée** (bip de validation).

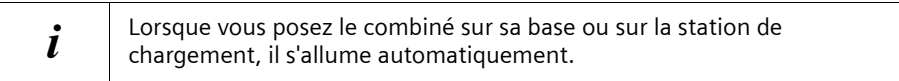

## **Activer/désactiver le verrouillage clavier**

Vous pouvez verrouiller les touches du combiné, par exemple lorsque vous le transportez avec vous. Les appuis involontaires sur les touches sont ainsi inopérants.

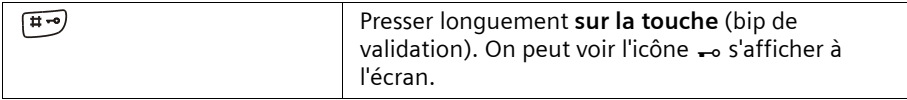

Pour désactiver, presser à nouveau sur la touche [Home] de manière prolongée (bip de validation).

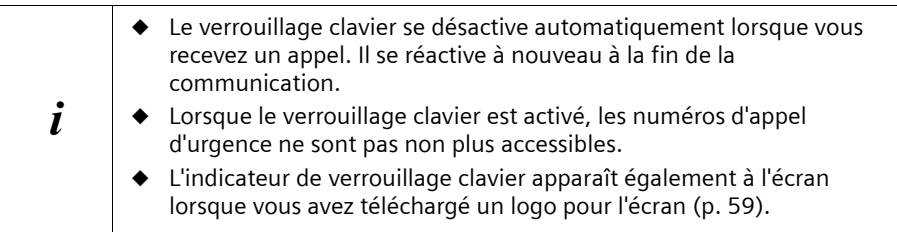

## **Manipulation du téléphone et navigation dans le menu**

## **Touches**

 $\mathsf{I}$ 

## **Touche de navigation**

La touche de navigation est l'élément de commande central. Elle présente quatre flèches de direction ainsi que les symboles de fonctions. Selon le côté sur lequel vous pressez (en haut, en bas, à droite ou à gauche), la fonction particulière est appelée. Dans le mode d'emploi, le côté sur lequel vous devez presser est marqué par un triangle noir, par exemple : touche  $\binom{n}{k}$  pour le côté droit = Ouvrir le menu. La navigation dans le menu principal graphique (voir p. 13) est toujours représentée par la touche  $\langle \hat{\cdot} \rangle$ .

#### **Exemple :**

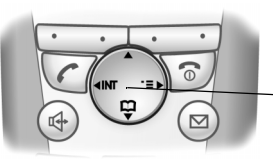

**Touche de navigation**

#### **Différentes fonctions de la touche de navigation.**

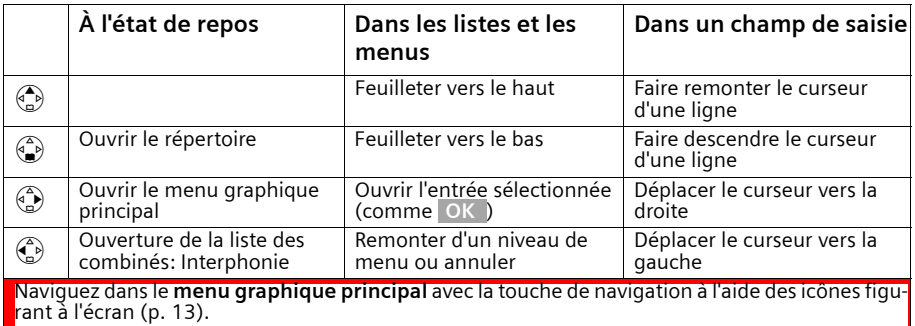

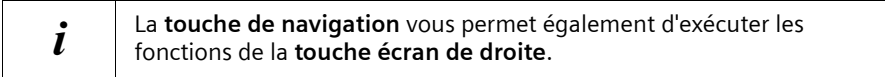

#### **Touches écran**

Les touches écran sont les **deux touches doubles à bascule situées juste en dessous de l'écran**. Elles se voient attribuées alternativement les différentes fonctions qui s'affichent en regard selon le contexte d'utilisation (dernière ligne en bas de l'écran).

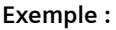

 $\mathbf{I}$ 

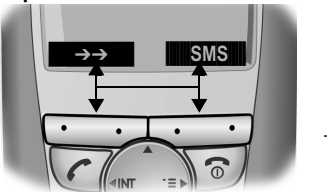

Touches écran

La signification des différents **symboles** et la suivante :

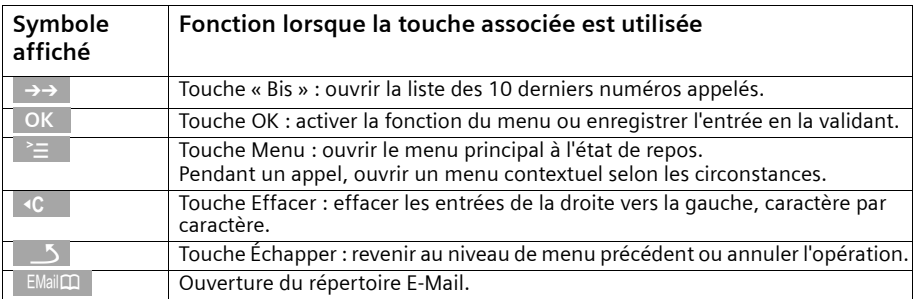

## **Correction d'erreurs de saisie**

Après une entrée correcte, une tonalité de confirmation (suite montante de sons) retentit ; après une entrée incorrecte, une tonalité d'erreur (suite descendante de sons) retentit. Vous pouvez également reprendre la saisie.

Dans l'éventualité où vous avez **entré des caractères** incorrects dans le texte, procédez comme suit pour la correction :

**Pour supprimer des caractères à gauche du curseur, utilisez la touche**  $\rightarrow$  **C**  $\,$  **.** Pour corriger un numéro d'appel ou un texte, placez le curseur à la suite du caractère incorrect à l'aide de la touche de navigation. Pressez ensuite sur la touche **de la ten** l'écran. Le caractère est effacé. Saisissez à présent le caractère correct.

#### **Insertion de caractères à gauche du curseur**

Si vous avez omis un caractère, utilisez la touche de navigation jusqu'au point d'insertion et entrez le caractère.

## **État de repos**

 $\overline{\phantom{a}}$ 

## **Écran à l'état de repos (exemple)**

Gigaset S100 colour

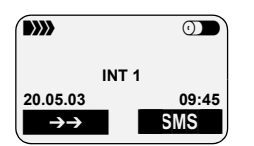

La date et l'heure sont déjà réglés

### **Revenir à l'état de repos à partir de n'importe quel endroit du menu :**

- Appuyer sur la touche Raccrocher  $\sqrt{\circ}$  durant 1 seconde environ ou
- ◆ n'appuyer sur aucune touche : au bout de 2 minutes, l'écran passe **automatiquement** à l'état de repos.

Les modifications qui n'ont pas été validés à l'aide des touches | OK |, Oui, Sauver, Envoi ou **Sauvegarder** OK sont perdues.

## **Menu graphique principal**

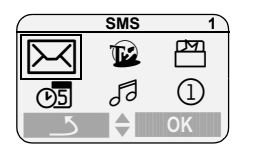

Les icônes proposées dépendent de votre base.

L'écran affiche toutes les rubriques du menu principal sous forme d'icônes de couleur. Utilisez la touche de navigation pour sélectionner le symbole choisi qui sera alors signalé par un cadre. Le nom de la rubrique apparaît alors sur la ligne supérieure de l'écran. Pour ouvrir la rubrique sélectionnée, appuyez sur la touche écran OK . Dans le cas où le menu comporte trois rangées d'icônes, seules les deux supérieures ou les deux inférieures sont représentées. Utiliser le navigateur pour passer des unes aux autres.

## **Accès au menu**

Exemple : « Régler le volume du mode Mains libres »

- 1.  $\binom{n}{k}$  Presser sur le côté droit de la touche de navigation. Le menu principal s'ouvre.
- 2.  $\left(\frac{a}{b}\right)$   $\sqrt{d}$  Naviguez à l'aide de la touche de navigation (en haut, en bas, à gauche ou à droite) jusqu'à ce que le symbole Japparaisse avec un cadre.
- 3. **OK** Valider à l'aide de la touche écran.

 $\mathbf{I}$ 

Valider la première entrée de l'écran. **Volume écoute** à l'aide du côté droit de la touche de navigation ou à l'aide de la touche écran. 4.  $\binom{2}{k}$  ou OK

 $\mathbf{I}$ 

 $\mathsf{I}$ 

- 5.  $\binom{2}{1}$  Presser sur le côté gauche ou droit de la touche de navigation pour régler le niveau de volume (1–5).
- 6. Sauver Presser sur la touche écran pour enregistrer les valeurs entrées.
- 7. **a** Appuyer **longuement** sur la touche Raccrocher pour revenir à l'état de repos.

#### **Date / Heure / Réveil / RdV**

## **Date / Heure / Réveil / RdV**

## **Régler la date et l'heure**

 $\mathbf{I}$ 

Il est indispensable de régler correctement la date et l'heure afin d'afficher correctement la date et l'heure de réception des appels.

Vous pouvez choisir entre deux modes d'affichage de l'heure : le mode 12 heures et le mode 24 heures (réglage usine) (am = matinée ; pm = après-midi).

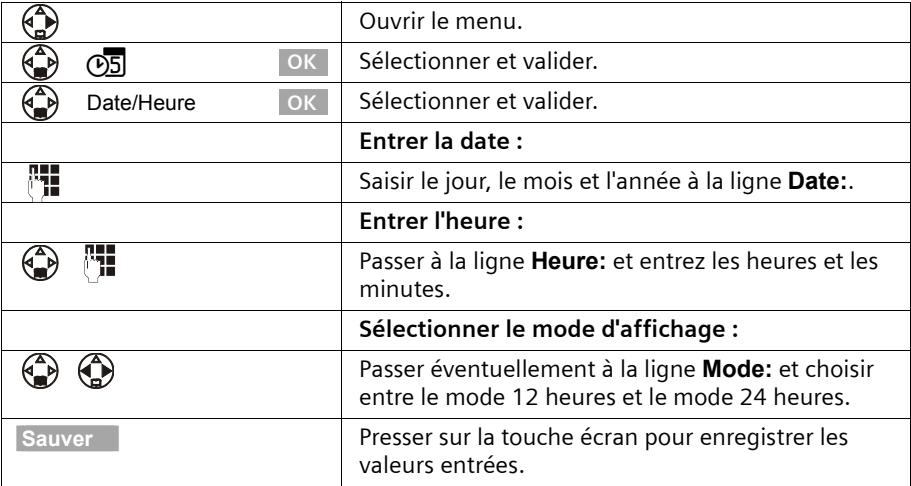

Si vous avez choisi le mode d'affichage 12 heures, vous pouvez utiliser la touche écran am/pm à la ligne **Heure:**, pour passer du mode d'affichage **am** et **pm**.

## **Réveil**

Vous pouvez utiliser votre combiné comme un réveil. **Condition :** Vous avez réglé la date et l'heure (p. 15).

## **Date / Heure / Réveil / RdV**

 $\mathbf{I}$ 

## **Activer et régler le réveil**

Pour que votre combiné fasse office de réveil, il convient de régler l'heure du réveil, de sélectionner une mélodie et d'activer le réveil.

 $\mathsf{I}$ 

 $\mathsf{l}$ 

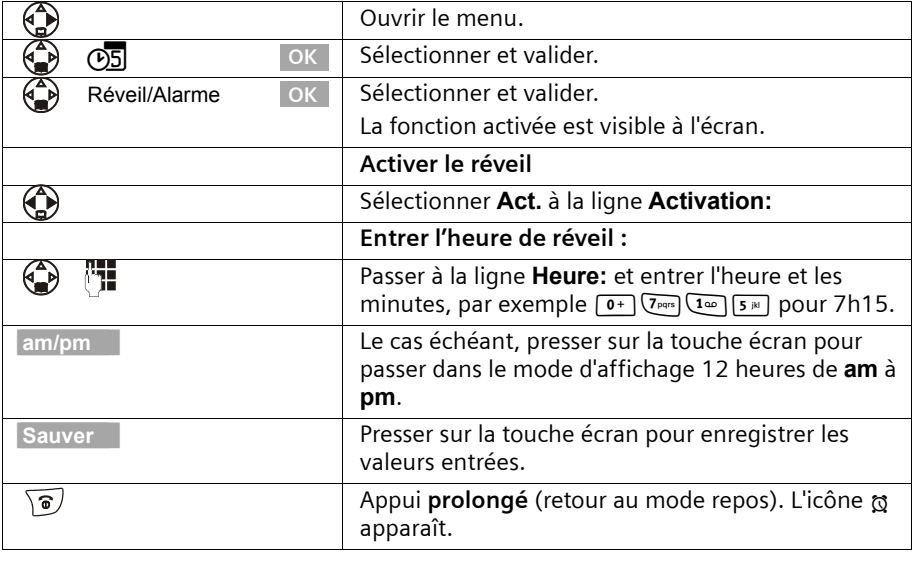

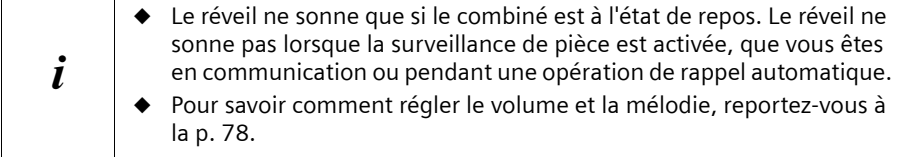

## **Désactiver le réveil**

Le réveil est réglé sur une heure particulière mais il ne doit pas sonner.

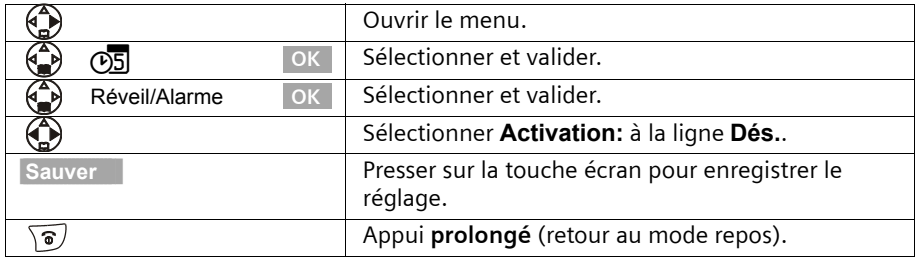

## **Arrêter le réveil**

Le réveil est signalé sur le mobile avec la sonnerie sélectionnée et l'écran affiche **Réveil/ Alarme**. Presser sur la touche écran Silence ou **n'importe quelle touche** pour arrêter la sonnerie. En l'absence de réaction, le réveil retentit pendant 30 secondes.

 $\mathsf{I}$ 

## **Fixer un rendez-vous**

 $\mathbf{I}$ 

 $\overline{\phantom{a}}$ 

Vous pouvez créer jusqu'à cinq rendez-vous, qui vous seront rappelés depuis votre combiné. Vous devez pour cela enregistrer la date et l'heure prévue du rendez-vous.

### **Activer et régler le rendez-vous**

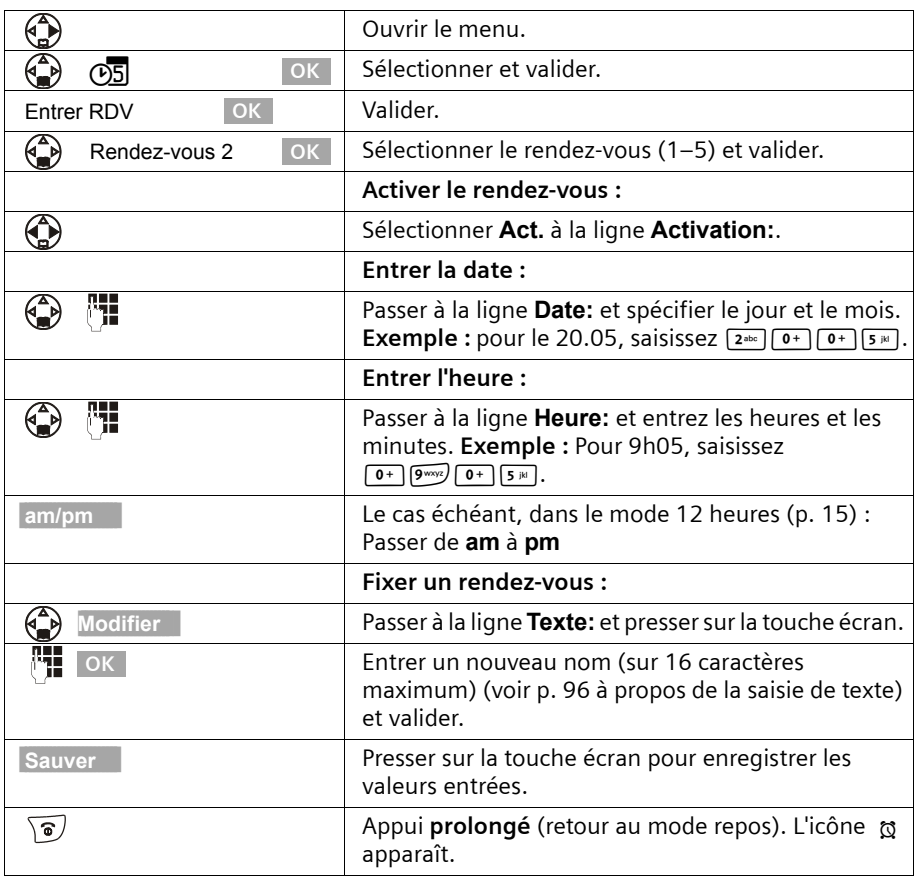

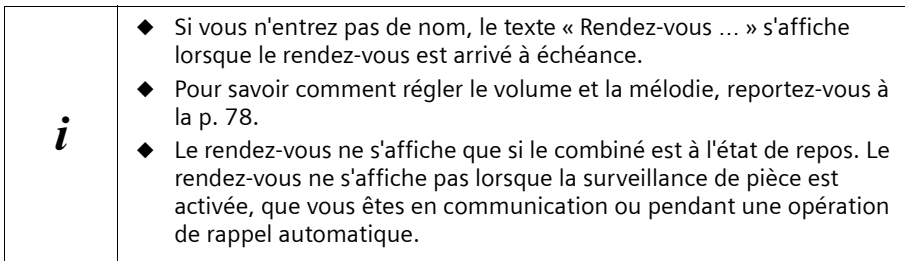

 $\overline{1}$ 

## **Date / Heure / Réveil / RdV**

 $\mathbf{I}$ 

### **Désactiver un rendez-vous avant l'échéance**

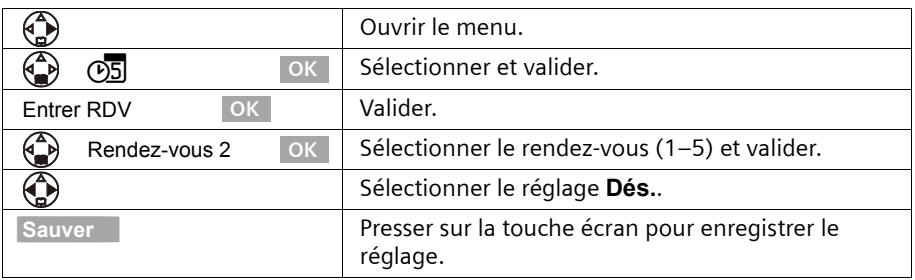

## **Désactiver la sonnerie rendez-vous ou répondre**

Une sonnerie rendez-vous est signalée sur le mobile avec la sonnerie sélectionnée (p. 80) et l'écran affiche par exemple **Rendez-vous 2**. Lorsque vous recevez un signal de rendez-vous, vous pouvez le désactiver ou bien y répondre par un SMS. En l'absence de réaction, la sonnerie rendez-vous retentit pendant 30 secondes.

## **Afficher et effacer les rendez-vous et les dates anniversaires non acquittés**

Les rappels de rendez-vous ou de dates anniversaires (p. 32) qui ont été signalés sur le combiné mais non acquittés sont enregistrés dans une liste de dates échues.

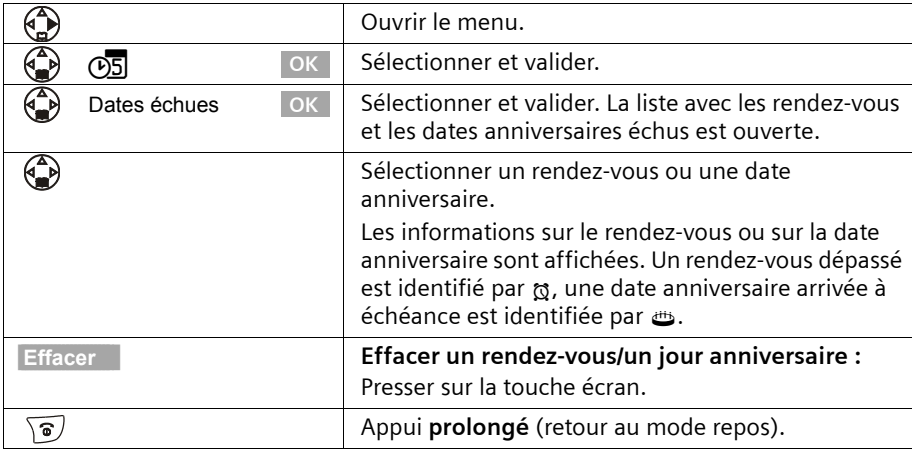

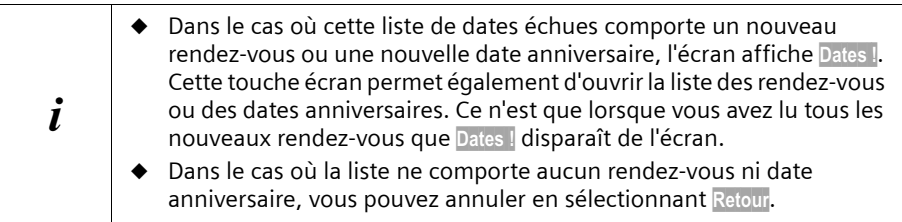

## **Téléphoner**

 $\mathbf{I}$ 

## **Effectuer un appel externe et terminer la communication**

Les appels externes sont des appels vers le réseau téléphonique public.

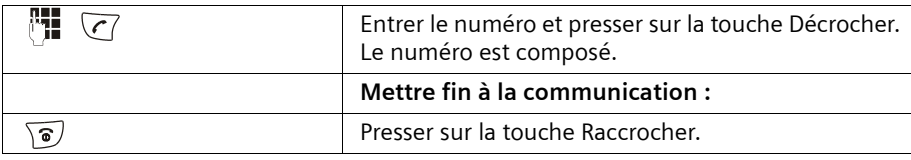

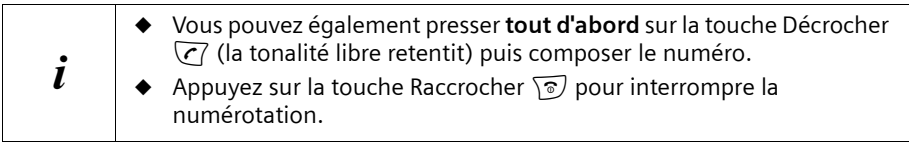

#### **Pause interchiffre**

Vous pouvez insérer une pause interchiffre entre le préfixe et le numéro d'appel. Pour ce faire, pressez pendant 2 secondes environ sur la touche  $\mathbb R$ . Composer ensuite le numéro.

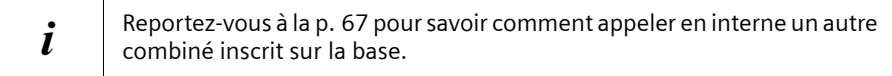

## **Accepter un appel entrant**

Votre combiné sonne, l'appel est affiche à l'écran et la touche Mains-libres  $\circledast$  clignote. Vous pouvez prendre la communication en pressant sur la touche « Décrocher »  $\overline{C}$ , la touche écran Accept. ou sur la touche Mains-libres (4). Si le combiné se trouve sur la station de base et que vous avez activé la fonction **Décroché auto.** (p. 78), prenez simplement le combiné sur sa base lorsque vous recevez un appel.

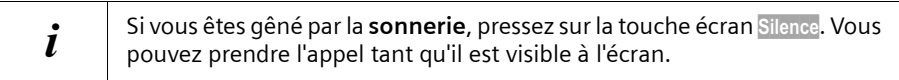

## **Téléphoner**

 $\mathbf{I}$ 

## **Présentation du numéro et du nom**

Lors d'un appel, le service Présentation du numéro affiche à l'écran le numéro et le nom de l'appelant.

#### **Conditions :**

- 1. Vous avez demandé à votre opérateur réseau d'activer le service Présentation du numéro de l'appelant (CLIP) et de son nom (CNIP), afin que ces informations apparaissent sur votre écran.
- 2. L'appelant a demandé à l'opérateur réseau d'activer la transmission de son numéro  $(C<sub>1</sub>)$ .
- 3. Votre opérateur réseau supporte bien les services CLIP, CLI et CNIP.

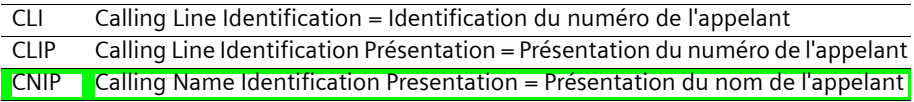

## **Affichage sur l'écran avec le service CLIP/CLI**

Le service Présentation du numéro affiche à l'écran le numéro de l'appelant. Si vous avez enregistré dans votre répertoire téléphonique un nom pour ce numéro (par exemple « Anna »), celui-ci s'affiche à l'écran à la place du numéro.

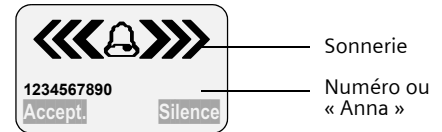

L'écran affiche Appel externe si aucun numéro n'est présenté.

L'écran indique **Appel masqué** lorsque l'appelant a invoqué le secret d'appel ; (p. 22) il indique **Appel inconnu**, lorsque l'appelant n'a pas demandé l'accès pour ce service ou que le réseau n'a pas retransmis les données.

## **Affichage sur l'écran avec le service CNIP**

Lorsque le service CNIP est activé, l'écran indique, **en plus du numéro**, le nom enregistré auprès de votre opérateur réseau.

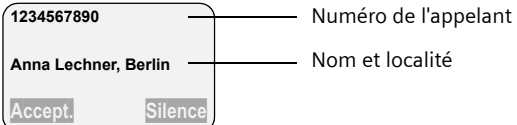

L'écran affiche Appel externe si aucun numéro n'est présenté.

L'écran indique **Appel masqué lorsque l'appelant a invoqué le secret d'appel**  (p. 22), et indique **Appel inconnu** lorsque l'appelant n'a pas demandé l'accès pour ce service ou que le réseau n'a pas retransmis les données.

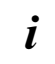

Le service de Présentation de l'appelant est généralement payant. Renseignez-vous à ce sujet auprès de votre opérateur réseau.

Ce service est systématiquement offert sur le réseau Français et ne fait pas l'objet d'une option à souscrire.

#### **Téléphoner**

## **Mains-libres**

 $\mathbf{I}$ 

## **Activer/désactiver le mode Mains-libres**

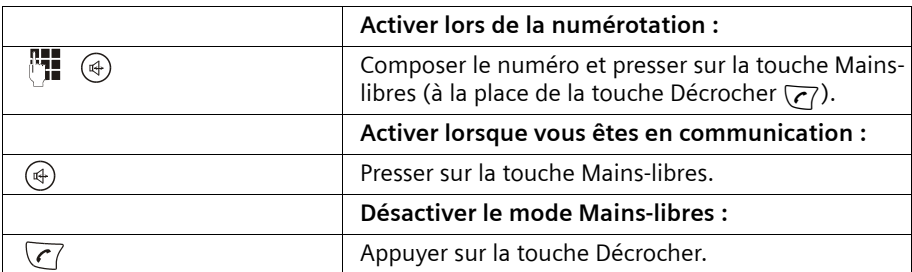

Dès que vous sortez du mode Mains-libres, vous passez au mode « Ecouteur » et vous poursuivez votre discussion sur le combiné.

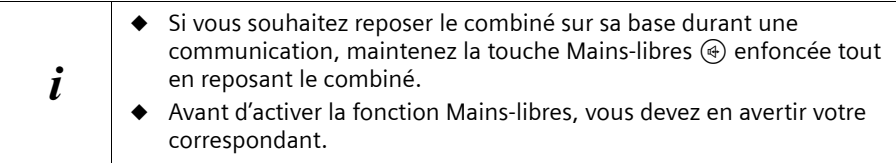

### **Réglage du volume en mode Mains-libres**

Vous êtes en communication, le mode Mains-libres  $\circledast$  est activé.

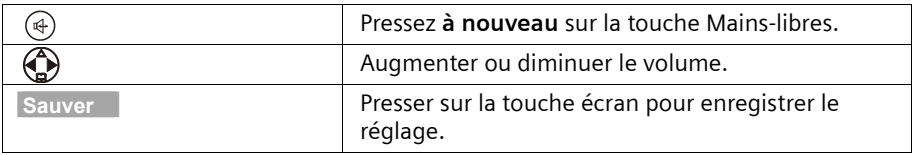

## **Mode secret microphone**

En cours de communication externe, vous pouvez activer le mode secret pour le combiné pour, par exemple, consulter discrètement une personne se trouvant dans la même pièce que vous. Votre correspondant n'entendra pas ce que vous direz à ce moment (musique d'attente). Vous ne l'entendez pas non plus.

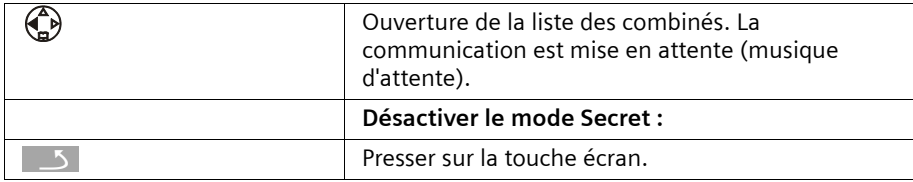

### **Services de l'opérateur réseau**

 $\mathbf{I}$ 

## **Services de l'opérateur réseau**

La plupart des services proposés par l'opérateur de réseau font l'objet d'options à souscrire. Renseignez-vous, auprès de l'opérateur sur les conditions d'accès à ces services.

On distingue les services accessibles depuis l'état de veille au repos et ceux accessibles en cours de communication.

## **Pour l'appel suivant**

**Avant la procédure suivante**, presser sur les touches :

 $\binom{2}{k}$  (ouvrir le menu);  $\binom{2}{k}$   $\sum_{k=1}^{k}$  ok. Au terme de la procédure, un code est envoyé qui s'affiche sur l'écran de votre combiné. Votre numéro sera masqué pour le destinataire.

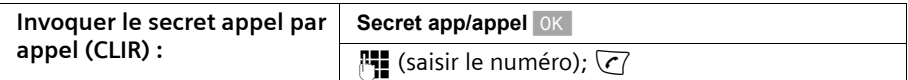

## **Pour tous les appels suivants**

**Avant chacune des procédures suivantes**, presser sur les touches :  $\begin{pmatrix} 0 \\ 0 \end{pmatrix}$  (ouvrir le menu) ;  $\binom{2}{1}$   $\binom{2}{2}$  ok ;  $\binom{2}{3}$  **Tous appels** ok . Au terme d'une procédure, un code est envoyé qui s'affiche sur l'écran de votre combiné.

Vous quittez chaque procédure en pressant sur la touche Raccrocher  $\sqrt{\circ}$  après avoir reçu la validation orale de la procédure par le réseau.

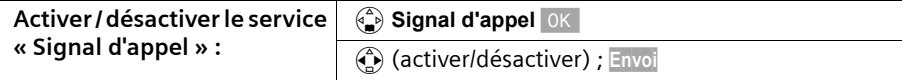

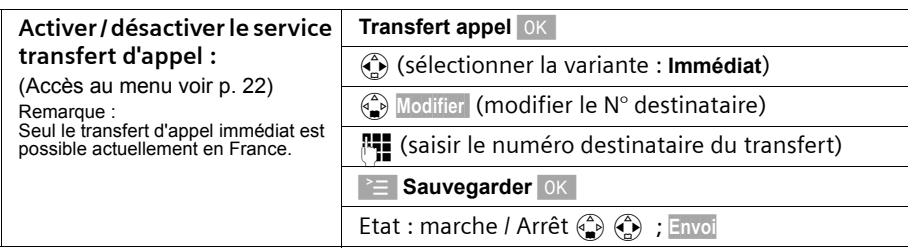

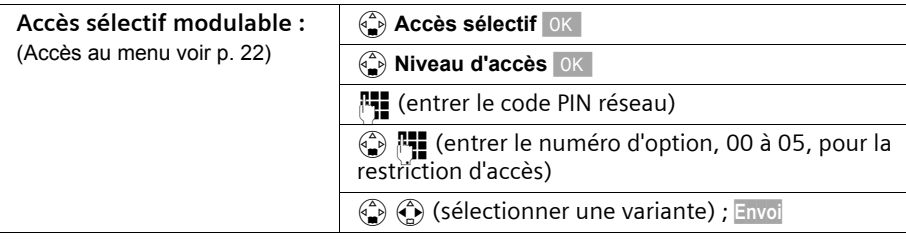

## **Services de l'opérateur réseau**

 $\begin{array}{c} \hline \end{array}$ 

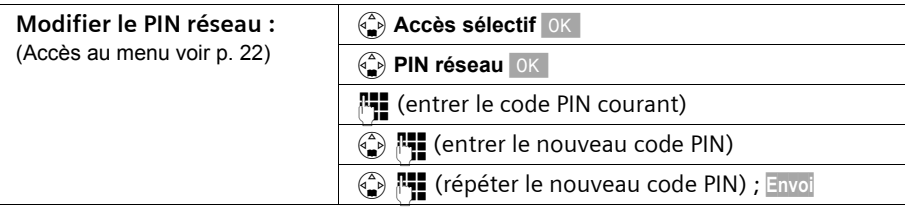

## **Services en cours de communication**

 $\mathbf{I}$ 

 $\overline{\phantom{a}}$ 

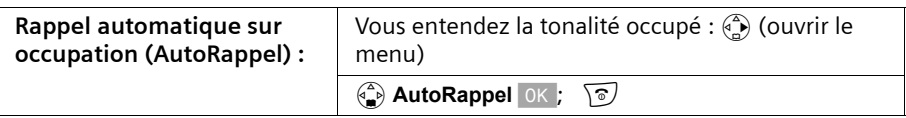

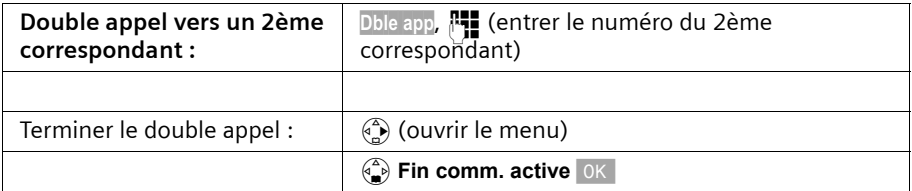

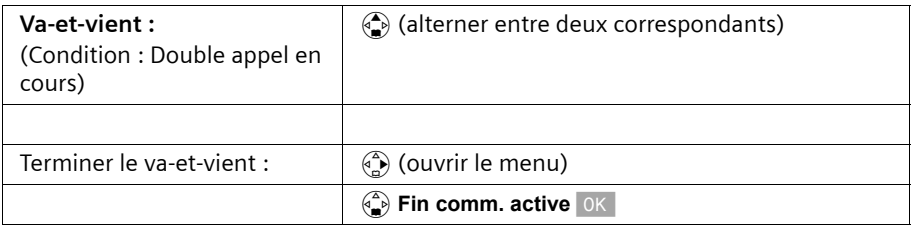

## **Services de l'opérateur réseau**

 $\mathbf{I}$ 

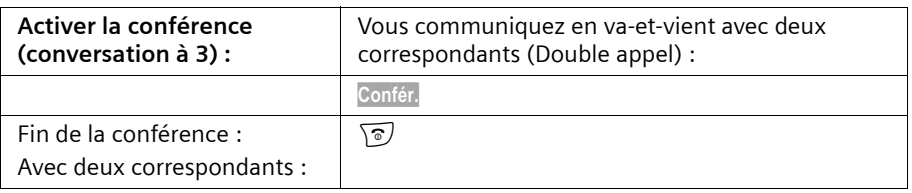

 $\mathsf{I}$ 

 $\overline{1}$ 

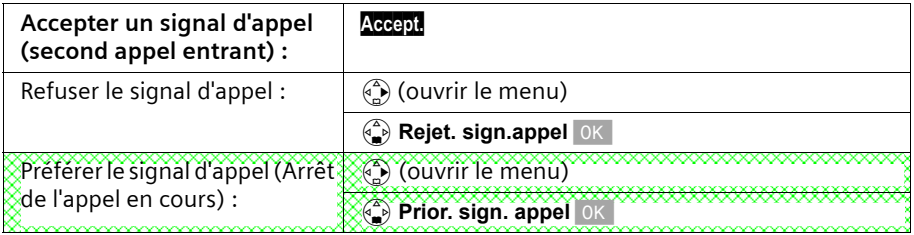

## **Service accessible suite à un appel**

**Avant la procédure suivante**, presser sur les touches : 4) (ouvrir le menu); **4** Te ok.

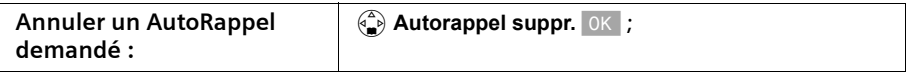

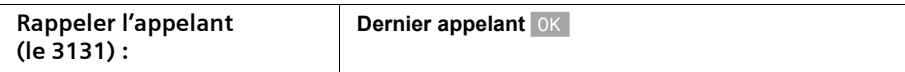

## **Utilisation des répertoires et autres listes**

## **Répertoires principal et secondaire**

 $\mathbf{I}$ 

Les répertoires principal et secondaire ainsi que le répertoire E-Mail (p. 34) se partagent une capacité mémoire d'environ 200 fiches selon le volume occupé par les différentes entrées.

Le **répertoire principal** rend plus aisées les opérations de numérotation. Il est accessible à l'aide de la touche  $\binom{2}{k}$ . Il est possible d'associer à chaque fiche du répertoire un jour anniversaire et le statut de VIP.

Le **répertoire secondaire** est une liste spéciale dans laquelle vous pouvez enregistrer des numéros particulièrement importants, tels que des numéros de téléphone personnels, des préfixes ou numéros de services par exemple. Il est accessible à l'aide de la touche  $\circledcirc$ .

Les répertoires sont propres à chaque combiné. Il est cependant possible de copier les fiches d'un combiné vers l'autre (p. 31).

Indépendamment de l'enregistrement des entrées, la manipulation des deux répertoires est identique.

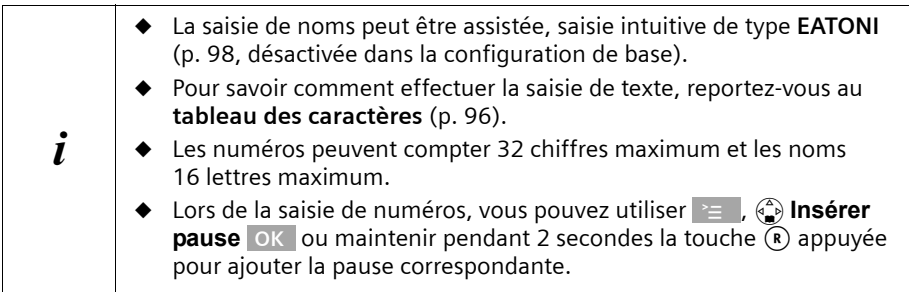

## **Enregistrer une fiche dans le répertoire principal**

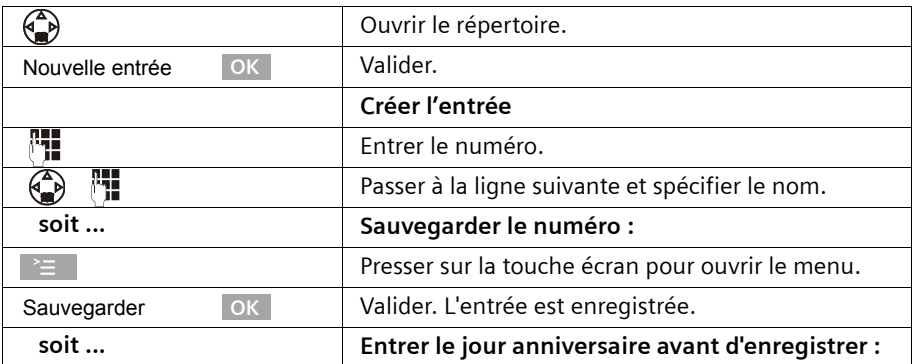

 $\mathbf{I}$ 

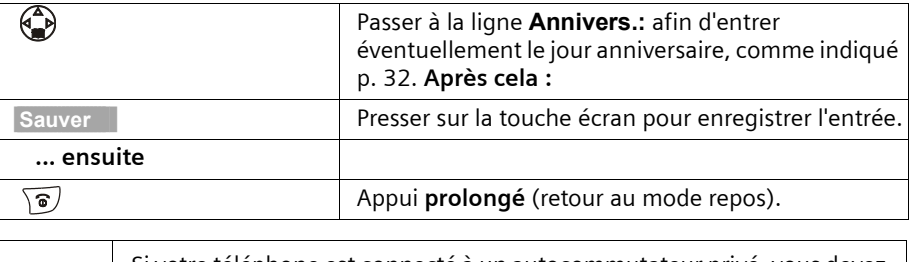

 $\mathsf{l}$ 

 $\mathbf{i}$  Si votre téléphone est connecté à un autocommutateur privé, vous devez<br> $\mathbf{i}$  signifiellement spécifier le préfixe d'accès au réseau (p. 90). éventuellement spécifier le préfixe d'accès au réseau (p. 90).

#### **Enregistrer un numéro spécial dans le répertoire secondaire**

Pour un accès rapide, un raccourci clavier (touches 0, 2 à 9) peut être affecter à neuf des entrées du répertoire secondaire.

Maintenir un appui long sur la touche de raccourci puis décrocher avec la touche  $\overline{(c)}$ pour appeler. Vous êtes immédiatement en communication avec le numéro correspondant à la touche en question.

Le nombre maximum d'entrées dans le répertoire secondaire est fonction du nombre d'entrées figurant dans le répertoire principal et dans le carnet d'adresses E-Mail.

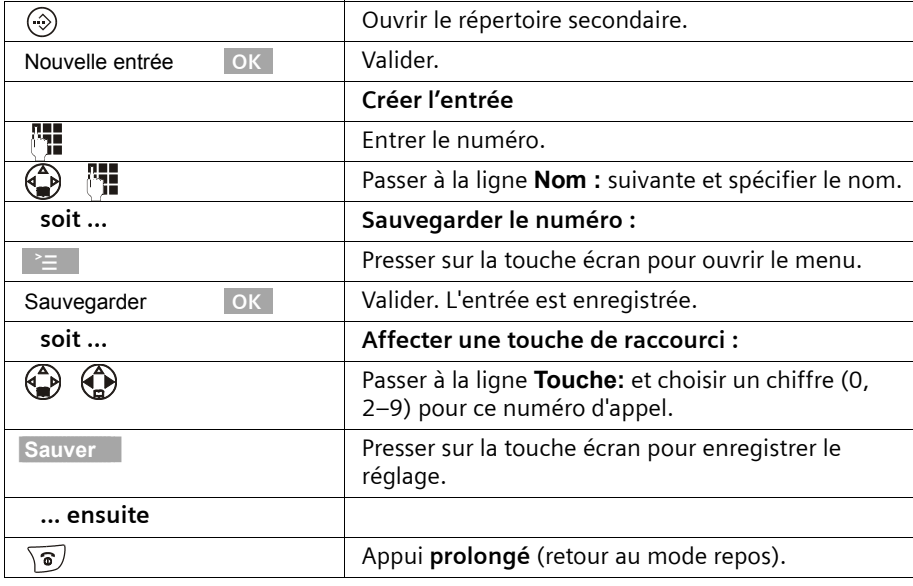

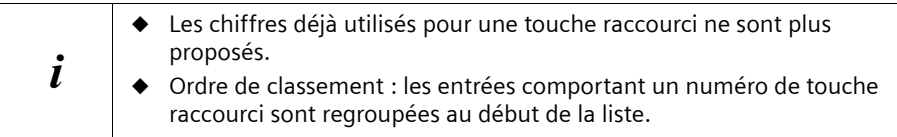

 $\mathbb{L}$ 

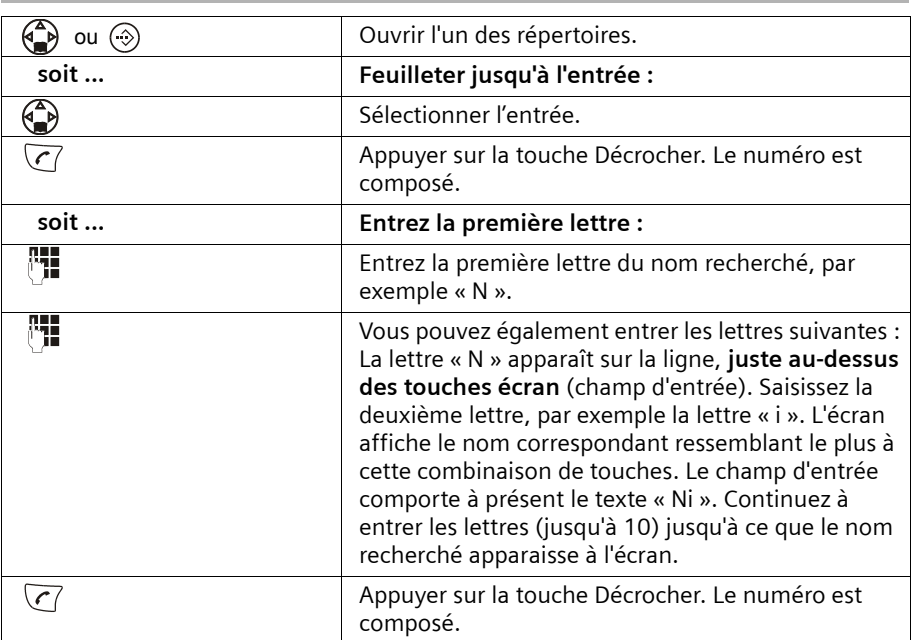

## **Numéroter à partir des répertoires**

 $\mathbf{I}$ 

 $\overline{\phantom{a}}$ 

## **Afficher et modifier une fiche des répertoires**

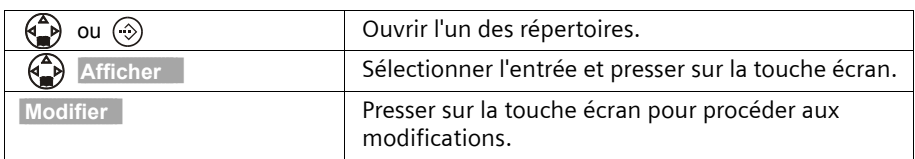

Continuez en suivant la procédure indiquée p. 25 et p. 26 à la rubrique « Créer une entrée ».

 $\mathsf{I}$ 

 $\mathsf{I}$ 

## **Copier et modifier une fiche de répertoire**

Pour vous éviter de saisir deux fiches ayant des points communs, vous pouvez créer une copie puis la modifier.

 $\overline{\phantom{a}}$ 

 $\mathsf{l}$ 

|                        | Ouvrir le répertoire principal.                                                                                                    |
|------------------------|----------------------------------------------------------------------------------------------------|
| ⊕                      | Sélectionner l'entrée souhaitée et ouvrir le menu.                                                                                                    |
| OK<br>Copier et modif. | Sélectionner et valider.                                                                                                    |
|                        | Modifier le numéro.                                                                                                    |
| 쎪                      | Passer à la ligne suivante et modifier le nom.                                                                                                    |
| soit                   | <b>Enregistrer les modifications:</b>                                                                                                    |
|                        | Presser sur la touche écran pour ouvrir le menu.                                                                                                    |
| OK.<br>Sauvegarder     | Valider. L'entrée est enregistrée.                                                                                                    |
| soit                   | Modifier le jour anniversaire avant d'enregistrer :                                                                                                    |
| <b>Modifier</b>        | Passer à la ligne Annivers.: et presser sur la touche<br>écran.                                                                                                    |
| OK.                    | Modifier et valider le jour anniversaire (voir p. 32).                                                                                                    |
| <b>Sauver</b>          | Presser sur la touche écran pour enregistrer l'entrée.                                                                                                    |
| ensuite                |                                                                                                    |
| <b>Oui</b>             | Si vous ne modifiez pas le numéro d'appel, un<br>message d'avertissement vous informe qu'il existe<br>déjà. Presser sur la touche écran pour valider le<br>réglage. |
| $\widehat{\bullet}$ .  | Appui sur la touche (retour au mode repos).                                                                                                    |

 $\mathbf{i}$  Les paramètres VIP et commandes vocales ne sont pas copiés.

## **Attribuer le statut de VIP à une fiche du répertoire**

Vous pouvez utiliser la touche Æ pour attribuer le statut VIP (« Very Important Person ») aux personnes que vous jugez très importantes. Vous avez la possibilité d'associer une sonnerie particulière aux numéros VIP, ce qui vous permet de savoir, à partir de la sonnerie, qui vous appelle. La mélodie VIP retentit après la première sonnerie.

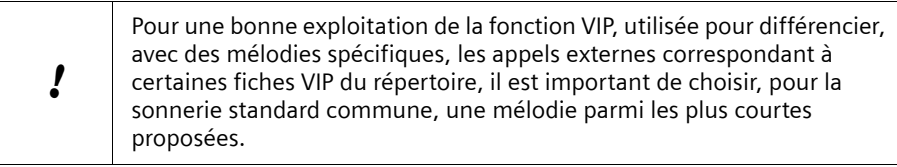

 $\mathsf{I}$ 

**Condition :** le numéro de l'appelant est transmis (p. 20).

 $\mathbf{I}$ 

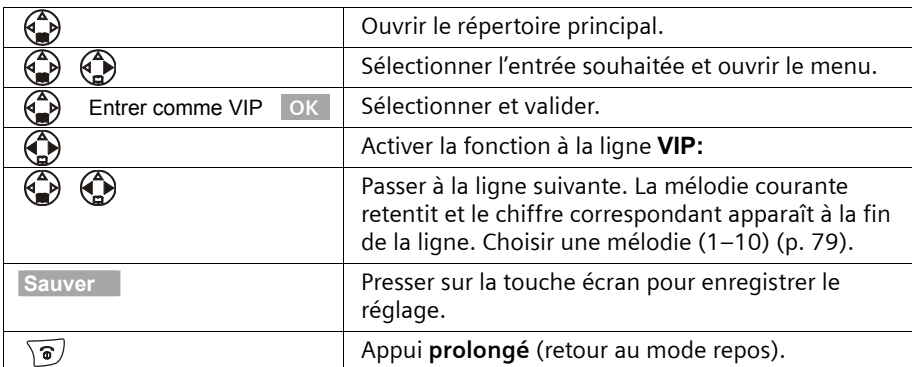

#### **Effacer une ou toutes les fiches d'un répertoire**

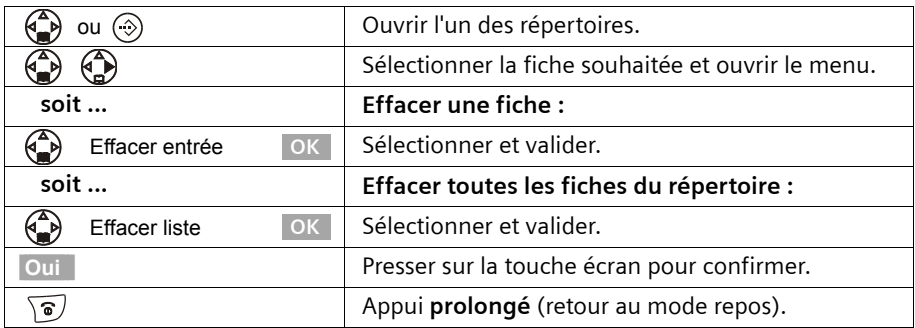

### **Copier le numéro affiché vers le répertoire**

Lorsqu'un numéro est présenté à l'écran (CLIP), vous pouvez le copier vers le répertoire principal. Cette opération peut être réalisée à partir de la liste des numéros bis, du journal des appelsou pendant une communication.

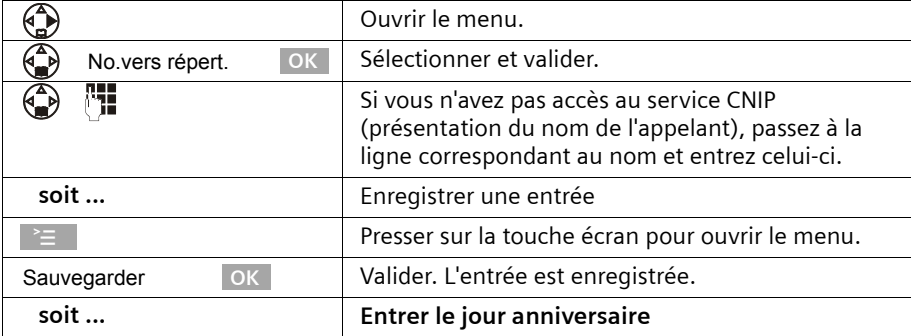

 $\mathbf{I}$ 

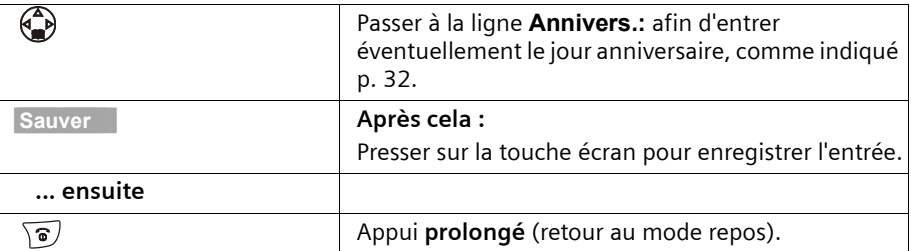

 $\mathsf{I}$ 

 $\overline{\phantom{a}}$ 

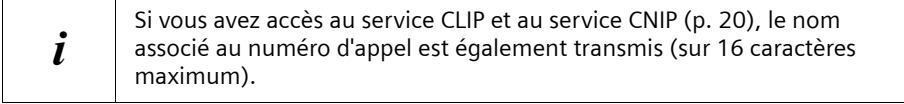

### **Extraire un numéro d'appel à partir du répertoire**

Si, en manipulant votre téléphone, vous devez saisir un numéro d'appel externe, vous pouvez l'extraire du répertoire de votre combiné.

**Condition :** la zone de saisie des numéros externes apparaît à l'écran, le curseur clignote.

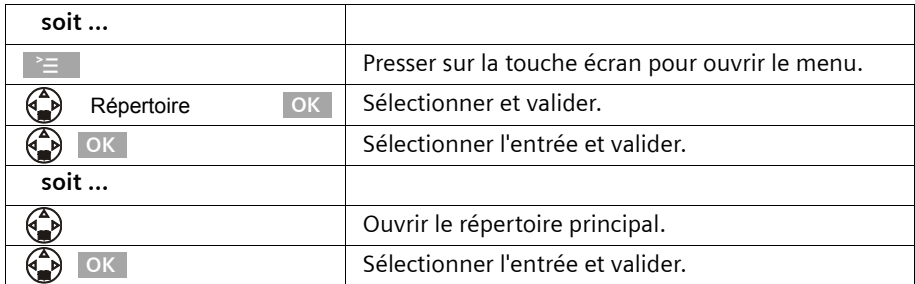

Le numéro de l'entrée est ajouté à la zone de saisie.

 $\mathbf{I}$ 

## **Utilisation des répertoires et autres listes**

 $\mathsf{I}$ 

## **Copier une ou toutes les fiches de répertoire entre combinés**

Vous pouvez copier une ou toutes les fiches de répertoire vers un autre combiné associé à la même base. Cela vous évite une double saisie. Le paramètre VIP, les commandes vocales enregistrées ainsi que les numéros de touche de raccourci ne sont pas copiés.

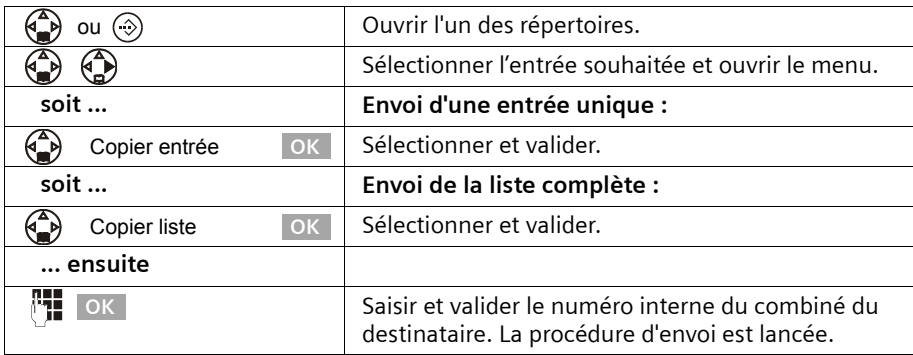

Lorsqu'une entrée a été envoyée, vous devez confirmer que vous souhaitez envoyer une autre entrée. Tant que vous validez à l'aide de la touche Oui de l'écran, vous pouvez sélectionner d'autres entrées ; une pression sur la touche Non de l'écran arrête l'envoi.

La réussite de l'opération de transfert est signalée par un message et par la tonalité de confirmation sur le combiné du destinataire. Les entrées figurant déjà dans le combiné du destinataire sont conservées.

Les entrées avec des noms ou des numéros identiques ne sont pas remplacées. De ce fait, il est possible que le nombre d'entrées enregistrées dans le combiné du destinataire soit différent de celui des entrées transmises.

La transmission s'interrompt lorsque le téléphone sonne et que vous prenez l'appel ou que la mémoire du combiné du destinataire est pleine. La dernière entrée transférée apparaît sur l'écran.

 $\mathbf{I}$ 

#### **Enregistrement d'une date anniversaire associée à une fiche**

Vous avez la possibilité d'enregistrer dans le répertoire des dates anniversaires et de recevoir un rappel pour ces dates. Pour que la date anniversaire soit signalée par une mélodie, vous devez entrer une date.

 $\mathsf{I}$ 

 $\overline{1}$ 

**Condition :** Vous avez ouvert une fiche du répertoire (p. 25).

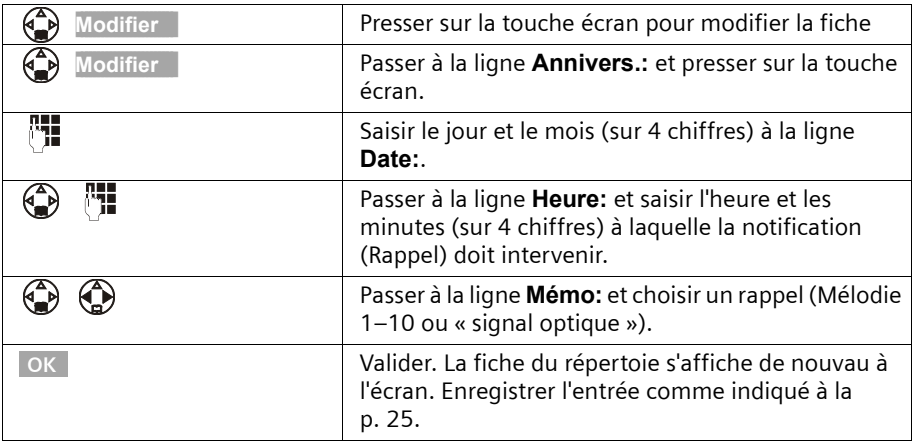

Pour supprimer une date anniversaire dans le **champ correspondant** d'une fiche de répertoire, appuyer sur la touche Modifier de l'écran ; appuyer ensuite sur Effacer sur l'écran suivant, puis sur Sauver sur le dernier écran.

#### **Rappel de date anniversaire**

Un rappel de date anniversaire utilise la mélodie du combiné que vous avez choisie. L'écran affiche les fiches de répertoire avec le symbole  $\mathfrak{G} \oplus \mathfrak{G}$ .

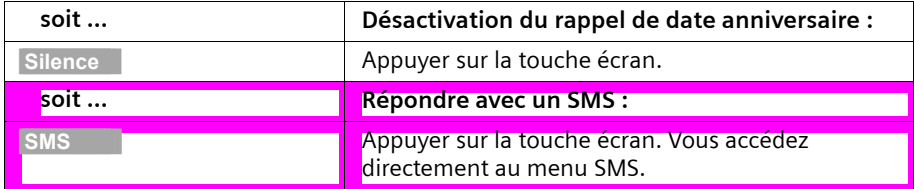

## **Liste des numéros bis**

 $\mathbf{I}$ 

La liste des numéros bis comporte les dix derniers numéros composés. Dans le cas où vous avez enregistré dans le répertoire des noms associés à ces numéros, ces données sont affichées. La liste des numéros bis vous permet de rappeler les numéros enregistrés.

## **Répétition manuelle de la numérotation**

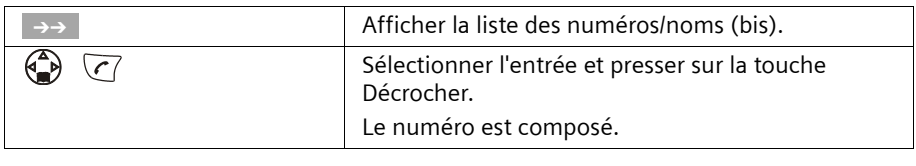

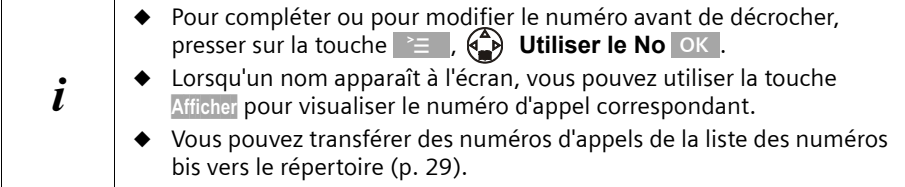

## **Rappel automatique du dernier numéro**

Cette fonction permet de rappeler automatiquement le numéro à un intervalle de 20 secondes. La touche mains-libres clignote et la fonction « Ecoute amplifiée » est activée. Lorsque le correspondant répond, il vous suffit de presser sur la touche Décrocher  $\sqrt{7}$ . S'il ne répond pas, l'appel est interrompu au bout de 20 secondes. La fonction est désactivée après 10 essais de numérotation sans réponse.

**Condition :** Le correspondant n'est pas joignable.

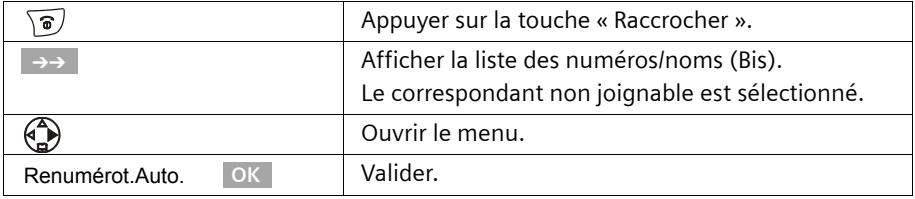

Pour interrompre le rappel automatique, presser sur la touche Arrêt de l'écran ou sur toute autre touche.

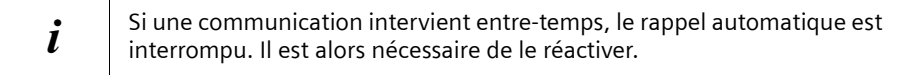

 $\mathbf{I}$ 

## **Effacer un ou toute la liste des numéros Bis**

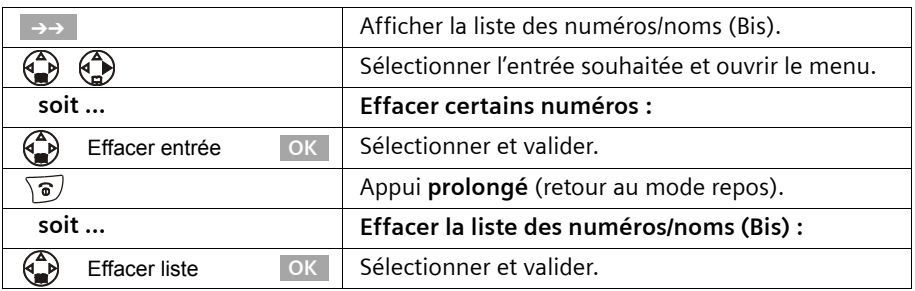

 $\mathsf{I}$ 

 $\overline{1}$ 

## **Répertoire d'adresses E-Mail**

Les adresses E-Mail dont vous avez besoin pour l'envoi de SMS peuvent être enregistrées séparément dans une partition du répertoire principal.

## **Enregistrement d'une nouvelle adresse E-Mail**

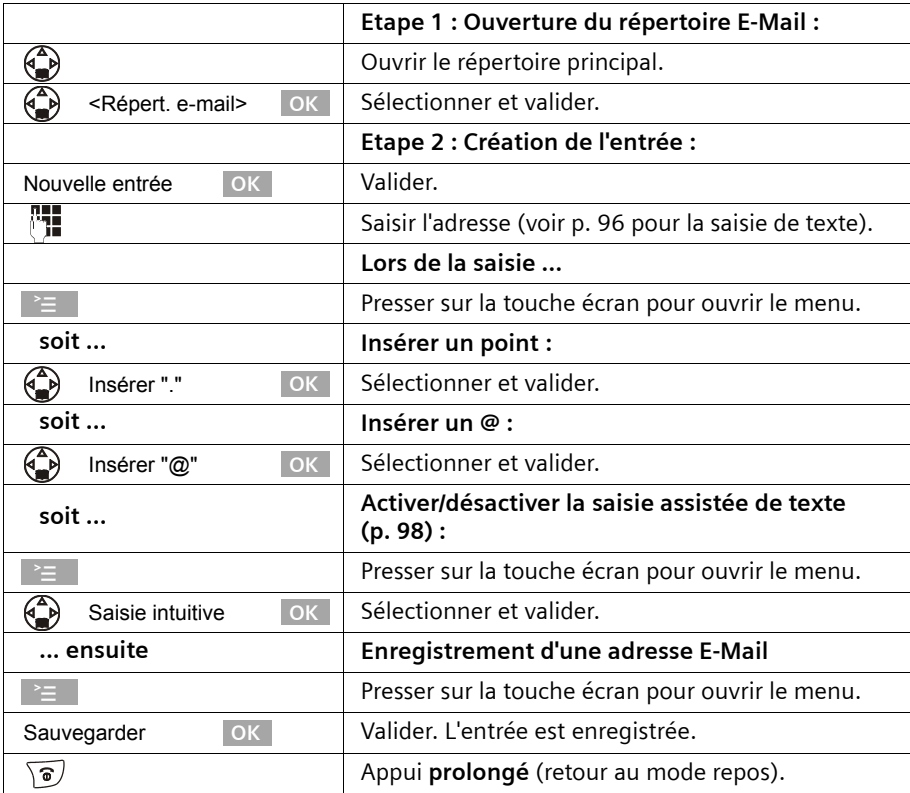
$\mathsf{I}$ 

## **Ouvrir le répertoire E-Mail, lire une adresse et la modifier**

**Condition :** vous avez ouvert le répertoire E-Mail (p. 34).

 $\mathbf{I}$ 

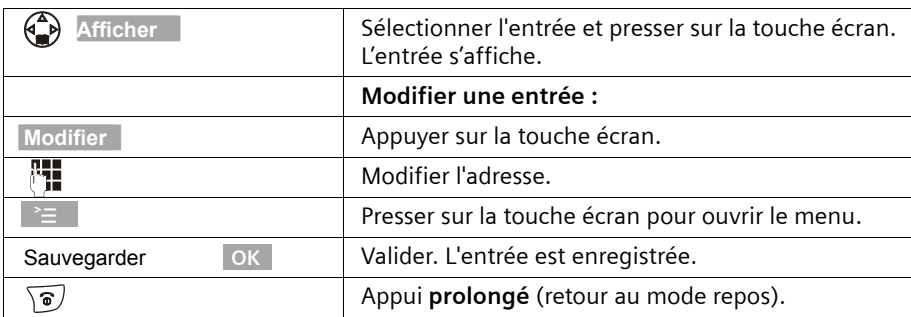

#### **Effacer ou copier et modifier l'adresse E-Mail**

**Condition :** vous avez ouvert le répertoire E-Mail .

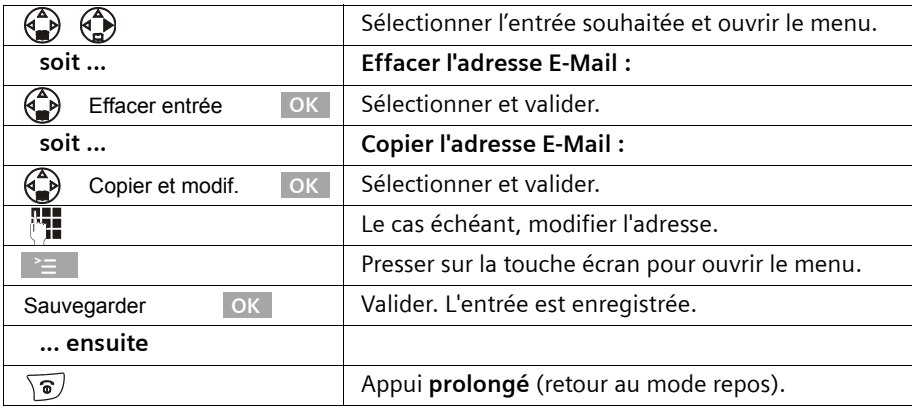

#### **Effacer la totalité du répertoire E-Mail**

**Condition :** vous avez ouvert le répertoire E-Mail.

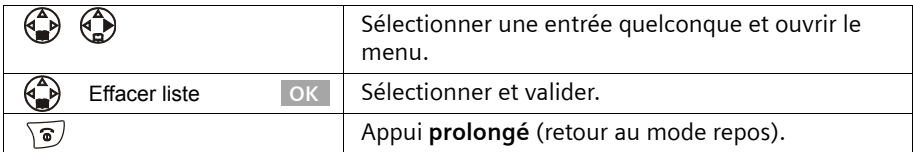

# **Affichage de l'espace libre**

 $\mathbf{I}$ 

L'espace de stockage se répartit entre les répertoires principal et secondaire (p. 25) et le répertoie E-Mail (p. 34). Vous pouvez voir à l'écran l'espace de stockage restant pour toutes les listes.

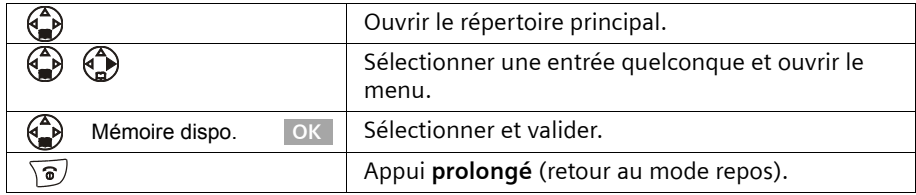

# **Journal des événements (Touche** f**)**

La touche Messages  $\circledast$  vous permet d'appeler les listes d'événements suivantes :

- 1. Liste des SMS (lorsque plusieurs boîtes à lettres sont créées, elles figurent dans la liste),
- 2. Les messages de la messagerie externe (lorsque cette fonction est prise en charge par votre opérateur réseau et que la messagerie externe est réglée pour la numérotation rapide, p. 62),
- 3. Journal des appels.

Dès qu'un **nouvel événement** (SMS, et/ou appels) a été ajouté à l'une des listes, la touche  $\circledcirc$  **clignote** et une sonnerie retentit. Si vous pressez à présent sur la touche  $\circledcirc$ qui clignote, sans ouvrir l'une des listes, mais en quittant le menu, la touche  $\circledcirc$  continue à clignoter.

Si vous pressez sur la touche  $\circledcirc$  qui clignote et que vous ouvrez l'une des listes, la touche cesse de clignoter lorsque vous avez quitté la liste, même s'il reste encore des **événements non lus** dans l'une des listes. S'il existe au moins **une** nouvelle entrée, vous avez la possibilité de faire à nouveau clignoter la touche @ en la réactivant. Cela permet par exemple de signaler à votre entourage que de nouveaux événements demeurent non lus.

#### **Si vous pressez sur la touche** f**, les listes suivantes s'affichent :**

- ◆ S'il n'existe de nouvelle entrée que dans une seule liste, c'est la première nouvelle entrée de la liste en question qui est affichée ; s'il s'agit d'entrées dans une boîte à lettres personnelle, la liste correspondante est affichée.
- ◆ S'il existe de nouveaux événements dans plusieurs listes, les listes concernées sont affichées.
- ◆ Si aucune liste ne comporte de nouveaux événements, toutes les listes sont proposées.
- ◆ Si des appels sont enregistrés dans la messagerie externe, vous recevez, avec un paramétrage en conséquence, une notification de message en attente (voir le mode d'emploi de la messagerie externe).

 $\overline{\phantom{a}}$ 

## **Activer/désactiver le clignotement de la touche** f

**Condition :** Il reste au moins un nouvel événement non lu dans l'une des listes.

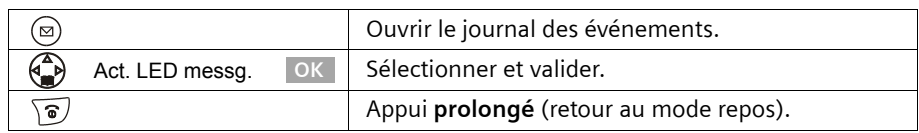

La touche continue à clignoter jusqu'à ce que vous l'ayez enfoncée à nouveau et qu'une liste ou une entrée de liste a été ouverte.

# **Journal des appels**

 $\mathbf{I}$ 

Journal: 01+02

Le **journal des appels** consigne les numéros correspondant aux 30 derniers appels reçus. Lorsque le journal des appels est plein et que de nouvelles entrées y sont ajoutées, l'entrée la plus ancienne est effacée.

**Condition :** le numéro de l'appelant doit avoir été transmis (p. 20).

En fonction des paramètres, l'enregistrement se fait selon l'une des modalités : **Tous appels** ou uniquement **Appels perdus** (réglage usine) (« Sélectionnez le type de liste », p. 38).

Plusieurs appels émis à partir du même numéro sont enregistrés dans la liste des appels comme indiqué ci-après, en fonction de ce paramétrage :

- ◆ plusieurs fois, avec l'option **Tous appels**,
- ◆ une fois et uniquement le dernier appel perdu, avec l'option **Appels perdus**.

La liste des appels (« Journal: ») est affichée à l'écran par exemple de la manière suivante :

Nombre de nouvelles entrées dans la liste

Nombre d'entrées anciennes et lues contenues dans la liste

 $\mathsf{I}$ 

 $\overline{1}$ 

## **Utilisation des répertoires et autres listes**

Exemple d'entrée de liste :

 $\mathbf{I}$ 

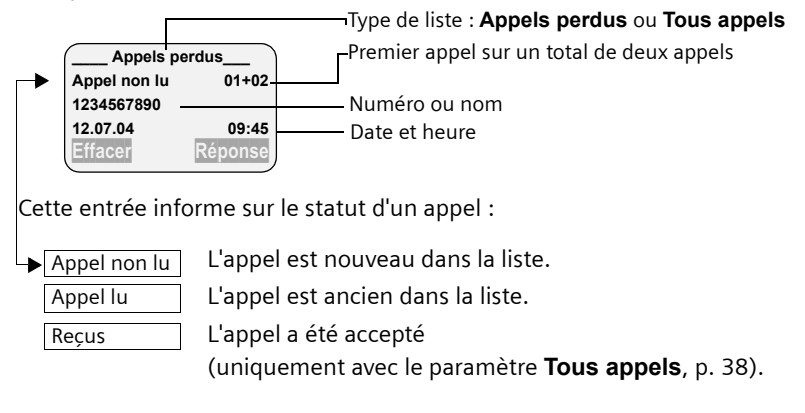

# **Sélectionner le type de liste**

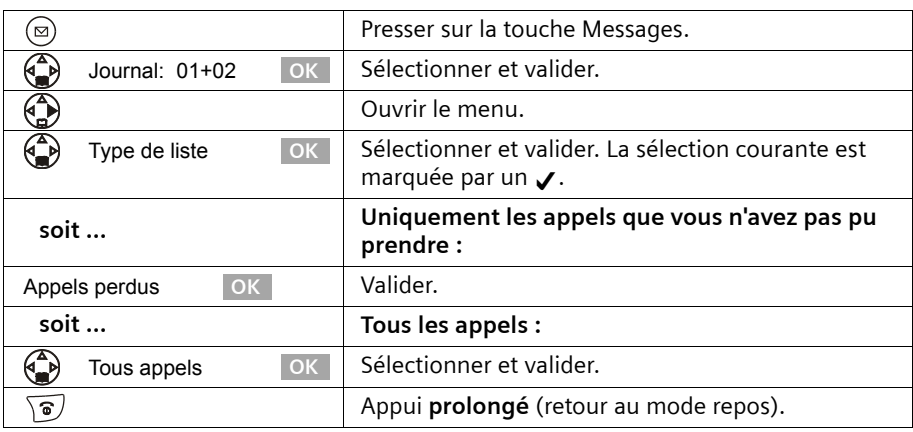

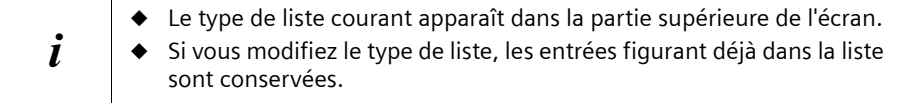

 $\overline{\phantom{a}}$ 

 $\mathsf{I}$ 

## **Ouvrir le journal des appels**

 $\mathbf{I}$ 

Les nouveaux appels (non lus) sont signalés par le clignotement de la touche  $\circledcirc$  et par une tonalité de confirmation. L'écran affiche « Nouveaux messages ! »

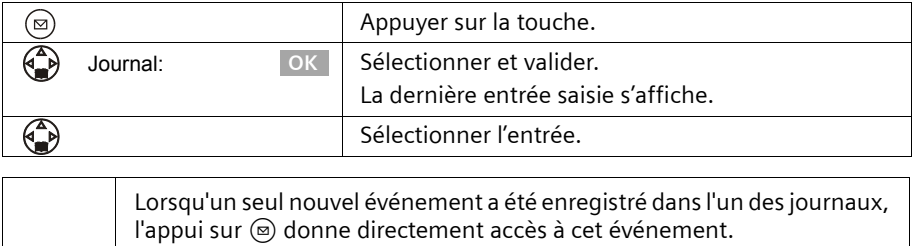

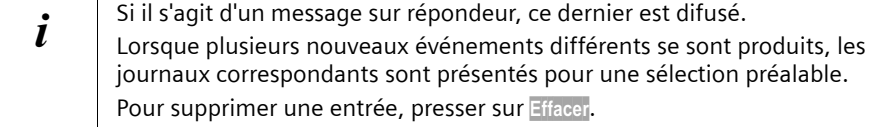

#### **Rappeler l'appelant**

**Condition :** le numéro de l'appelant doit avoir été transmis (p. 20). Ouvrez le journal des appels. **Après cela** :

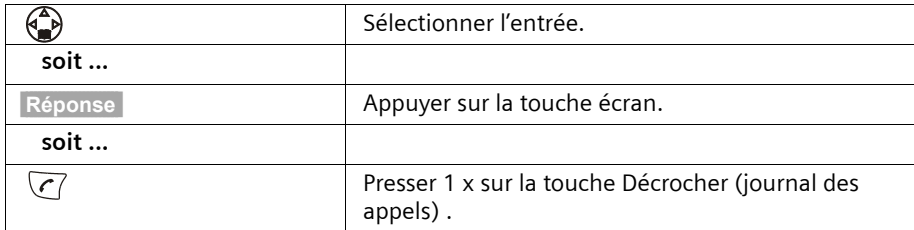

Le rappel est immédiatement réalisé. Le numéro de l'appel est ajouté à la liste des numéros Bis.

 $\mathsf{I}$ 

 $\overline{\phantom{a}}$ 

## **Utilisation des répertoires et autres listes**

 $\mathbf{I}$ 

## **Sauvegarder un numéro du journal dans le répertoire**

Vous pouvez ajouter à votre répertoire le numéro de l'appelant. Ouvrir le journal des appels et sélectionner une entrée. **Après cela** :

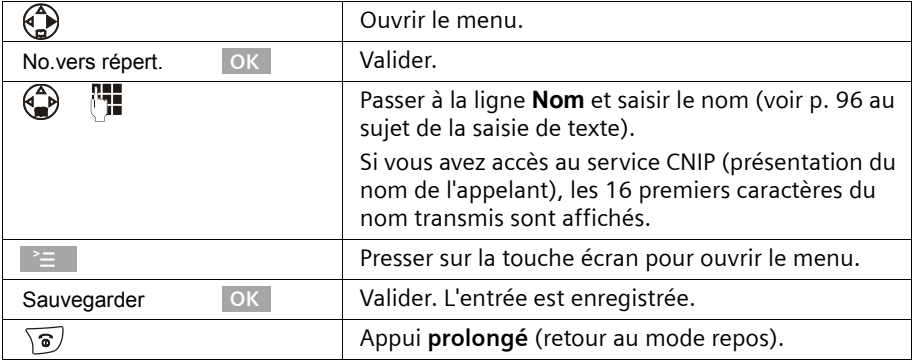

#### **Effacer le journal des appels**

Ouvrir le journal des appels (p. 39). **Après cela** :

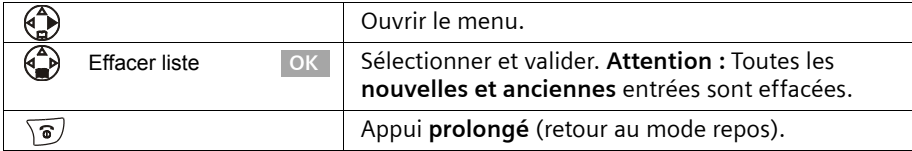

## **Effacer une entrée du journal des appels**

Ouvrir le journal des appels et sélectionner une entrée (p. 39). **Après cela**:

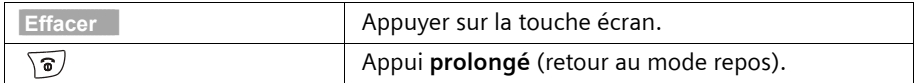

 $\overline{\phantom{a}}$ 

# **SMS (mini-messages texte)**

Vous pouvez utiliser votre combiné pour envoyer et recevoir des SMS (**S**hort **M**essage **S**ervice). Il est possible, à partir de n'importe quel combiné, d'écrire des SMS, de les modifier, de les lire, de les effacer ou de les rediriger. Si vous utilisez plusieurs combinés, il ne peut y avoir, à un moment donné, **qu'un combiné** pour accéder à la fonction SMS.

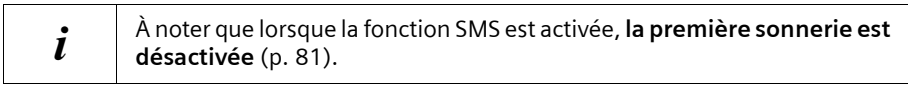

# **Généralités**

L'échange des SMS s'effectue via les centres SMS des fournisseurs de services. Vous devez entrer dans votre téléphone les numéros d'appel des centres SMS, par l'intermédiaire desquels vous souhaitez envoyer ou recevoir des SMS. Vous pouvez entrer jusqu'à cinq centres SMS au total. Des centres SMS sont prédéfinis dans la configuration d'usine, le cas échéant. Vous pouvez modifier les numéros d'appel des centres SMS.

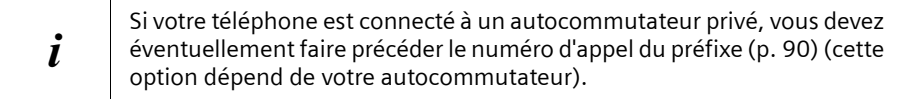

Vous pouvez recevoir des SMS émis à partir de **n'importe quel** centre SMS. La condition est que vous soyez enregistré auprès du centre SMS correspondant, pour la réception des SMS.

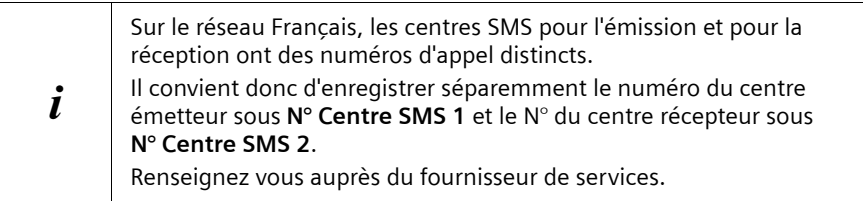

## **Envoi de SMS à des adresses E-Mail**

Si vous souhaitez envoyer des SMS à des adresses E-Mail, vous devez réaliser pour le centre d'envoi des réglages supplémentaires sur votre téléphone (p. 43). Demandez à votre fournisseur de service s'il prend en charge le service « SMS to E-Mail » et quels réglages vous devez éventuellement effectuer.

# **Capacité de stockage**

Il est possible d'enregistrer un nombre variable de SMS sur la base, en fonction de la taille des SMS enregistrés. La mémoire est partagée par la liste des messages entrants et celle des brouillons. Une fois la mémoire pleine, un message vous invite à effacer des SMS.

 $\mathbf{I}$ 

## **Boîtes à lettres de réception**

La réception de SMS peut se faire de façon générale sur une boîte à lettres commune (par défaut) ou de façon privative sur l'une des 3 boîtes à lettres privées disponibles sur votre appareil.

Pour activer et gérer ces boîtes à lettres reportez vous à la p. 54.

## **Conditions pour l'envoi et la réception de SMS**

- ◆ Votre ligne doit avoir accès au service Présentation du numéro (p. 20). Assurez-vous auprès de votre opérateur de téléphone que ce service est disponible sur votre connexion téléphonique. Il peut être nécessaire de demander l'activation de ce service auprès de votre opérateur de téléphone.
- ◆ Pour pouvoir recevoir des SMS, il est nécessaire de vous enregistrer auprès de votre fournisseur de service.

#### **Informez-vous auprès de votre opérateur réseau**

- ◆ quel sont les frais décomptés pour l'envoi et éventuellement la réception de SMS,
- quels sont les opérateurs de radiotéléphonie cellulaire intervenant dans l'émission et dans la réception de SMS,
- ◆ quelles sont les fonctions assurées par votre service SMS,
- ◆ sous quelle forme vous êtes inscrit auprès des centres SMS éventuellement présélectionnés : automatiquement en envoyant un SMS ou selon une procédure d'enregistrement spécifique.

# **Envoi et réception de SMS**

Pour pouvoir envoyer et recevoir des SMS, vous devez vérifier les numéros d'appel (émission et réception) du centre SMS de votre fournisseur de service. Ces numéros sont déjà définis par défaut à la livraison.

## **Activer/désactiver les fonctions Envoi de SMS et Réception de SMS**

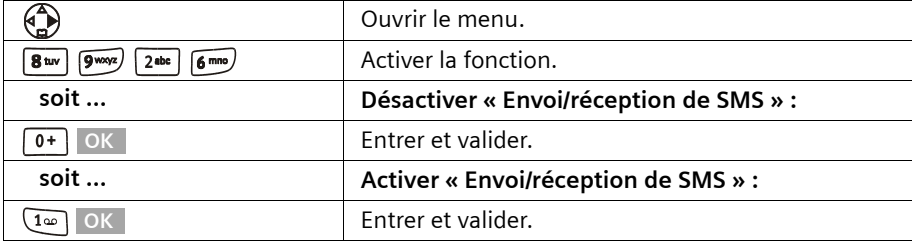

Les fonctions Envoi de SMS et Réception de SMS sont activées en réglage usine.

Lorsque vous désactivez, les réglages que vous avez effectués pour l'envoi et la réception des SMS (numéros d'appel des centres SMS, boîtes à lettres SMS personnelles, etc.) ainsi que les entrées dans la liste des messages SMS entrants et des brouillons SMS sont conservés. Ils sont automatiquement appliqués lors de la réactivation.

Après la désactivation, vous ne pouvez plus recevoir ni émettre de SMS. La première sonnerie est à nouveau signalée (p. 81).

 $\mathbf{I}$ 

 $\mathsf{I}$ 

#### **Entrer les numéros d'appel d'un centre SMS, modification du centre d'envoi**

Vous pouvez entrer ou modifier les numéros d'appel d'un centre SMS. Lorsqu'un numéro d'appel du centre SMS a préalablement été enregistré, il est remplacé.

Vous devez vous renseigner, **avant de créer une nouvelle entrée** ou avant de supprimer les numéros d'appels prédéfinis, sur les services offerts et sur les particularités de votre fournisseur de service.

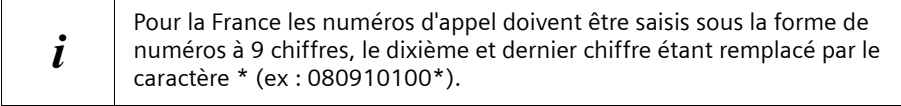

Dans le cas où votre fournisseur de service prend en charge l'envoi de SMS à des adresses E-Mail-, vous pouvez également entrer un numéro d'appel pour le service SMS vers E-mail (ex: 8888). Ce numéro d'appel vous est alors proposé lorsque vous envoyez un SMS à une adresse E-Mail.

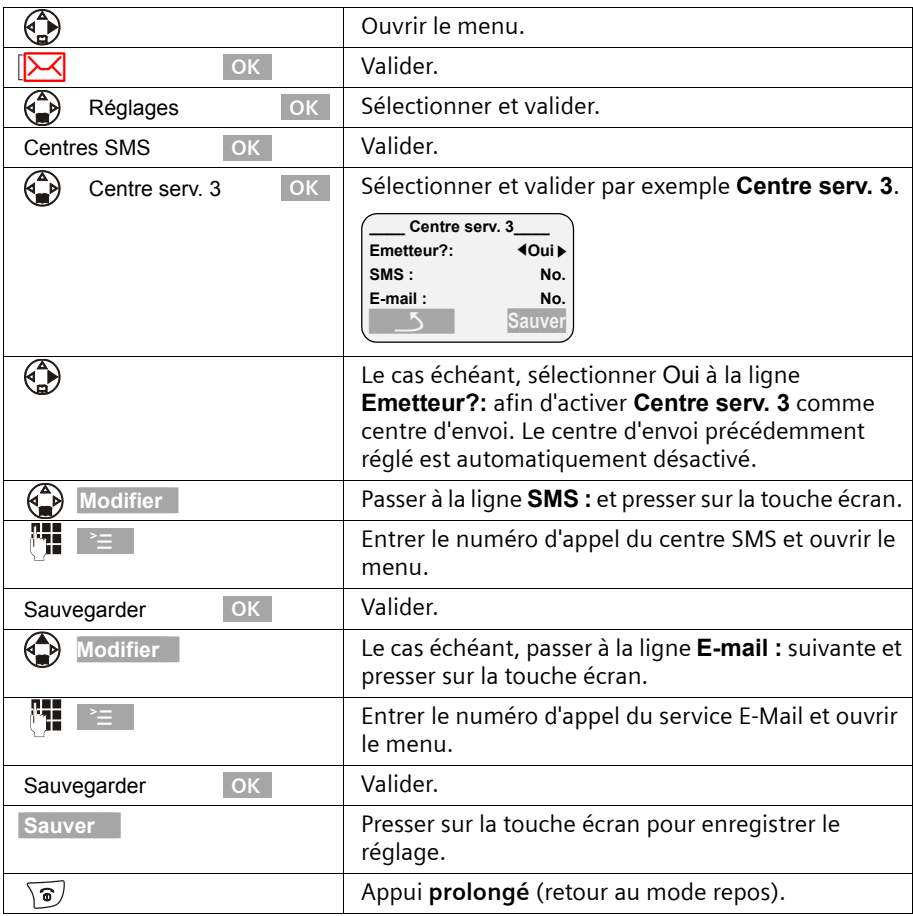

 $\mathbf{I}$ 

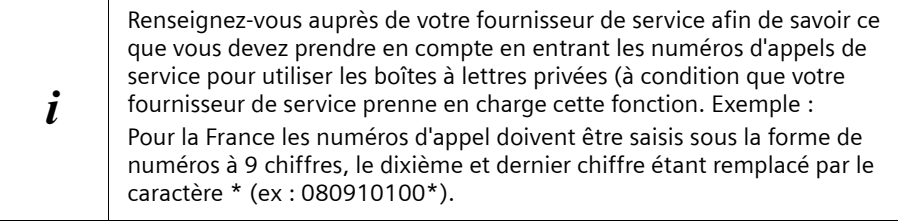

## **Emission de SMS et liste des brouillons**

Dans le cas où vous recevez un appel pendant que vous écrivez un SMS, celui-ci est automatiquement enregistré dans la **liste des brouillons**. Vous pouvez prendre l'appel et reprendre ultérieurement la rédaction de votre SMS (p. 48).

Les SMS qui ne peuvent **pas être envoyés** obtiennent un statut d'erreur (p. 60) et sont enregistrés dans la **liste des SMS reçus**.

Les SMS ne sont enregistrés automatiquement que lors d'interruptions dans leur envoi.

Lorsque vous voulez enregistrer un SMS envoyé, vous devez réaliser cette opération **avant l'envoi**.

Votre ligne téléphonique est occupée lors de l'envoi d'un SMS au centre d'envoi de SMS. Le message **Envoi du message !** s'affiche sur l'ensemble des combinés.

#### **Rédaction de SMS**

Un SMS **unique** peut avoir une longueur maximale de 160 caractères. Dans le cas où votre texte est plus long, il est **automatiquement** envoyé sous forme de **séquence** de SMS. Il est possible de créer une séquence pouvant compter jusqu'à 4 SMS de 153 caractères chacun. Cela totalise donc jusqu'à 612 caractères.

 $\mathbf{i}$  Les caractères Cyrilliques (Russe et Grec) ne sont pas transmissibles par  $\mathbf{j}$ SMS, utiliser exclusivement les caractères Latin pour leur rédaction.

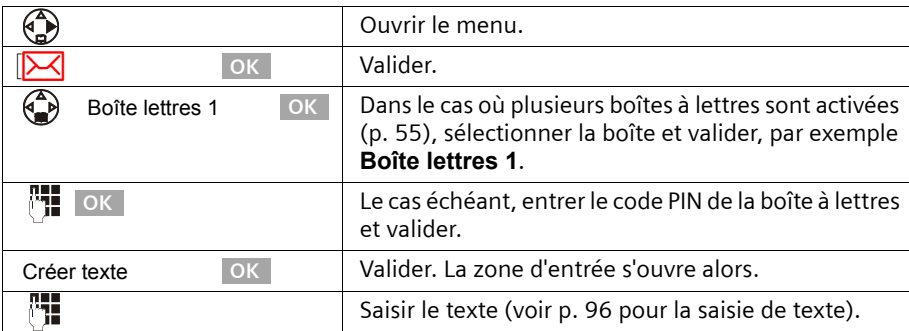

Saisie assistée de texte EATONI activée.

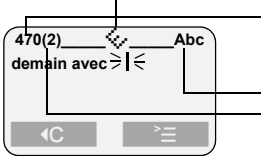

 $\mathbf{I}$ 

Le compteur indique le nombre de caractères restant à écrire. Il décompte à partir de 612 caractères (nombre maximum autorisé pour une séquence de 4 SMS chaînés).

La valeur entre parenthèse indique dans quel SMS vous vous trouvez parmi la séquence de SMS chaînés. Exemple : Vous vous trouvez dans le second SMS. Majuscules, minuscules, chiffres

#### **Saisie assistée de texte**

La saisie assistée de texte **EATONI** (p. 98) fournit une assistance à la saisie. L'icône  $\diamondsuit$ permet de savoir si EATONI est activé (réglage usine : activé). Vous pouvez désactiver EATONI à n'importe quel moment à l'aide de la touche  $\geq$  ,  $\binom{2}{2}$  **Saisie intuitive** OK

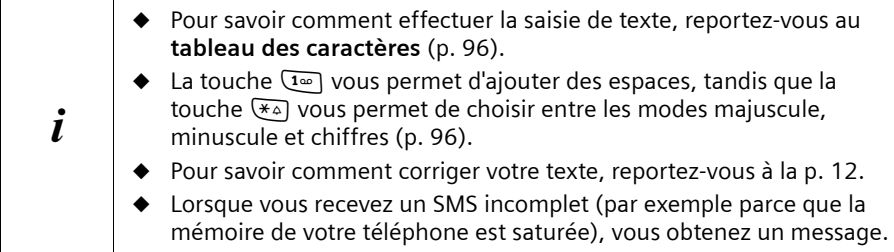

#### **Enregistrement de SMS avant envoi**

**Condition :** Vous avez rédigé un SMS (p. 44) et la zone d'édition est ouverte.

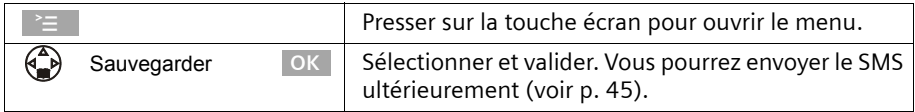

Le SMS est enregistré dans la **liste des brouillons**. Vous pouvez ensuite l'y rechercher et l'envoyer par la suite (p. 48).

#### **Envoyer un SMS sans l'enregistrer**

**Condition :** Vous avez rédigé un SMS (p. 44) et la zone d'édition est ouverte.

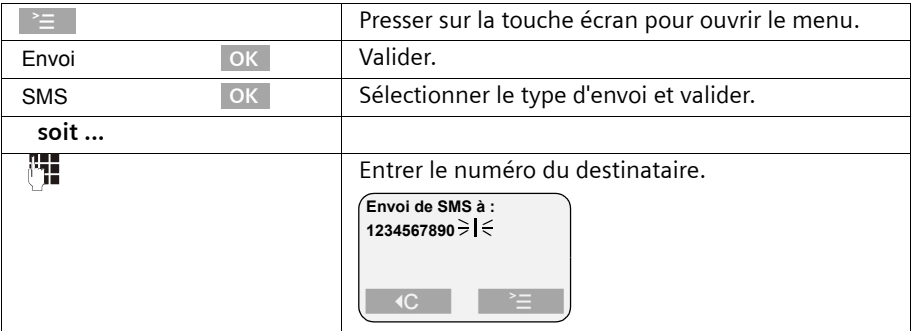

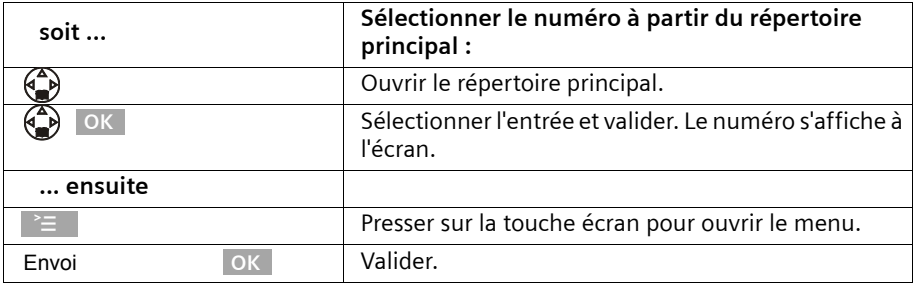

 $\mathbf{I}$ 

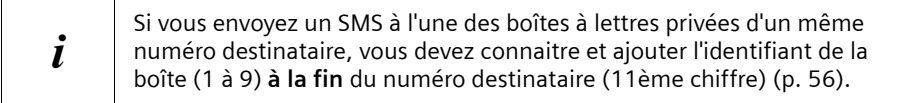

## **Envoyer un SMS vers un télécopieur (Fax)**

Pour envoyer un SMS vers un numéro de télécopieur (Fax), procéder comme décrit ci dessus pour l'envoi vers un téléphone mais valider le type de d'envoi « Fax » au lieu de « SMS ».

## **Envoi de SMS à une adresse E-Mail**

Dans le cas où votre fournisseur de service prend en charge l'envoi de SMS à des adresses E-Mail, vous pouvez également entrer un numéro d'appel pour le service SMS to E-Mail. Renseignez-vous auprès de votre fournisseur de service pour savoir sous quelle forme vous devez spécifier l'adresse E-Mail afin de permettre l'envoi de SMS comme E-Mail.

Pour envoyer un SMS à une adresse E-Mail, suivez la procédure indiquée ci-après.

#### **Inscrire l'adresse E-Mail au début du SMS**

Inscrivez au début du texte du SMS l'adresse E-Mail du destinataire. Veillez à séparer l'adresse E-Mail du texte du message par un espace, un double point ou le caractère # (différent d'un fournisseur à l'autre). Tant que le **champ texte est vide**, vous pouvez copier l'adresse E-Mail depuis votre répertoire E-Mail (p. 34). Envoyez le SMS au numéro d'appel du service E-Mail de votre centre SMS.

Lorsque la saisie assistée de texte est **désactivée** et le mode texte utilisé (Abc / abc), entrez le caractère «  $\mathcal Q$  » à l'aide de la touche dièse  $\mathbf F$  (presser 2 x sur la touche), le signe deux-points à l'aide de la touche  $\boxed{\bullet}$  (presser 8 x sur la touche), l'espace à l'aide de la touche  $\overline{1\omega}$  (presser 1 x) et le caractère # avec la touche  $\overline{4\omega}$  (presser 1 x).

Lorsque la saisie assistée de texte est **activée** (mode texte Abc / abc) entrez le caractère « @ » en pressant sur la touche dièse  $\left(\overline{H_{\mathcal{D}}}\right)$  (1 x long et 1 x court) et le caractère # par un appui long sur la touche  $\mathbb{F}$ .

La combinaison de touches  $\;\; \equiv \;\;$  ,  $\textcircled{\tiny\bullet}$  **Sauvegarder** OK vous permet d'effectuer une sauvegarde de votre message.

 $\mathbf{I}$ 

**Condition :** vous rédigez un SMS (p. 44) et la zone d'édition est ouverte.

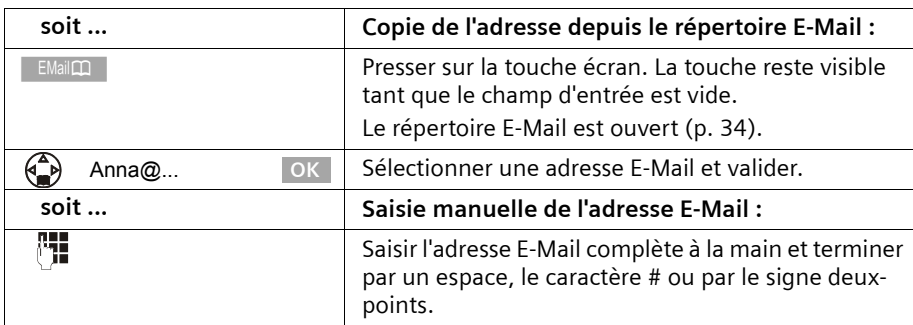

#### **Saisie du texte SMS**

 $\mathbf{I}$ 

 $\overline{\phantom{a}}$ 

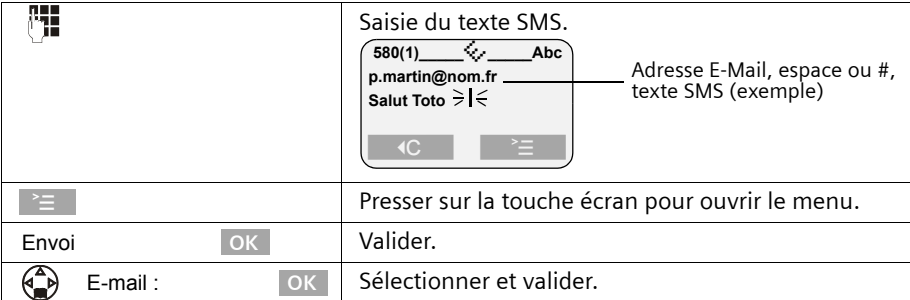

#### **Envoi de SMS comme E-Mail**

Vous devez envoyer le SMS au **numéro d'appel du service E-Mail**. Si vous avez enregistré le numéro du service E-Mail pour votre centre d'envoi de SMS (p. 43), celuici est proposé dans la zone d'entrée.

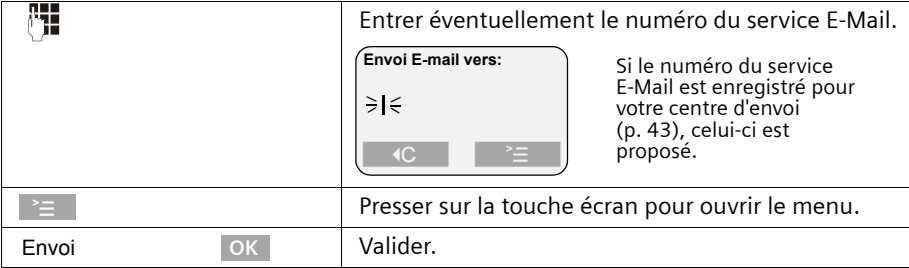

 $\overline{1}$ 

 $\mathsf{I}$ 

 $\overline{1}$ 

## **SMS (mini-messages texte)**

 $\mathsf{I}$ 

## **Ouvrir la liste des brouillons**

La **liste des brouillons** affiche les informations suivantes :

- ◆ les SMS que vous avez enregistrés **avant de les envoyer** (p. 45),
- ◆ les SMS qui n'ont pas pu être envoyés, par exemple parce qu'un appel entrant vous a interrompu dans la rédaction du SMS.

Ces SMS restent en mémoire jusqu'à ce que vous les effaciez.

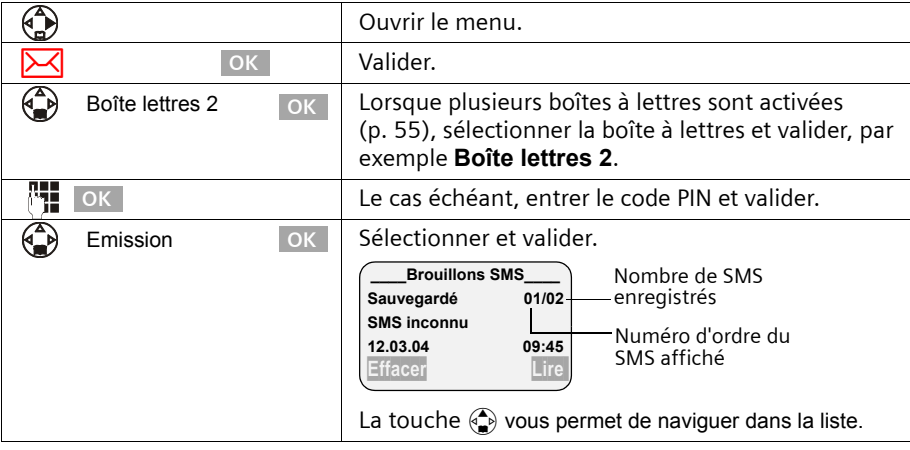

 $\bm{i}$  Une fois la mémoire pleine, un message vous invite à effacer des SMS.

#### **Lecture et suppression de SMS enregistrés dans la liste des brouillons**

**Condition :** Vous avez ouvert la liste des brouillons (p. 48).

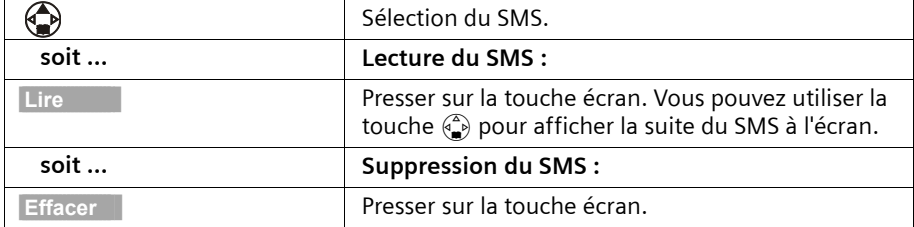

#### **Suppression de l'ensemble des messages de la liste des brouillons**

Cette fonction vous permet d'effacer tous les SMS contenus dans la liste des brouillons. **Condition :** Vous avez ouvert la liste des brouillons (p. 48).

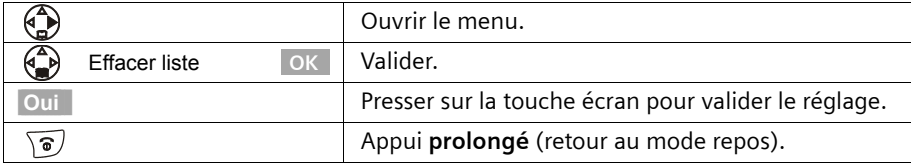

## **Envoi ou modification d'un SMS de la liste des brouillons**

 $\mathbf{I}$ 

**Condition :** Vous avez ouvert un message de la liste des brouillons pour le lire (p. 48).

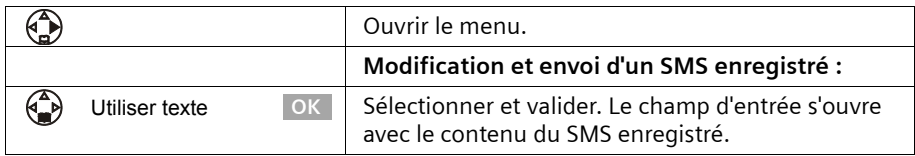

Vous pouvez modifier et compléter le SMS puis ensuite l'envoyer comme indiqué p. 45.

#### **Ajouter un texte prérédigé ou une adresse E-Mail à un SMS**

Vous pouvez également ajouter à n'importe quel endroit de votre SMS un modèle de texte ou un « Smiley » (symbole d'émotion). Vous disposez sur votre téléphone des éléments suivants :

- ◆ 3 modèles de texte : **Retard**, **Rendez-vous**, **Anniversaire**,
- ◆ 8 « Smiley » : **Heureux :-)**, **Malheureux :-(**, **Ironique ;-)**, **Sérieux :-|**, **Sarcastique :->**, **Joyeux :-D**, **Etonné :-o**, **Triste :'-(**.

Vous avez également la possibilité d'insérer une adresse E-Mail, à condition qu'elle soit enregistrée dans votre répertoire E-Mail (p. 34). Les modèles de texte, les « Smiley » et les adresses E-Mail sont insérés à la position du curseur.

**Condition :** vous rédigez un SMS (p. 44) et la zone d'édition est ouverte.

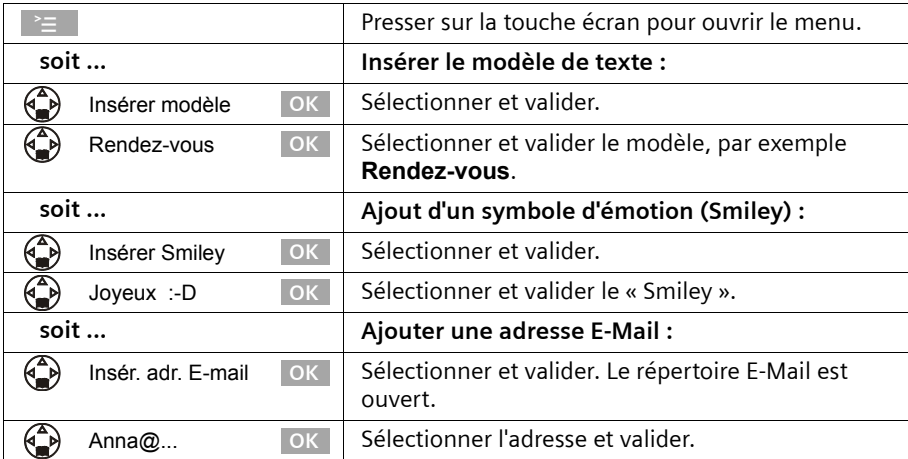

 $\overline{\phantom{a}}$ 

### **SMS (mini-messages texte)**

 $\mathbf{I}$ 

# **Réception de SMS et liste des SMS reçus**

Les nouveaux SMS sont signalés par le message « **Nouveaux messages!**  $\overline{C}$  », par le clignotement de la touche Messages  $\circledcirc$  sur tous les combinés ainsi que par un bip de confirmation. Chaque SMS comporte la mention de la date et de l'heure (telle que transmise par le centre SMS).

Les nouveaux SMS (non lus) figurent dans la liste des SMS reçus avant les anciens SMS (lus). Les nouveaux SMS comme les anciens sont triés dans l'ordre d'arrivée : SMS non lu le plus ancien, ... , SMS non lu le plus récent, SMS lu le plus ancien, ..., SMS lu le plus récent.

Les séquences de SMS apparaissent comme **un seul** SMS (à condition que votre fournisseur de service prenne en charge les séquences de SMS). Lorsqu'une séquence de SMS est trop longue ou quelle a été transmise de manière incomplète, elle est découpée en plusieurs SMS et est enregistrée dans la liste des SMS reçus.

#### **Ouvrir la liste des SMS reçus**

La **liste des messages reçus** affiche les informations suivantes :

- ◆ Tous les SMS recus.
- ◆ SMS, qui n'ont pas pu être envoyés malgré des tentatives répétées. Chaque SMS est enregistré avec le code d'erreur associé (p. 60).

La liste des SMS se présente ainsi

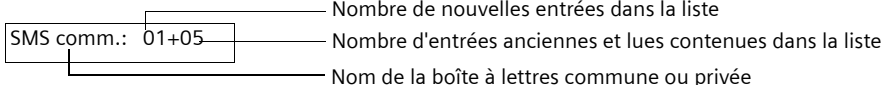

#### **Ouverture à l'aide de la touche Messages**

**Condition :** La liste comporte au moins un **nouveau** SMS.

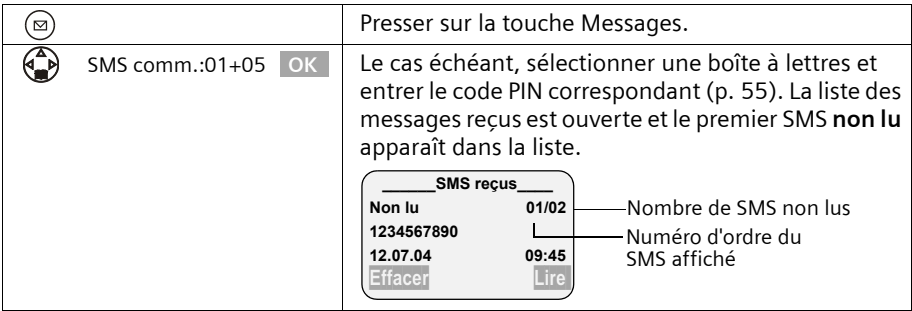

Dans le cas où la mémoire des SMS est saturée, le message correspondant s'affiche. Validez en cliquant sur le bouton OK et supprimez de la liste des SMS reçus et des brouillons les SMS dont vous n'avez plus besoin.

 $\mathbf{I}$ 

#### **Ouverture depuis le menu**

 $\mathbf{I}$ 

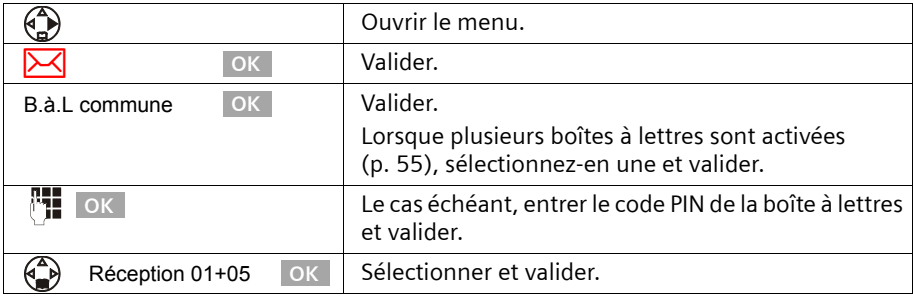

## **Lecture et suppression de SMS enregistré dans la liste des SMS reçus**

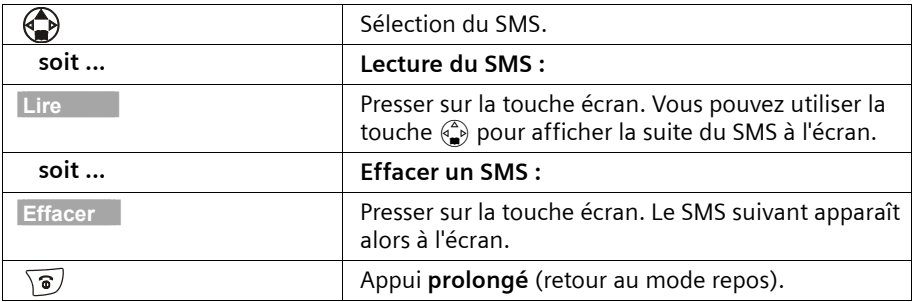

**Condition :** Vous avez ouvert la liste des SMS reçus (p. 50).

Après avoir reçu un nouveau SMS, celui-ci prend le statut **Lu**.

#### **Suppression de l'ensemble des SMS de la liste des SMS reçus**

Cette fonction vous permet de supprimer **tous SMS lus et non lus** de la liste des SMS reçus.

**Condition :** Vous avez ouvert la liste des SMS reçus (p. 50).

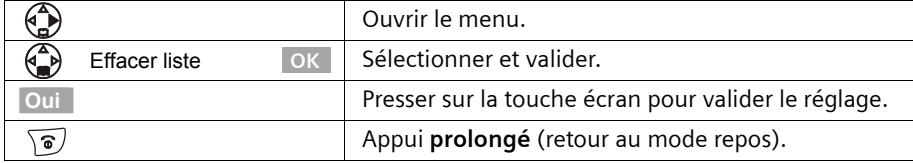

 $\mathsf{I}$ 

 $\mathsf{l}$ 

 $\mathbf{I}$ 

## **Répondre à un SMS et redirection de SMS**

Lors de la lecture d'un SMS, les fonctions suivantes sont disponibles :

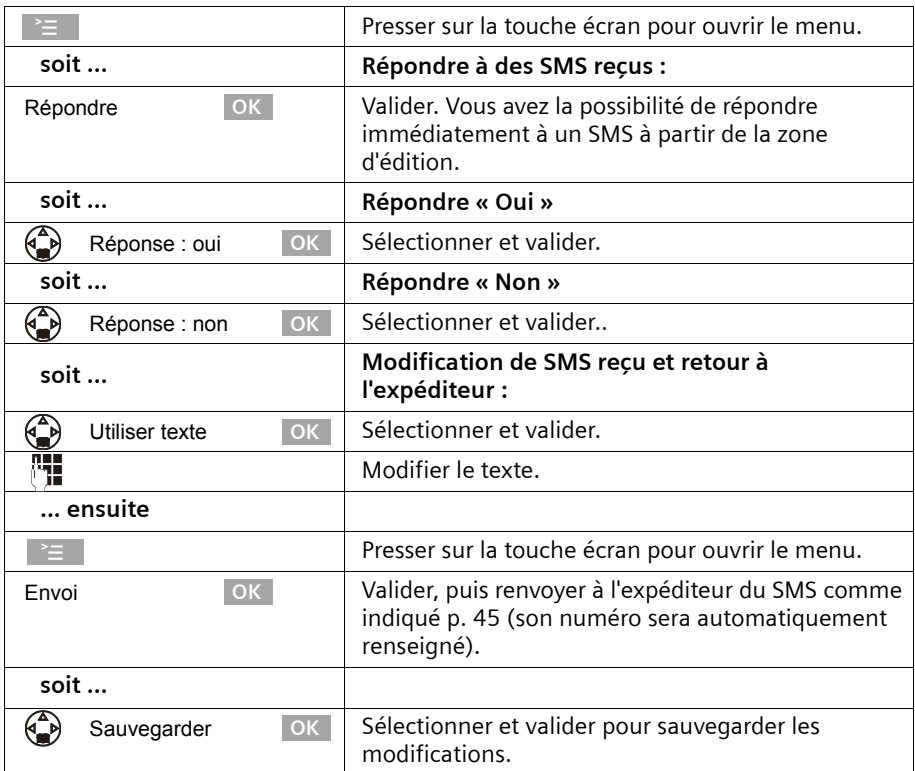

Pour rediriger un SMS, ouvrez le menu à l'aide de la touche et sélectionner l'entrée **Renvoyer texte**. Envoyer le SMS comme indiqué p. 45.

Les pièces attachées (logo, mélodie, par exemple) ne sont pas envoyées avec le message.

Les pièces attachées ne sont pas envoyées lorsque vous redirigez un SMS. Certains fournisseurs de service n'autorisent pas la redirection de SMS comportant des pièces jointes. L'opération est alors rejetée. Sélectionner ensuite la fonction **Utiliser texte** pour rediriger le SMS sans les pièces attachées. Validez ensuite la question **Nouveau SMS sans image/mélodie. Suite ?**.

 $\overline{\phantom{a}}$ 

## **Copier le numéro dans le répertoire à partir du texte SMS.**

 $\mathbf{I}$ 

Votre téléphone « reconnaît » les numéros contenus dans un SMS que vous avez reçu. Ce numéro est signalé en faisant apparaître en surbrillance la suite de chiffres (32 caractères maximum). Lorsque le texte SMS comporte plusieurs suites de chiffres, la surbrillance est tout d'abord appliquée sur la première. Au fur et à mesure que vous parcourez le texte SMS à l'aide de la touche  $\binom{2}{k}$ , la séquence de chiffres suivante est mise en surbrillance, etc.

**Condition :** Vous avez ouvert la liste des SMS reçus et sélectionné un SMS.

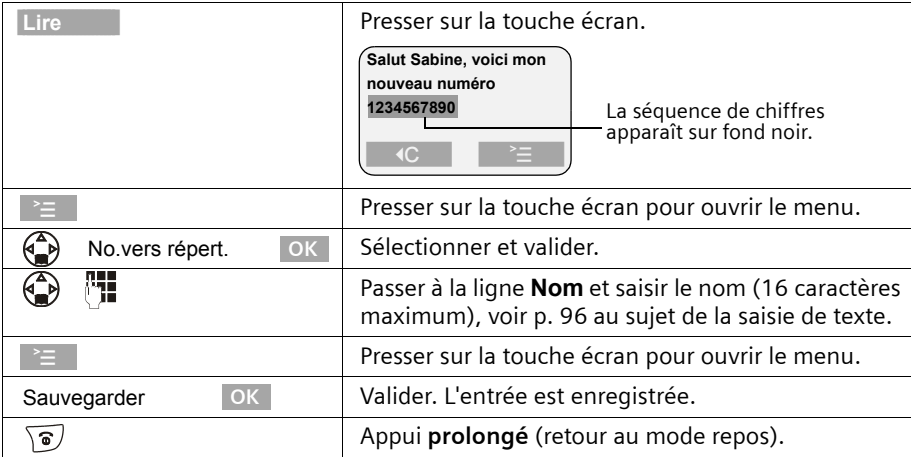

#### **Copier dans le répertoire le numéro de l'émetteur d'un SMS**

Vous pouvez ajouter le numéro à votre répertoire principal.

**Condition :** Vous avez ouvert la liste des SMS reçus et sélectionné un SMS sans l'ouvrir pour le lire.

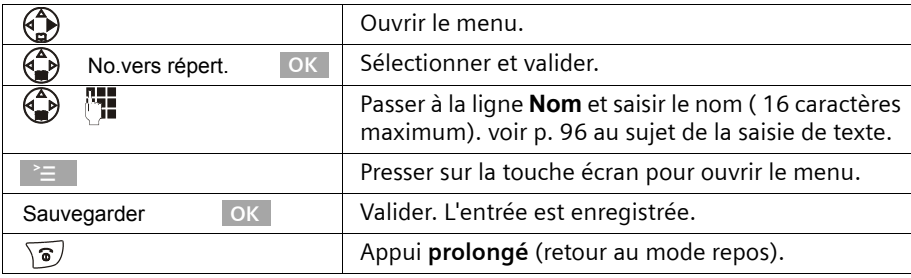

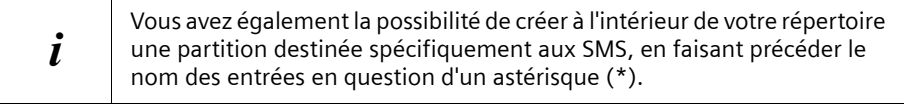

 $\mathbf{I}$ 

#### **Marquer un SMS comme « non lu »**

Pour replacer au début de la liste un « ancien » SMS, marquez-le comme étant « Nouveau ». Ceci fait clignoter la touche  $\circledcirc$  sur le combiné. Cela permet par exemple de signaler à votre entourage qu'un nouveau SMS a été reçu.

**Condition :** Vous avez ouvert la liste des SMS reçus (p. 50).

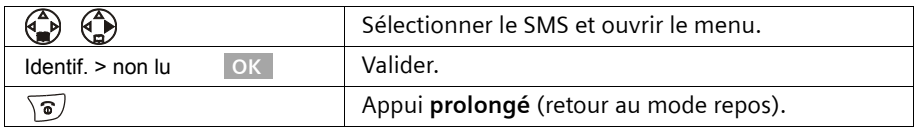

#### **Ouvrir la pièce attachée à un SMS**

Vous pouvez ouvrir une pièce attachée telle qu'une sonnerie. La pièce attachée est reconnaissable puisqu'elle figure entre crochets. Pour plus de précisions sur l'installation, voir p. 59.

**Condition :** Vous avez ouvert un ancien SMS dans la liste des SMS reçus (p. 50).

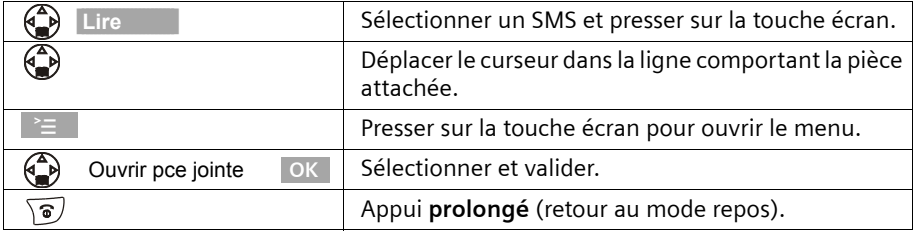

 $\mathbf{i}$  Il peut y avoir plusieurs pièces attachées dans un SMS.

# **Utilisation de plusieurs boîtes de réception SMS**

Vous pouvez ajouter trois boîtes de réception SMS privées à votre téléphone, permettant ainsi à trois personnes de disposer de leur propre boîte de réception SMS. Les boîtes de réception SMS disponibles sont les suivantes :

- ◆ 1 boîte à lettres commune (boîte commune),
- ◆ 3 boîtes à lettres privées.

i Vous ne pouvez utiliser les boîtes à lettres privées que si votre fournisseur de service prend en charge l'adressage des SMS dans les boîtes à lettres privées. Renseignez-vous auprès de votre fournisseur de service pour connaître les points à suivre lors de l'entrée de numéros du centre SMS afin de permettre l'utilisation de boîtes à lettres privées. Exemple : Pour la France les numéros d'appel doivent être saisis sous la forme de numéros à 9 chiffres, le dixième et dernier chiffre étant remplacé par le caractère \* (ex : 080910100\*).

Ouvrez la liste des SMS à l'aide de la touche Messages (. On peut voir sur l'écran :

◆ toutes les boîtes à lettres activées,

 $\mathbf{I}$ 

◆ toutes les boîtes à lettres comportant au moins un **nouveau** SMS.

L'accès aux boîtes à lettres privées peut être protégé à l'aide d'un code **PIN** (de 4 chiffres). Cette opération n'est **pas possible** avec une boîte à lettres commune.

### **Activer et configurer une boîte à lettre privée**

Pour pouvoir utiliser plusieurs boîtes à lettres, chacune doit être activée, puis se faire associer un « identifiant de boîte à lettres ».

Lorsqu'un SMS adressé à votre numéro d'appel (sans identifiant de boîte à lettres) parvient à un centre SMS, le SMS en question est transmis à la boîte à lettres commune.

Si vous voulez protéger votre boîte à lettres, vous pouvez définir un code PIN que vous devrez entrer lors de l'ouverture de la boîte à lettres.

La boîte à lettres commune ne peut être protégée par un code PIN. En réglage usine, seule la boîte à lettres commune est activée. Elle possède l'identifiant « 0 ». La boîte à lettres commune ne peut pas être désactivée.

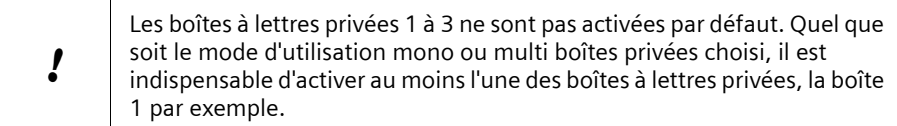

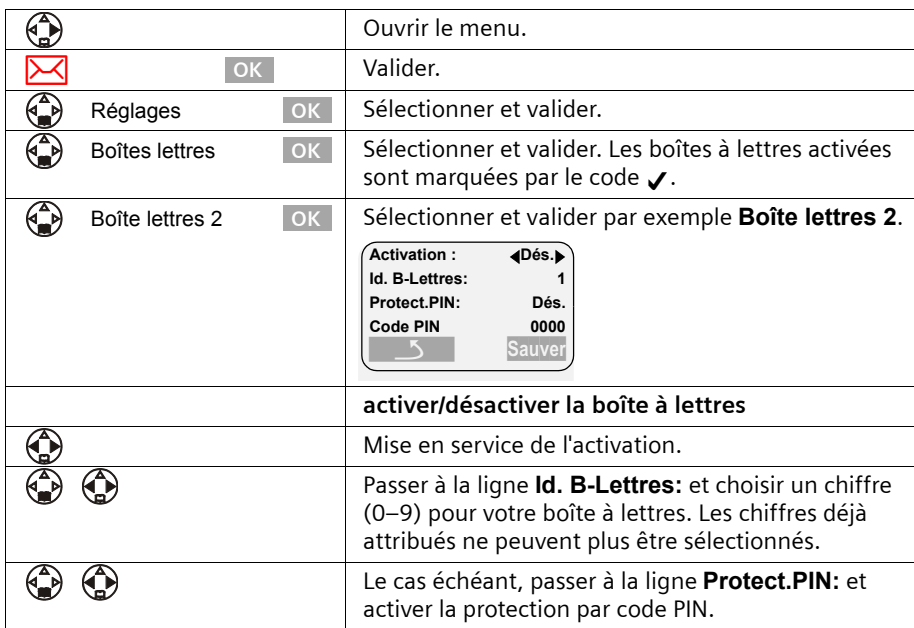

 $\mathbf{I}$ 

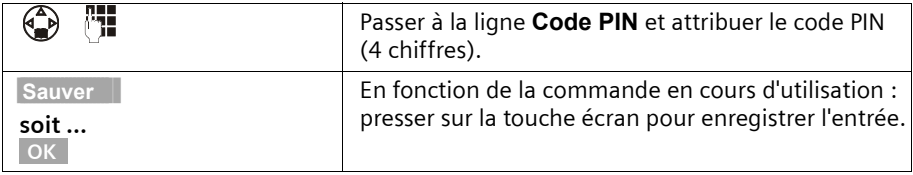

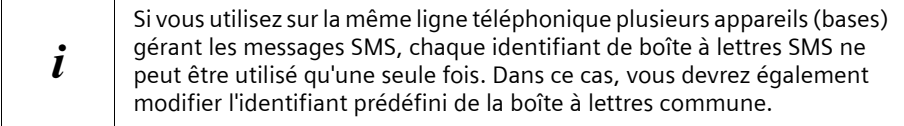

Pour plus de précisions sur la modification du code PIN, voir p. 57. Dans le cas où vous avez oublié votre code PIN, vous pouvez le réinitialiser en rétablissant la base au réglage usine. Cette opération efface **tous les SMS présents dans l'ensemble des boîtes à lettres**.

Si vous désactivez une boîte à lettres (régler sur **Dés.** à la ligne **Activation**), les SMS adressés à cette boîte à lettres seront perdus. Les SMS enregistrés pour cette boîte à lettres sont effacés.

Si vous désactivez la protection par code PIN, celui-ci est réinitialisé à 0000.

#### **Envoi de SMS vers une boîte à lettres privée**

Pour qu'un SMS parvienne à votre boîte à lettres privée, l'expéditeur doit connaître votre identifiant et l'ajouter à la suite de votre numéro. Envoyez un SMS à votre correspondant. Cela lui permet d'obtenir automatiquement votre numéro incluant l'identifiant pour l'envoi vers votre boîte privée. Il pourra alors enregistrer cette information dans son répertoire téléphonique.

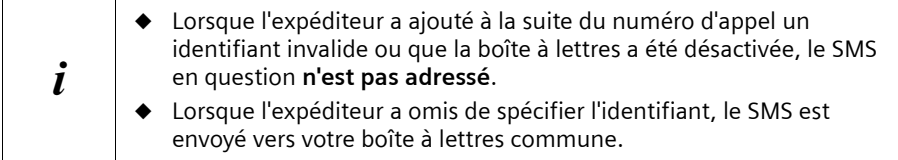

## **Modification du nom, du code PIN et de l'identifiant d'une boîte à lettres**

Pour modifier le code PIN, vous devez annuler les paramètres courants. Il n'est pas possible de modifier le nom de la boîte à lettres commune.

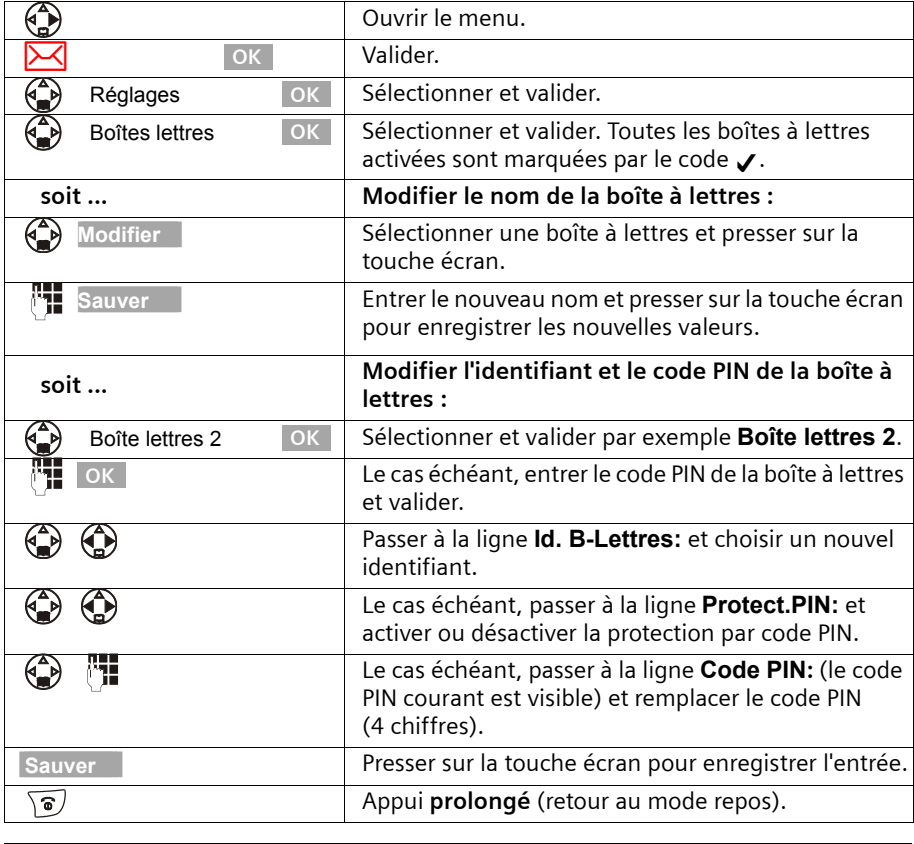

 $\mathbf{I}$ 

i la **boîte à lettres commune** ne peut pas être protégée par un code PIN.

# **Notification par SMS**

Vous devez sortir mais vous attendez un appel important . Vous pouvez vous faire envoyer automatiquement, par SMS, une notification d'appel reçu vers tout appareil gérant les SMS, tel que votre téléphone portable. Pour ce faire, vous devez enregistrer le numéro du poste de destination dans le téléphone qui se trouve chez vous (réglage usine : désactivé).

**Condition :** le service transmission du numéro de l'appelant en cas d'absence (CLI) a été activé.

 $\mathsf{I}$ 

 $\overline{1}$ 

# **SMS (mini-messages texte)**

 $\mathbf{I}$ 

## **Saisir le numéro à notifier**

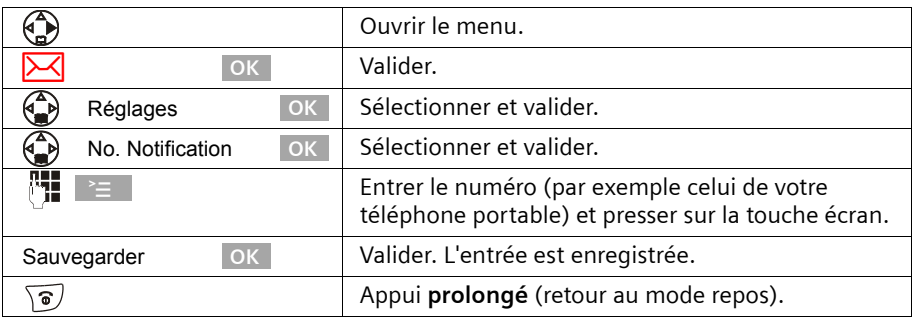

## **Réglage du mode de notification**

Vous pouvez définir le type d'appels devant être notifiés :

◆ les appels perdus inscrits dans le journal des appels

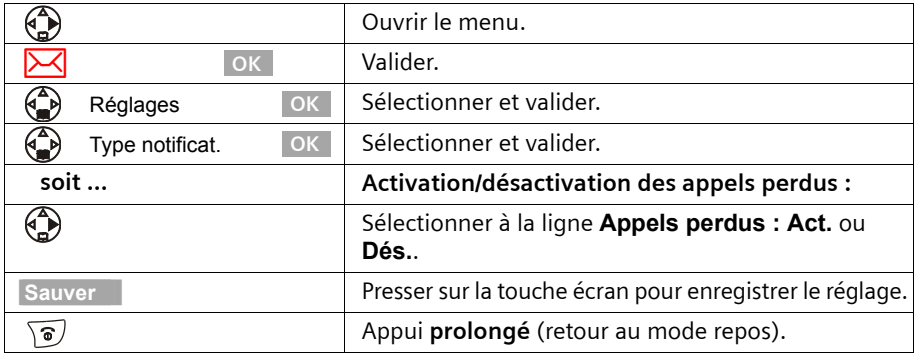

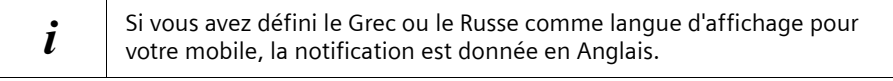

 $\overline{\phantom{a}}$ 

# **Utiliser de nouvelles sonneries pour le combiné**

Vous pouvez charger d'autres mélodies que celle proposées dans le combiné à condition qu'elles soient au format « iMelody ». Vous pouvez consulter une liste de mélodies, sur le site www.siemens-mobile.com/ringtones. Les pages Internet précisent quelles sont les données disponibles dans votre pays. Renseignez-vous auprès de votre fournisseur de services afin de savoir s'il prend en charge le téléchargement de mélodies par SMS. Après avoir demandé le téléchargement de mélodies, vous recevez un ou plusieurs **SMS** (dans la liste de réception), p. 50, avec les données correspondantes.

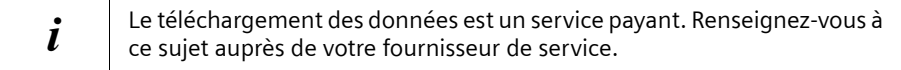

Vous pouvez télécharger **cinq nouvelles mélodies** maximum. La **nouvelle mélodie**  remplace l'une des dix mélodies disponibles dans le combiné, au maximum les mélodies 6–10.

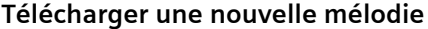

 $\mathbf{I}$ 

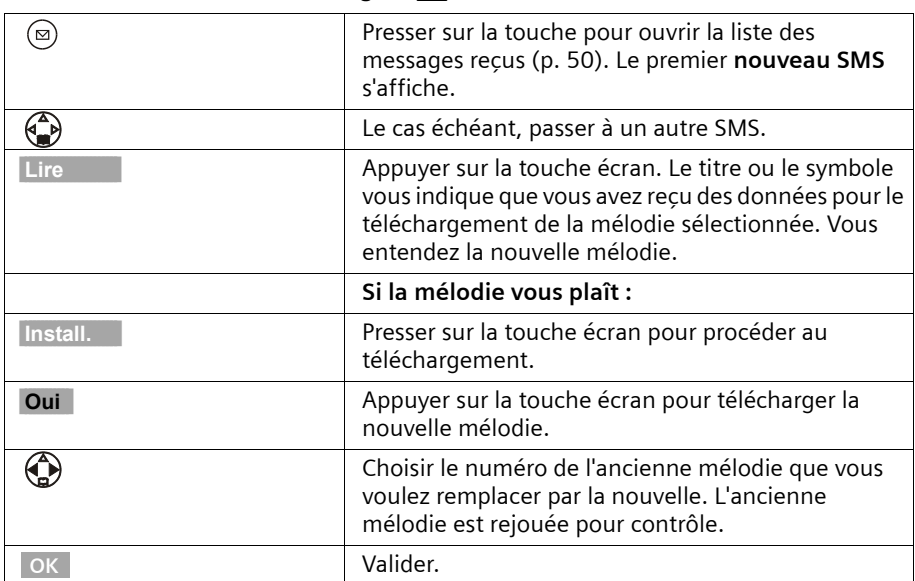

#### L'écran affiche **Nouveaux messages!**

 $\mathbf{I}$ 

Si la mélodie/le fond d'écran ne vous plaît pas, appuyez après **Install** sur Non. L'opération est interrompue.

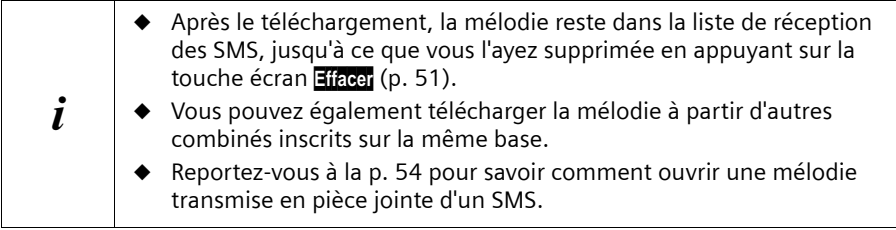

#### **SMS avec les autocommutateurs privés**

**Vous ne pouvez recevoir de SMS que si vous avez accès au service Présentation du numéro de l'appelant (CLIP), permettant de transmettre le numéro de l'appelant au poste secondaire du commutateur.** 

Le traitement CLIP du numéro du centre SMS est assuré dans le **Gigaset** (téléphone).

Si votre téléphone est connecté à un autocommutateur privé, vous devez éventuellement faire précéder le numéro d'appel du préfixe (cette option dépend de votre autocommutateur). Le préfixe peut être enregistré dans votre base (p. 90).

En cas de doute, testez votre autocommutateur en envoyant par exemple un SMS à votre propre numéro et en faisant précéder le numéro du centre SMS du préfixe. Si vous ne recevez pas ce SMS, envoyez-en un autre, mais sans le préfixe initial.

Lors de l'envoi de SMS, votre numéro d'émetteur est éventuellement envoyé sans le numéro d'appel du poste secondaire. Dans ce cas, le destinataire ne peut pas recevoir de réponse directe de la part du destinataire.

L'envoi et la réception de SMS **via un autocummutateur RNIS** n'est possible qu'à partir du numéro MSN attribué à votre base.

# **Erreurs lors de l'envoi et de la réception de SMS**

#### **Erreurs lors de l'envoi d'un SMS**

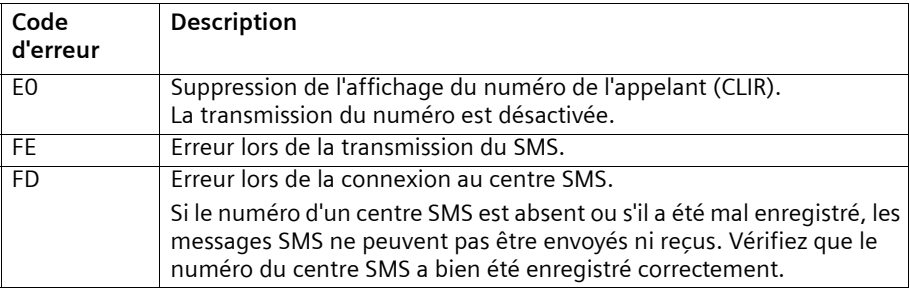

Les codes d'erreurs suivants sont affichés :

 $\mathsf{I}$ 

## **Erreurs lors de la réception d'un SMS**

 $\mathbf{I}$ 

Lorsque votre téléphone ne peut plus recevoir de SMS, un message s'affiche à l'écran. L'envoi de SMS est **impossible** dans les situations suivantes :

- ◆ le service Présentation du numéro (CLIP) n'est pas activé pour votre ligne,
- ◆ le transfert d'appel est activé à l'aide la commande **Immédiat** (p. 22),
- ◆ votre ligne est basculée vers la messagerie externe,
- ◆ la mémoire (liste des messages entrants et des brouillons) est pleine.

### **Traitement des messages d'erreur**

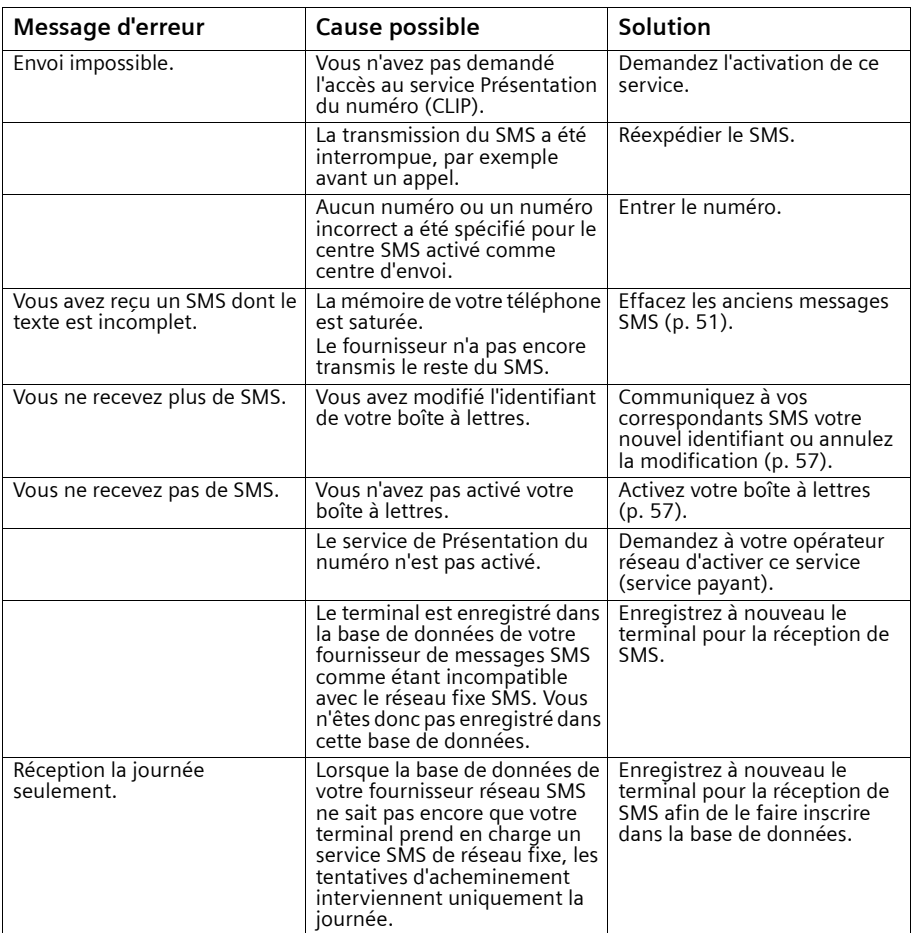

#### **Utilisation de la messagerie externe**

 $\mathbf{I}$ 

# **Utilisation de la messagerie externe**

La messagerie externe est un service de répondeur hébergé sur le réseau. Ces fonctionnalités ne sont accessibles que si vous avez en avez fait la **demande** à votre opérateur réseau.

 $\overline{\phantom{a}}$ 

 $\overline{\phantom{a}}$ 

## **Régler le raccourci clavier pour la messagerie externe (Touche 1)**

Vous pouvez utiliser un raccouri clavier en pressant la touche  $\Phi$  pour appeler directement la messagerie externe.

Avec le **Gigaset S100 colour**, la messagerie externe est réglée pour la numérotation rapide. Il ne vous reste plus qu'à entrer le numéro de la messagerie extern.

Avec le **Gigaset S100 colour**, la messagerie externe est réglée pour la numérotation rapide. Il ne vous reste plus qu'à entrer le numéro de la messagerie

externe freecal 0800 330 2424.

#### **Entrer le numéro d'appel pour le raccourci clavier de la messagerie externe**

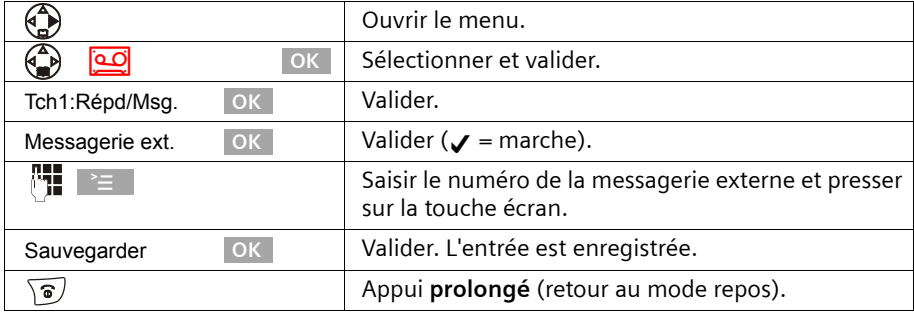

Le réglage s'applique à l'ensemble des combinés inscrits.

#### **Appel de la messagerie externe**

Presser **longuement** sur la touche 1. Vous êtes directement mis en liaison avec avec la messagerie externe. Si vous pressez ensuite sur la touche Mains-libres (4), vous pouvez écouter l'annonce de la messagerie externe et commander aisément cette dernière.

 $\overline{\phantom{a}}$ 

#### **Utilisation de la messagerie externe**

 $\overline{\phantom{a}}$ 

# **Consulter les messages de la messagerie externe**

 $\mathbf{I}$ 

Lorsqu'un premier nouveau message est déposé sur la messagerie externe, celle ci renvoi un indicateur de message en attente. Un BIP signale cette notification, la touche  $\circledcirc$  clignote et l'écran affiche « Nouveaux messages! ».

Les nouveaux messages déposés ultérieurement ne donnent pas lieu à une nouvelle notification tant qu'il subsiste un message non lu sur la messagerie externe.

#### **Si le raccourci clavier (Touche 1) est activé (p. 62)**

L'appui sur la touche  $\circledcirc$  donne directement accès à la ligne « Messg. ext: » du journal des événements. « Messg. ext. : 01+\*\* » indique qu'il y a au moins un nouveau message non lu sur la messagerie externe.

Validez par OK, vous êtes mis en relation avec la messagerie externe pour consulter les nouveaux messages reçus.

Le journal des événements est remis à zéro : « Messq. ext. : 00 + \*\* »

#### **Si le raccourci clavier (Touche 1) n'est pas activé**

L'appui sur la touche  $\circledcirc$  donne directement acces au journal des appels. L'écran affiche « Message non lu » et le numéro de la messagerie (ex : 3125) ou le nom de la messagerie si enegistré dans le répertoire.

Appuyer sur [Réponse] pour être mis en relation avec la messagerie externe et consulter les messages reçus.

La présence de nouveaux messages est aussi signalée lors de la prise de ligne par une tonalité spéciale transmise par le réseau.

## **Inscrire/retirer des combinés**

 $\mathbf{I}$ 

# **Inscrire/retirer des combinés**

Vous pouvez inscrire jusqu'à 6 combinés sur votre base.

L'inscription d'un combiné S1 colour qui n'a pas encore été inscrit sur une base est automatique. Les combinés de la famille Gigaset 1000, 2000, 3000, 4000 ainsi que les combinés provenant d'autres fabricants doivent être inscrits **manuellement**.

Un combiné S1 colour peut être inscrit sur 4 bases maximum.

# **Inscription automatique : Gigaset S1 colour et Gigaset S100 colour**

L'inscription automatique peut intervenir sur n'importe quel combiné qui n'a jamais été inscrit sur aucune base.

La première fois que vous réalisez cette opération, posez votre combiné sur la base avec l'**écran vers le haut**. L'inscription dure une minute environ. Pendant ce temps, l'écran affiche **Processus Inscr.** et le texte **Base 1** clignote. Le combiné obtient

**automatiquement** le numéro interne disponible le plus bas (1–6). À l'issue de cette opération, ce numéro s'affiche à l'écran, par exemple « INT 1 ». Ce qui signifie que le premier numéro interne a été attribué au combiné. Si les numéros internes 1–6 ont déjà été attribués (six combinés sont alors inscrits sur une base), le numéro 6 est remplacé, dans le cas où le combiné correspondant est en repos.

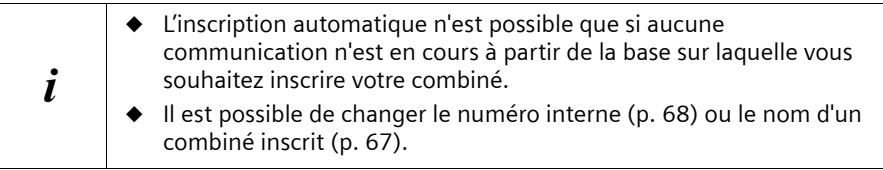

# **Inscription manuelle : Gigaset S1 colour et Gigaset S100 colour**

L'inscription du combiné doit être initiée sur le combiné et sur la base.

## **1. Sur le combiné**

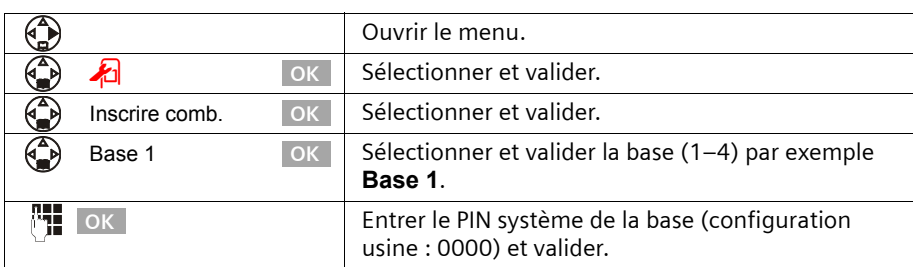

Une fois le PIN système entré, le message suivant **Base 1** clignote à l'écran.

#### **Inscrire/retirer des combinés**

## **2. Sur la base**

 $\mathbf{I}$ 

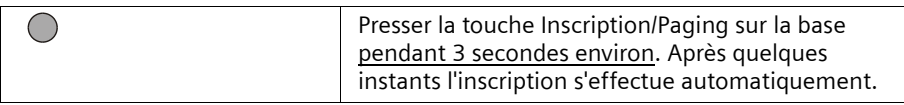

La recherche de la base est interrompue au bout de 60 secondes. Dans le cas où l'inscription n'est pas intervenue entre-temps, répétez la procédure.

Lorsque l'inscription du combiné a été réalisée, celui-ci se fait assigner automatiquement le numéro disponible le plus faible, conformément à la procédure présentée au chapitre « Inscription automatique » (p. 64).

### **Inscription manuelle : Gigaset 1000 à 4000 et d'autres combinés compatibles GAP**

Vous trouverez ci-après comment déclarer les combinés des familles Gigaset, les combinés A2, C1, C2 ou les combinés d'autres appareils GAP sur votre base S100.

#### **1. Sur le combiné**

Procédez à l'inscription du combiné conformément à son mode d'emploi.

#### **2. Sur la base**

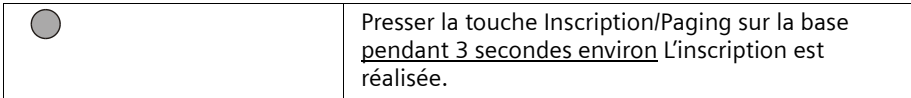

Le plus petit numéro interne libre, compris entre 1 et 6, est alors automatiquement attribué au combiné lors de l'inscription. Si tous les numéros ont déjà été attribués, le numéro 6 est remplacé, dans le cas où ce combiné est en repos.

#### **Inscrire/retirer des combinés**

 $\mathbf{I}$ 

## **Retirer les combinés**

Vous pouvez retirer n'importe quel combiné S1 colour inscrit à partir de n'importe quel combiné inscrit.

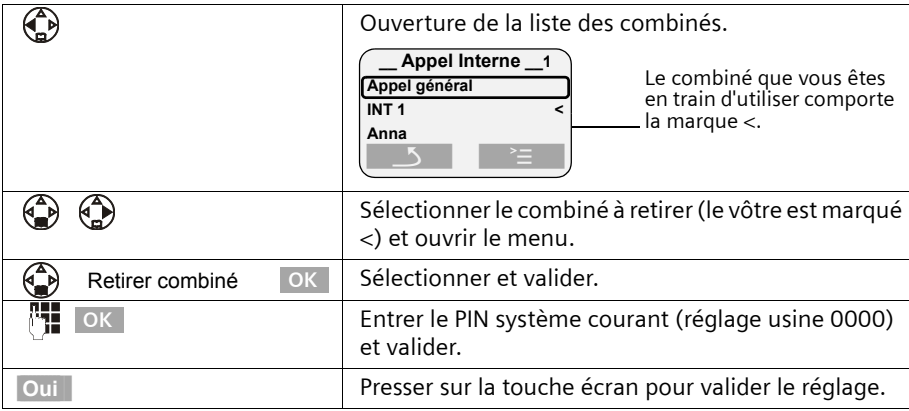

# **Recherche du combiné (« Paging »)**

Si vous avez égaré votre combiné, vous pouvez le rechercher à l'aide de la base. La touche Inscription/Paging se trouve sur la base à droite du chargeur.

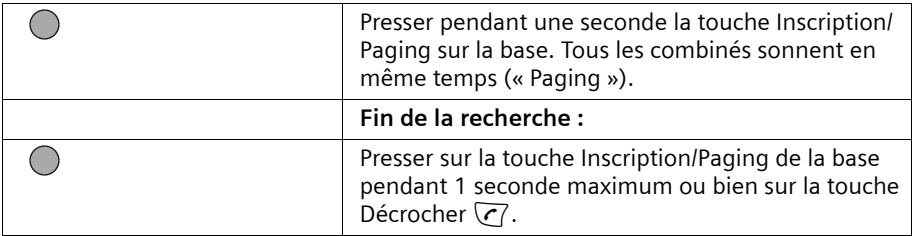

## **Sélectionner la base**

Si votre combiné est inscrit sur plusieurs bases, vous pouvez effectuer les choix suivants :

- ◆ Se fixer une base particulière, par exemple base à la maison ou base au bureau.
- ◆ Se fixer la base présentant la meilleure qualité de réception **Meilleure base**. Cela permet de passer automatiquement sur la base, présentant la meilleure qualité de réception.

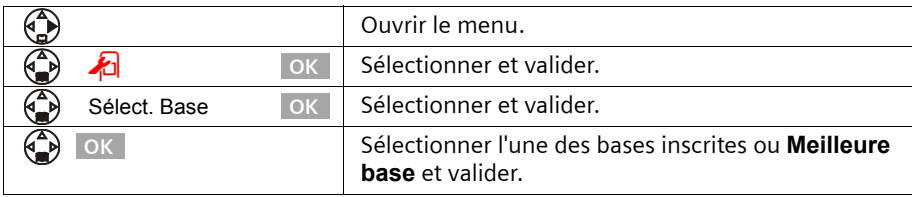

#### **Utiliser plusieurs combinés**

# **Utiliser plusieurs combinés**

 $\mathbf{I}$ 

# **Effectuer un appel interne et terminer la communication**

Les appels internes sont des communications avec d'autres combinés inscrits sur la même base. Ils sont gratuits.

#### **Un combiné donné peut appeler l'un ou tous les autres combinés inscrits**

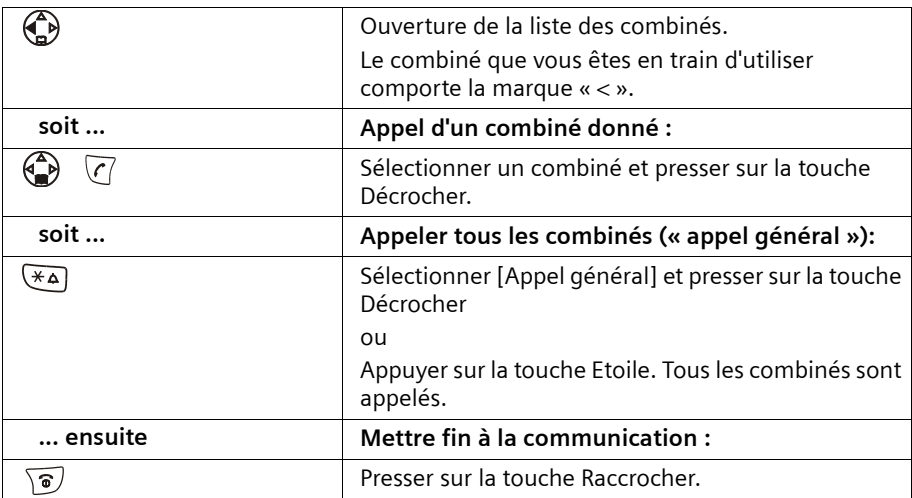

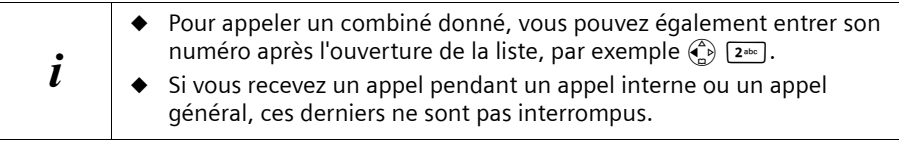

# **Modifier le nom d'un combiné**

Les noms « INT 1 », « INT 2 », etc. sont attribués automatiquement. Vous avez cependant la possibilité de modifier ces noms, par exemple en « Anna », etc. (10 caractères maximum). Le nom modifié apparaît dans la liste de chacun des mobiles.

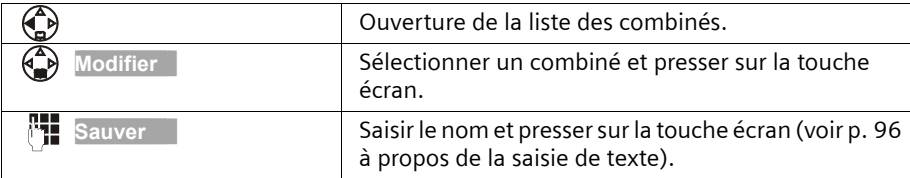

 $\mathsf{I}$ 

 $\mathsf{l}$ 

# **Utiliser plusieurs combinés**

 $\mathbf{I}$ 

# **Modifier le numéro interne d'un combiné**

Lors de l'inscription, un combiné obtient **automatiquement** le plus petit numéro disponible (p. 64). Il est possible de modifier le numéro interne de l'ensemble des combinés inscrits (1–6).

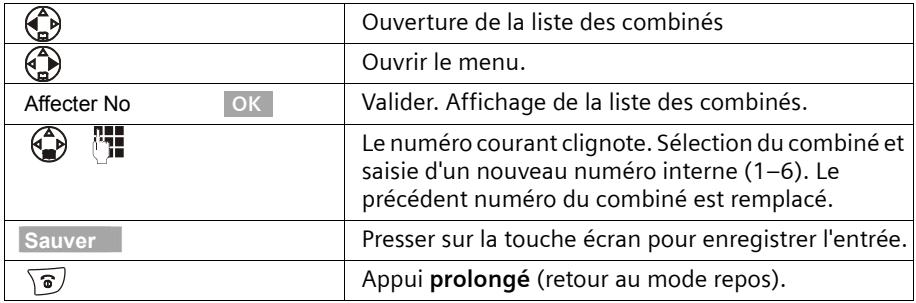

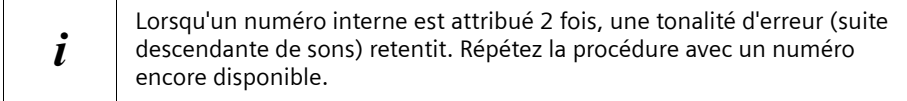

#### **Transfert de communication externe vers un autre combiné**

Vous pouvez transférer une communication externe à un autre combiné (transfert d'appel).

**Condition :** vous êtes en communication avec un correspondant externe.

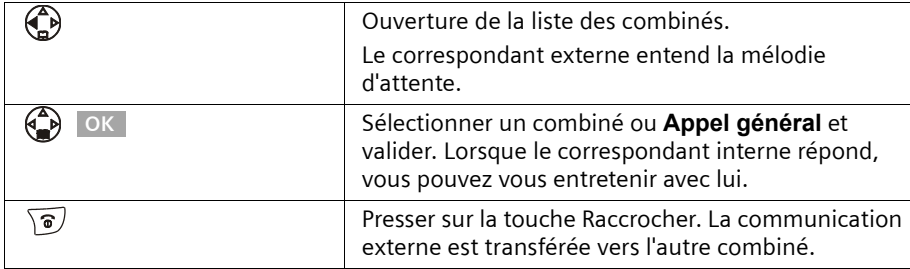

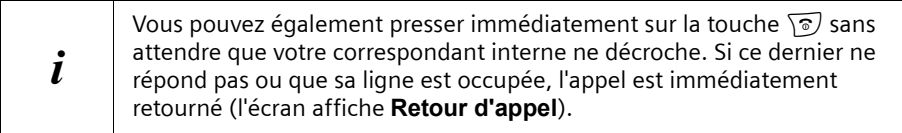

 $\overline{\phantom{a}}$ 

#### **Utiliser plusieurs combinés**

 $\mathsf{I}$ 

# **Double appel interne**

 $\mathbf{I}$ 

Vous êtes en communication avec un correspondant **externe** et vous pouvez dans le même temps appeler un correspondant **interne** afin de réaliser une communication avec lui. Lorsque vous mettez fin à la communication interne, vous êtes de nouveau relié à l'abonné externe.

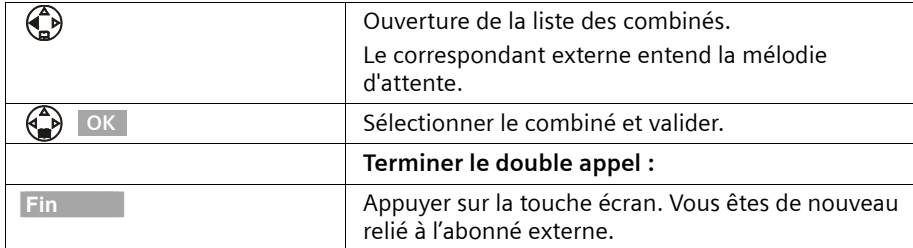

## **Accepter/refuser un signal d'appel durant une communication interne**

Si vous recevez un appel externe alors que vous êtes en communication **interne,** un signal d'appel (bip court) retentit. Le service Présentation du numéro affiche à l'écran le numéro ou le nom de l'appelant.

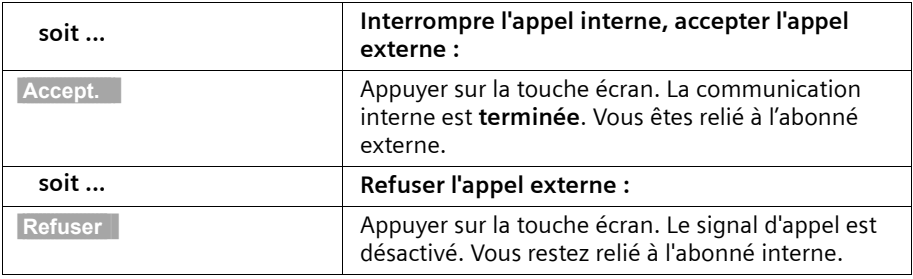

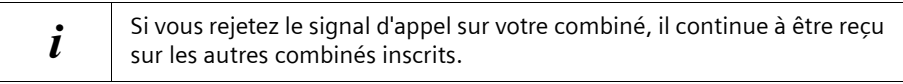

#### **Utiliser plusieurs combinés**

 $\mathbf{I}$ 

## **S'introduire dans une communication externe**

Un combiné est en cours de communication avec un correspondant externe. Un autre combiné peut s'introduire et participer à la conversation. Cette intrusion est signalée à tous les correspondants à l'aide d'une tonalité.

**Condition :** La fonction **Ecoute discrète** est activée (réglage usine : désactivé).

#### **Activer/désactiver la fonction écoute discrète**

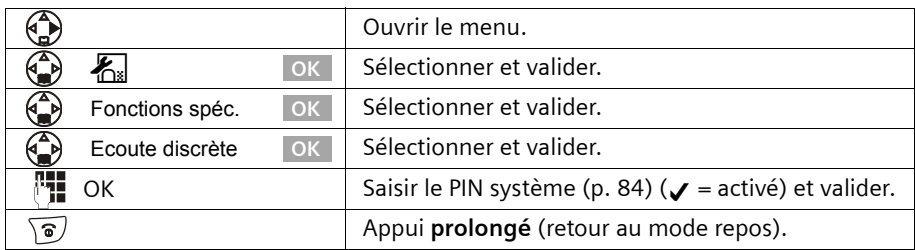

#### **Intrusion interne**

L'écran de votre combiné affiche **Ligne occupée**. Vous voulez vous introduire dans la communication externe.

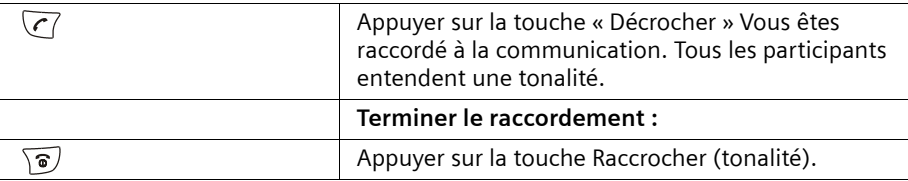

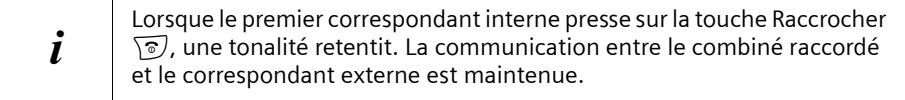

# **Utiliser le combiné pour la surveillance de pièce**

Cette fonction permet, à partir du combiné laissé en surveillance, d'appeler un numéro d'appel préalablement enregistré en interne ou un numéro d'appel externe, dès que l'on a atteint dans la pièce le seuil de bruit réglé. Lorsque vous prenez l'appel, vous entendez les bruits de la pièce. Le combiné pour la surveillance de pièce **reste activé** même après que vous ayez raccroché.

Lorsque la fonction surveillance de pièce est activée, les appels entrants sont signalés au combiné placé en surveillance **sans sonnerie** et uniquement sur l'écran. L'écran et le clavier ne sont pas éclairés.

#### **Rappelez-vous ce point lorsque vous enregistrez un numéro d'appel externe :**

◆ Le combiné qui se trouve placé en surveillance **ne doit pas être bloqué pour les appels sortants.**
$\mathbf{I}$ 

 $\overline{\phantom{a}}$ 

# **Utiliser plusieurs combinés**

 $\mathsf{I}$ 

◆ La connexion sur laquelle le combiné surveillance de pièce est redirigé ne doit pas être bloquée par un répondeur activé.

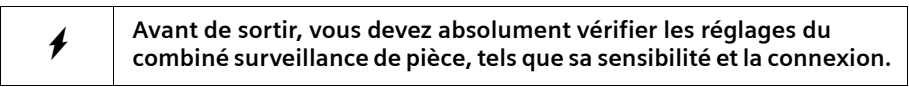

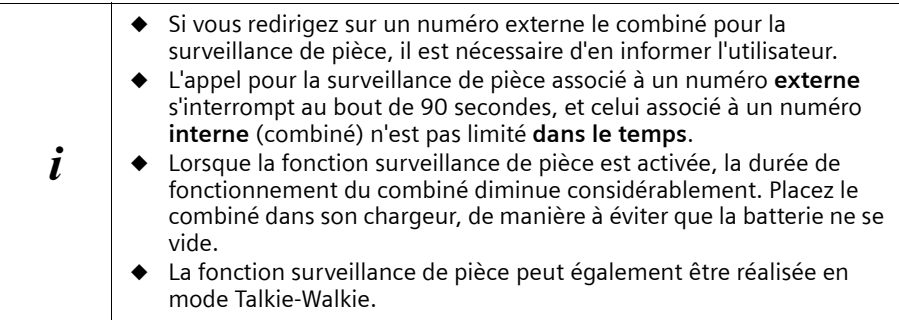

## **Activer la fonction surveillance de pièce et entrer le numéro destinataire de l'appel**

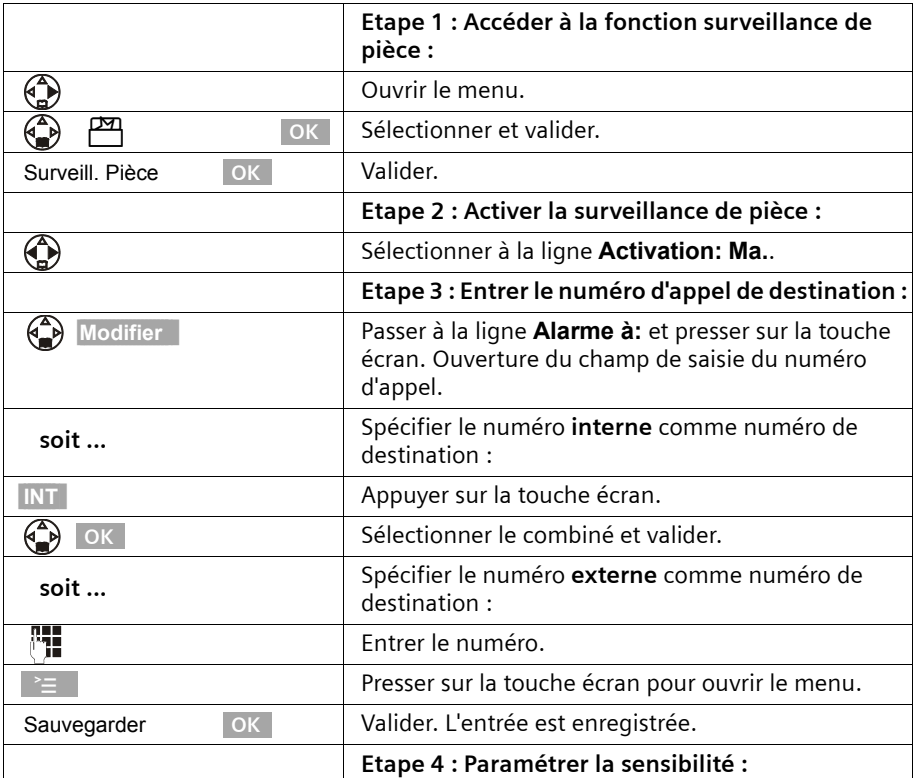

 $\mathbf{I}$ 

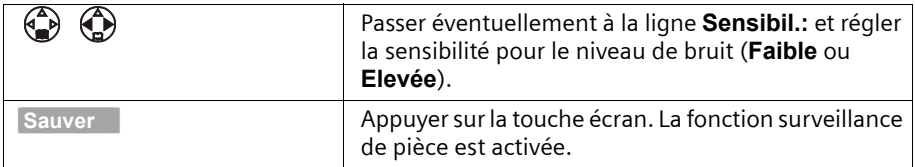

 $\mathsf{l}$ 

Lorsque la surveillance de pièce est activée, pressez sur  $\binom{2}{n}$  (Menu Ouvrir) pour accéder directement au réglage de la surveillance de pièce.

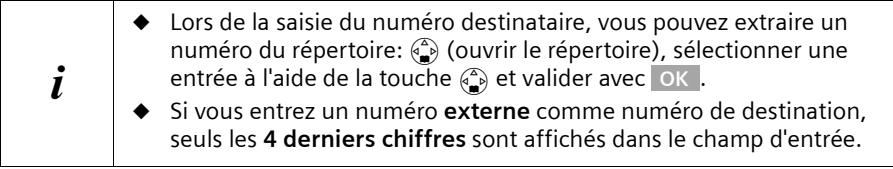

#### **Modifier un numéro de destination externe préalablement défini**

**Condition :** Vous vous trouvez dans la zone d'édition de la surveillance de pièce (étape 1, p. 71).

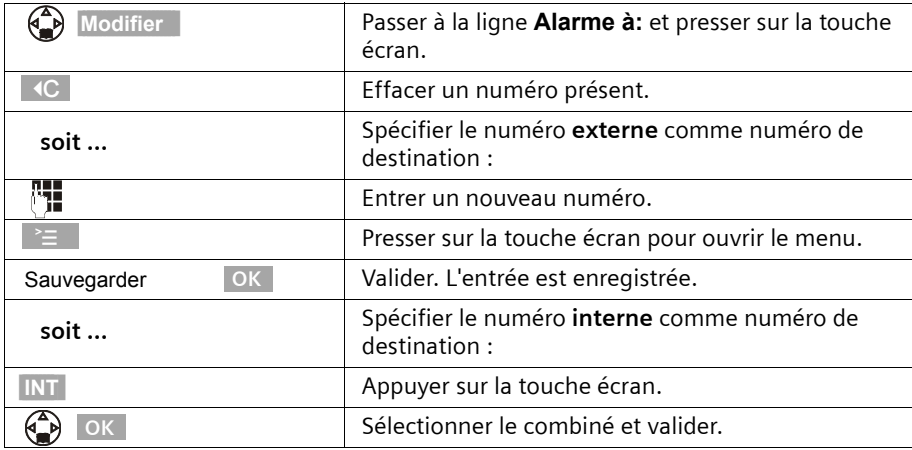

Exécuter la suite de la procédure, telle que décrite p. 71.

#### **Modifier le numéro de destination interne préalablement défini**

**Condition :** Vous vous trouvez dans la zone d'édition de la surveillance de pièce (étape 1, p. 71).

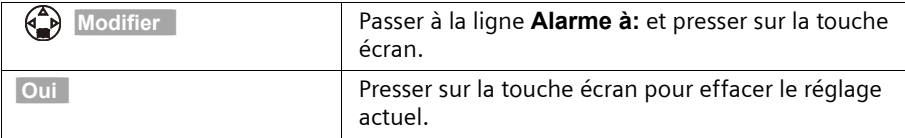

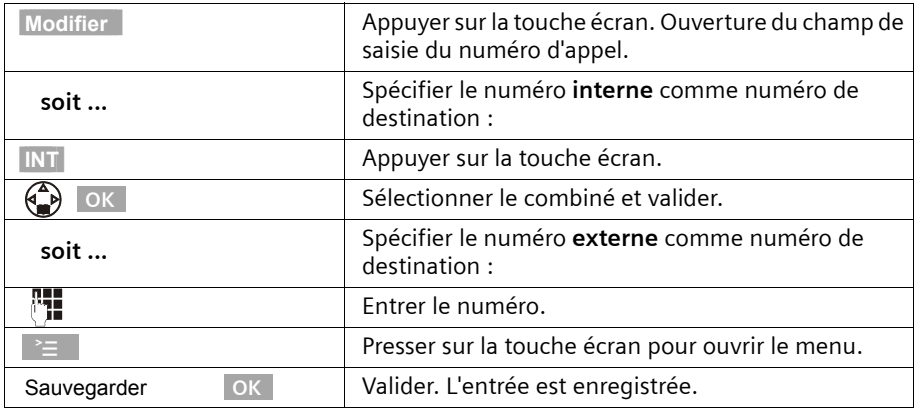

Exécuter la suite de la procédure, telle que décrite p. 71, en reprenant à partir de l'étape 4.

#### **Désactivation de la surveillance de pièce**

Vous pouvez désactiver la surveillance de pièce de l'extérieur. Prendre l'appel déclenché par la fonction surveillance de pièce et presser sur les touches  $\boxed{\longrightarrow}$ . 90 secondes environ après l'arrêt de la communication, la fonction est désactivée. L'appel du combiné surveillance de pièce n'est plus émis. Les autres fonctions de surveillance de pièces accessibles sur le combiné (par exemple, l'absence de sonnerie) restent activées jusqu'à ce vous ayez pressé sur la touche écran Dés. du combiné placé en surveillance.

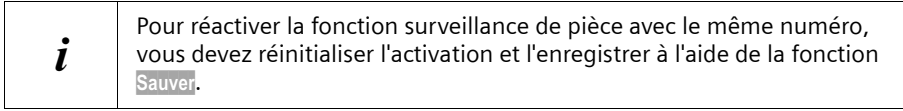

## **Régler le mode Talkie-Walkie**

La fonction Talkie-Walkie permet à deux combinés de communiquer entre eux, dans un rayon de 50 à 300 m et ce quel que soit leur éloignement par rapport à la base.

**Exemple :** Vous partez en vacances et vous prenez deux combinés dotés de fonction Talkie-Walkie. Activez la fonction Talkie-Walkie sur **les deux combinés**. Vour pouvez ensuite communiquer entre vous à partir de vos combinés.

**Condition :**

 $\mathbf{I}$ 

- ◆ Les deux combinés sont inscrits sur la même base **ou**
- ◆ les deux combinés sont inscrits sur différentes bases et tous deux sont réglés sur **Meilleure base** (p. 66) **ou**
- ◆ l'un des combinés n'est inscrit sur aucune base et le combiné inscrit est réglé sur **Meilleure base ou**
- ◆ Les deux combinés ne sont inscrits sur aucune base.

 $\mathbf{I}$ 

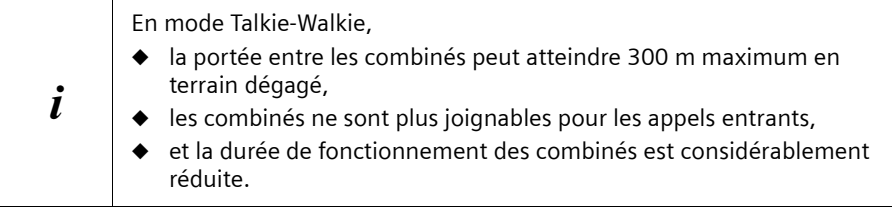

 $\mathsf{I}$ 

#### **Activer/désactiver le mode Talkie-Walkie**

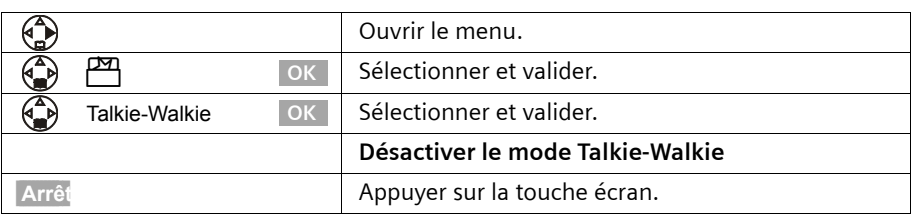

Si vous pressez à présent sur la touche Décrocher  $\overline{C}$  ou sur la touche Mains-libres  $\circledast$ l'appel est envoyé à tous les combinés qui se trouvent en mode Talkie-Walkie. La connexion est établie avec le premier combiné qui accepte l'appel Talkie-Walkie.

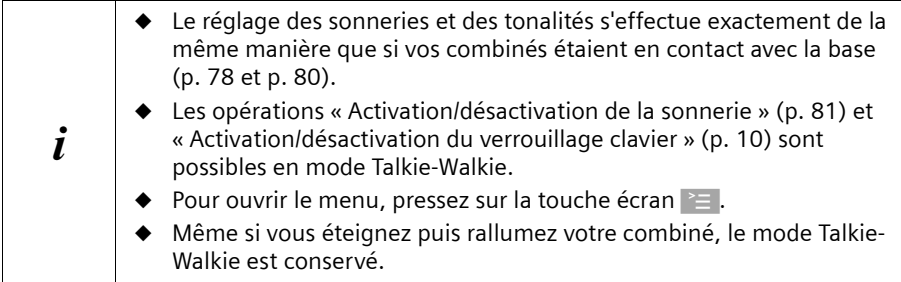

## **Utiliser le combiné en mode Talkie-Walkie pour la surveillance de pièce**

Vous pouvez utiliser la surveillance de pièce avec le combiné en mode Talkie-Walkie.

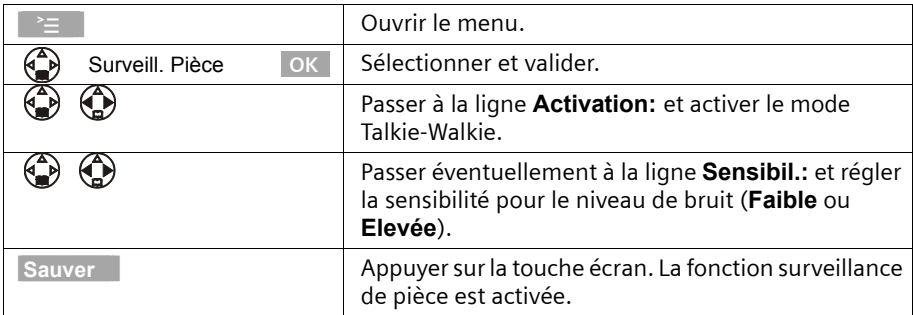

 $\mathbf{I}$ 

L'appel du combiné surveillance de pièce est émis vers l'ensemble des combinés ayant activé le mode Talkie-Walkie.

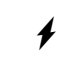

 $\mathbf{I}$ 

 $\overline{\phantom{a}}$ 

W **Avant de sortir, vous devez absolument vérifier les réglages du combiné surveillance de pièce, tels que sa sensibilité et la connexion.**

Pressez sur la touche écran Arrêt sur le combiné pour la surveillance de pièce afin de le désactiver. Le combiné revient en mode Talkie-Walkie normal.

 $\overline{1}$ 

 $\mathsf{l}$ 

# **Réglage du combiné**

 $\mathsf{I}$ 

# **Réglage du combiné**

Votre combiné est préréglé. Vous pouvez modifier les réglages un par un.

# **Choisir la langue d'affichage**

Vous pouvez choisir parmi différentes langues pour l'affichage des textes.

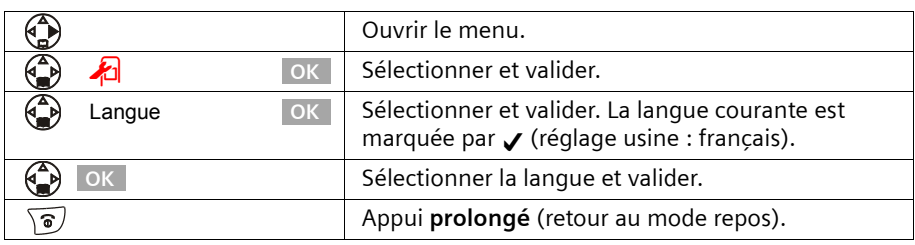

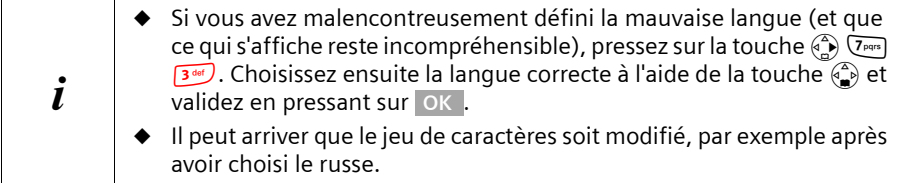

# **Réglage écran**

Vous avez le choix entre trois modèles de couleurs et plusieurs niveaux de contraste. Vous pouvez également configurer l'appareil de telle manière que l'écran ne soit pas éclairé lorsque le combiné est sur sa base (mode nuit activé).

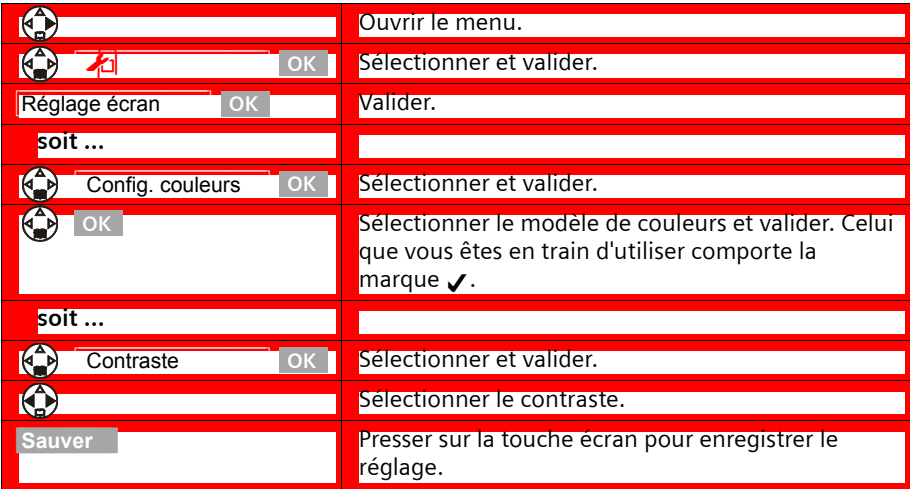

 $\mathbf{I}$ 

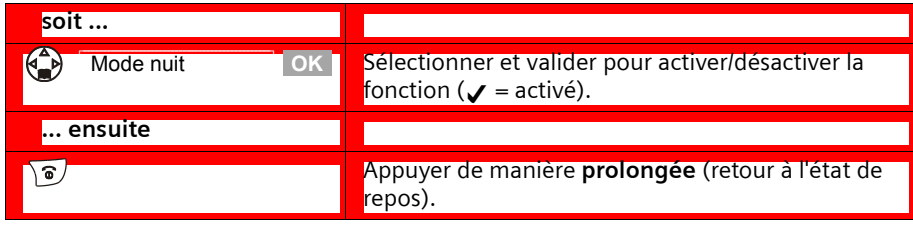

# **Ecran de veille**

 $\mathbf{I}$ 

 $\overline{\phantom{a}}$ 

Vous pouvez afficher une image comme écran de veille. Vous avez le choix entre trois images.

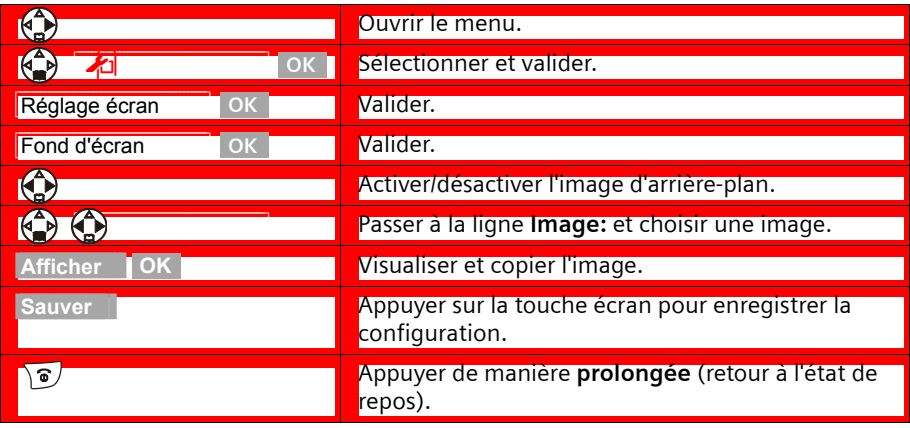

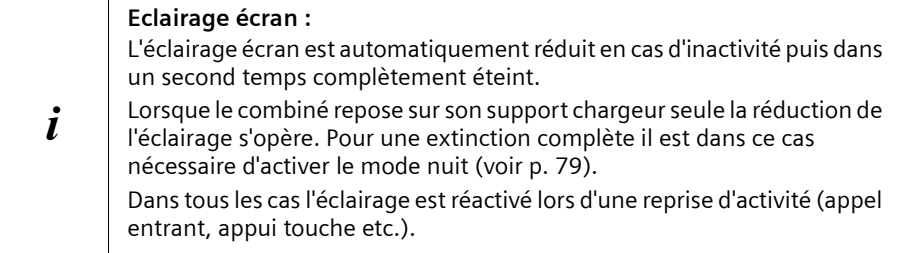

 $\overline{1}$ 

 $\mathsf{I}$ 

# **Activer/désactiver le décroché automatique**

Si vous avez activé cette fonction prenez simplement le combiné sur sa base lorsque vous recevez un appel, sans presser sur la touche  $\overline{C}$  (réglage usine : activé).

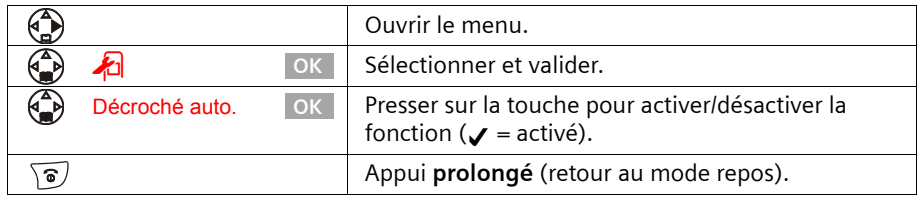

#### **Régler le volume d'écoute**

Vous disposez de cinq niveaux de réglage pour le mode Mains-libres, de trois niveaux de réglage pour le volume de l'écouteur – même pendant une communication externe.

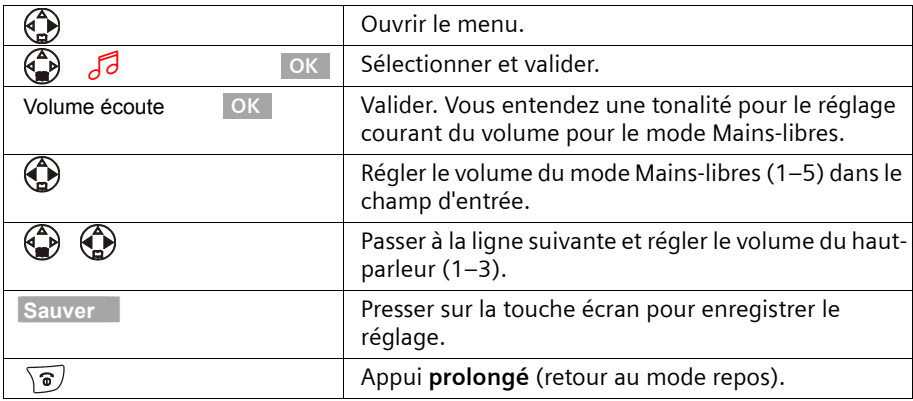

# **Régler les sonneries**

#### **Vous avez différentes options :**

- ◆ Six volumes :
	- cinq volumes (1–5 ; par exemple volume  $2 = \sqrt{\frac{1}{2}}$ ),
	- appel « Crescendo » (6 ; le volume augmente à chaque sonnerie =  $\Box$ ).
	- Dix mélodies (1–10 ; les mélodies 1–3 correspondent aux « sonneries classiques »)
- Qualité audio : vous avez la possibilité d'augmenter la qualité audio de la sonnerie pour les mélodies longues (4-10) :

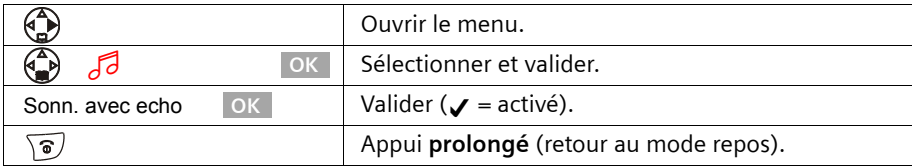

 $\begin{array}{c} \rule{0pt}{2.5ex} \rule{0pt}{2.5ex} \rule{0$ 

# **Réglages pour les appels externes et le réglage horaire**

◆ Volume et mélodies

 $\mathbf{I}$ 

 $\overline{\phantom{a}}$ 

- ◆ Selon créneau horaire (ex: jour/nuit)
- ◆ Annonce du nom de l'appelant

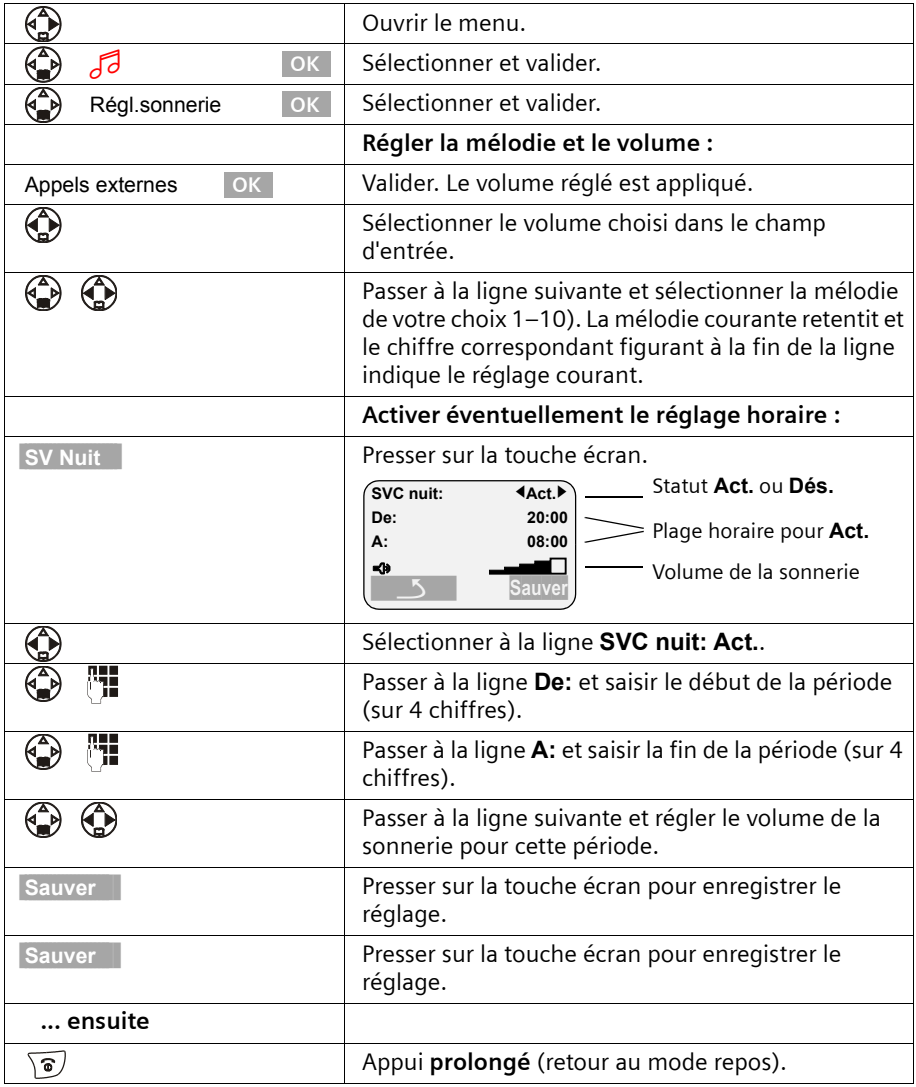

 $\overline{1}$ 

 $\mathsf{I}$ 

 $\overline{1}$ 

# **Réglage du combiné**

 $\mathbf{I}$ 

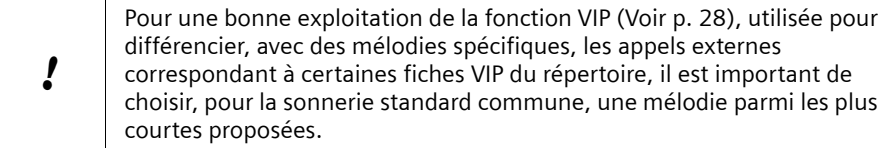

#### **Réglages individuels pour les appels internes, le réveil et les rendez-vous**

Vous avez la possibilité de régler individuellement le volume et la mélodie de la sonnerie pour les appels internes, le réveil et les rendez-vous. Vous pouvez également utiliser la même sonnerie pour tous ces événements.

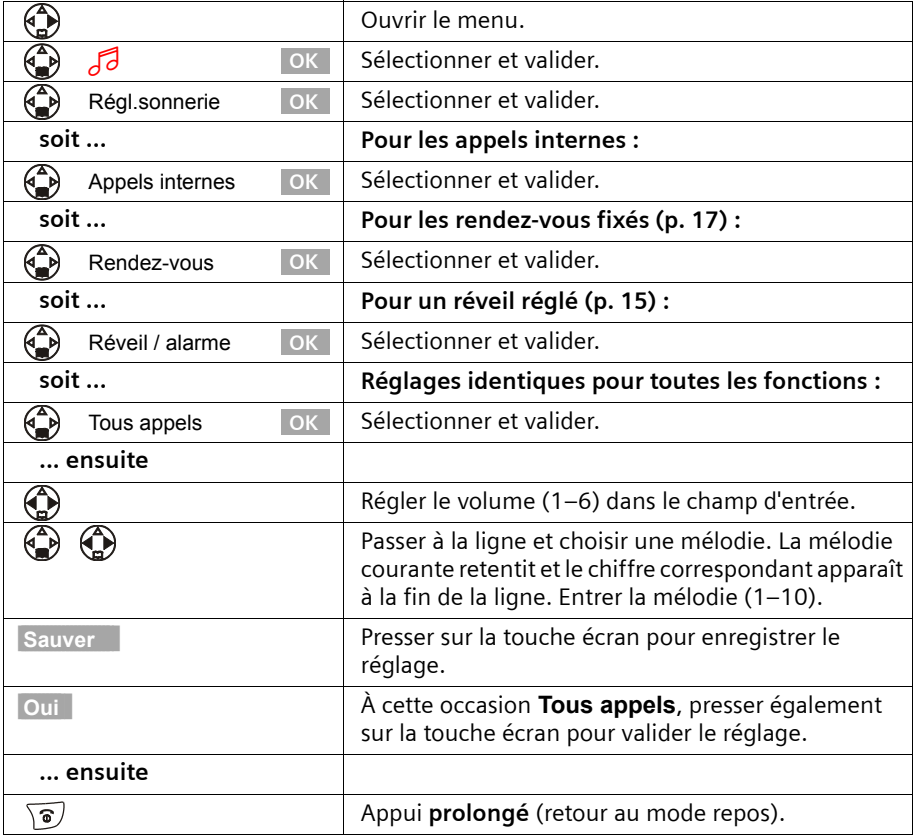

 $\overline{\phantom{a}}$ 

# **Activer/désactiver la sonnerie**

 $\mathbf{I}$ 

Lorsqu'un appel externe est annoncé, la sonnerie retentit sur **tous** les combinés. Lors d'un appel, vous pouvez désactiver la sonnerie pour les appels suivants ou pour l'appel courant avant de décrocher ou à l'état de repos.

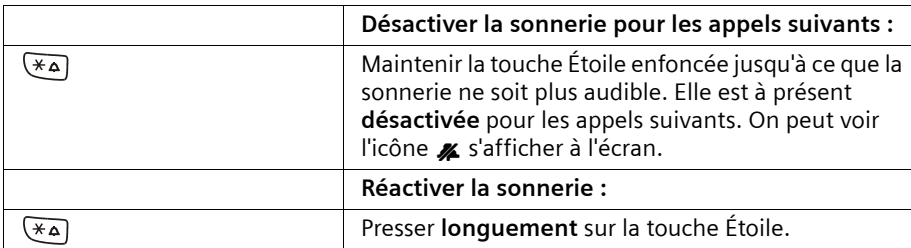

Pour désactiver la sonnerie lorsque le combiné est **à l'état de repos**, maintenez la touche enfoncée jusqu'à ce que l'icône « soit visible. Il n'est pas possible de réactiver la sonnerie durant un appel externe.

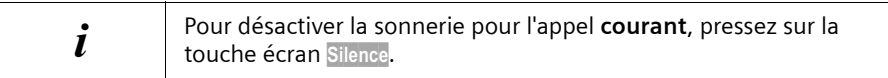

#### **Activer/désactiver l'annulation de la première sonnerie**

La première sonnerie est désactivée afin de vous éviter d'être déranger par l'arrivée d'un SMS. Vous pouvez modifier le réglage de telle sorte que la première sonnerie soit également audible.

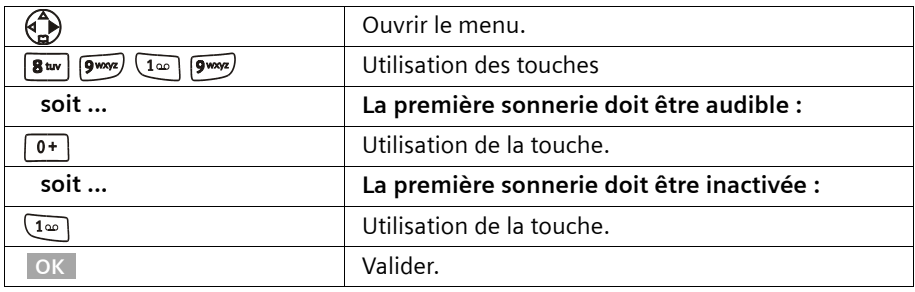

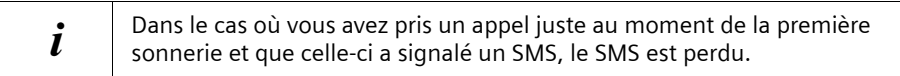

 $\mathbf{I}$ 

# **Activer/désactiver les bips d'information**

Votre combiné vous signale par un bip sonore les différentes activités et statuts. Les bips d'information suivants peuvent être activés ou désactivés indépendamment les uns des autres (réglage usine : activé).

 $\mathsf{I}$ 

 $\overline{\phantom{a}}$ 

- ◆ **Clic clavier :** chaque pression sur une touche est validée
- ◆ **Bips de validation :**
	- Bip de validation (suite montante de notes) : à la fin d'une opération de saisie, en reposant le combiné sur sa base et lors de la réception d'un SMS ou d'une nouvelle entrée dans le journal des appels
	- Tonalité d'erreur (séquence décroissante de bips) : en cas d'erreur de saisie
	- Bip de fin de menu : en naviguant à la fin d'un menu
- ◆ **Bip de batterie :** Les batteries doivent être rechargées.

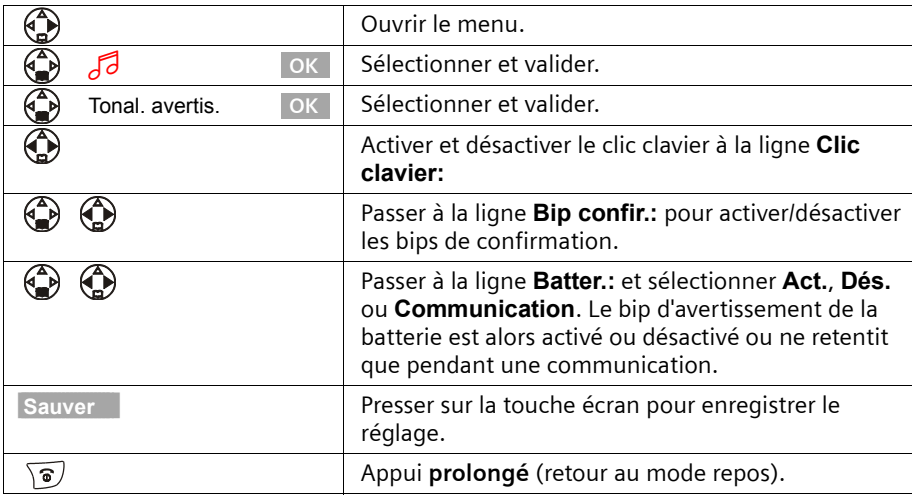

 $\overline{\phantom{a}}$ 

 $\mathsf{I}$ 

# **Replacer le combiné en configuration usine**

Vous pouvez annuler les réglages et modifications dont votre combiné a fait l'objet. Les entrées des répertoires principal et secondaire, du journal des appels, du répertoire E-Mail, l'inscription du combiné sur la base ainsi que les logos et les mélodies que vous avez chargés sont conservés. Pressez sur la touche a pour interrompre la réinitialisation.

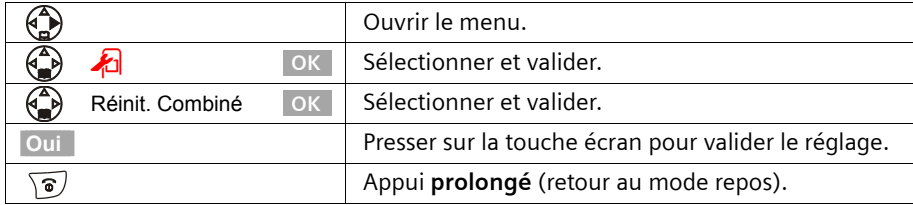

#### **Configuration usine du combiné**

 $\mathbf{I}$ 

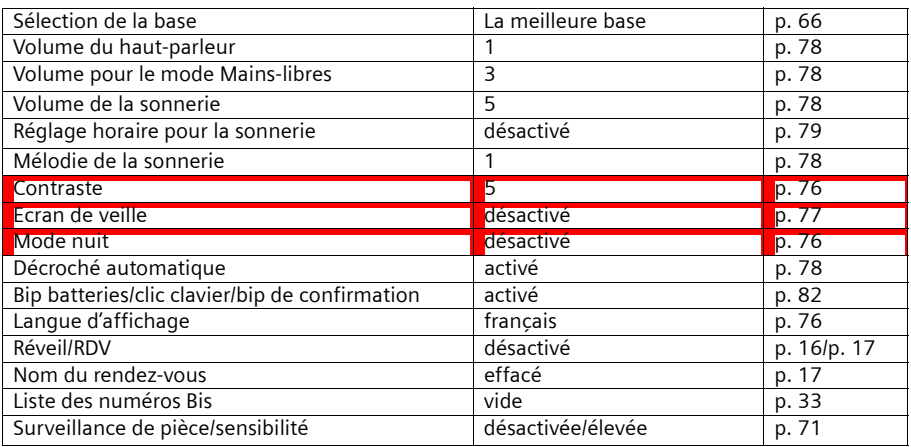

# **Réglages de la base**

 $\mathbf{I}$ 

# **Réglages de la base**

Tous les réglages de la base sont réalisés à partir du combiné.

# **Protéger le téléphone contre les accès non autorisés**

Vous pouvez protéger votre téléphone contre les accès non autorisés en sécurisant les paramètres système de la base à l'aide d'un code PIN système connu de vous seul. Vous devez entrer ce code PIN système notamment lorsque vous inscrivez un combiné sur la base et que vous l'en retirez, en rétablissant les réglages usine, en activant l'écoute discrète, en établissant des droits d'accès par combiné.

#### **Modifier le code PIN système**

Vous pouvez modifier le code PIN système à 4 chiffres de la base (réglage usine 0000) en un code PIN (sur 4 chiffres) connu de vous uniquement.

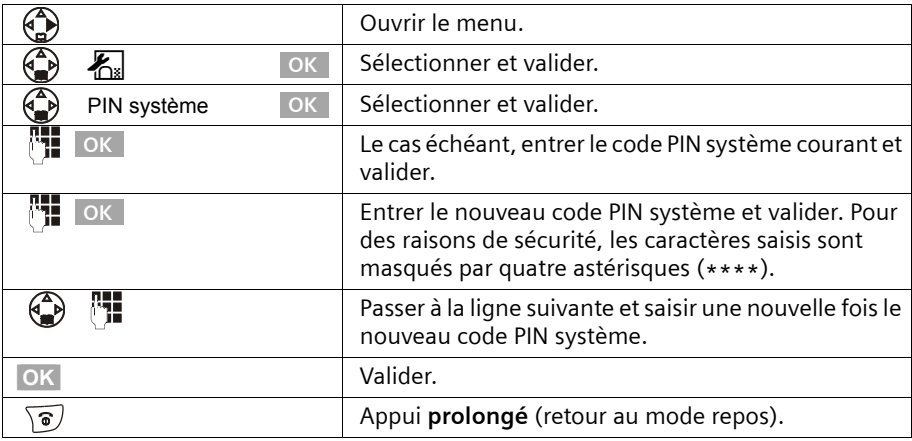

#### **Attribution de droits d'accès par combiné**

Vous pouvez restreindre l'accès aux communications externes.

Vous pouvez attribuer les **droits** suivants :

- ◆ **Interne et externe :** Il est possible de téléphoner sans restriction avec le combiné.
- ◆ **Appels externes entrants :** Le combiné peut être utilisé pour des communications internes et pour recevoir des appels externes.
- ◆ **Interne uniquement :** Le combiné ne peut être utilisé que pour des communications internes.

#### **Réglages de la base**

 $\overline{\phantom{a}}$ 

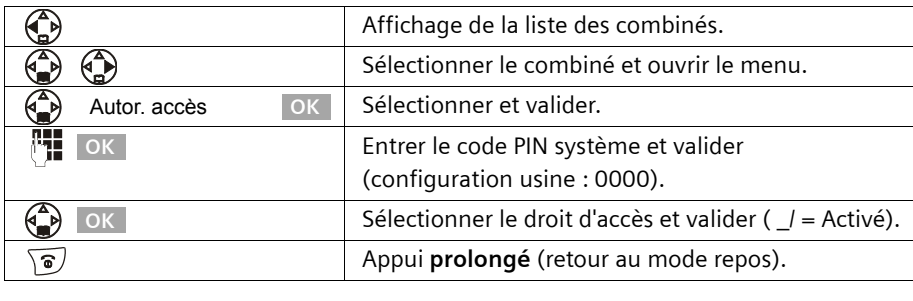

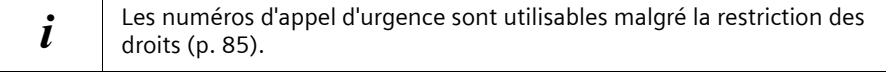

# **Numéros d'appel d'urgence**

 $\mathsf{I}$ 

Les numéros d'appel d'urgence nationaux sont prédéfinis en fonction du pays (15 ; 17 ; 18 ; 112). Vous pouvez également définir un numéro d'appel d'urgence personnalisé. Les numéros d'appel d'urgence s'appliquent à l'ensemble des combinés. Il est également possible de composer des numéros d'appel d'urgence si votre combiné est soumis à des droits d'accès restreints.

#### **Entrer ou modifier le numéro d'appel d'urgence**

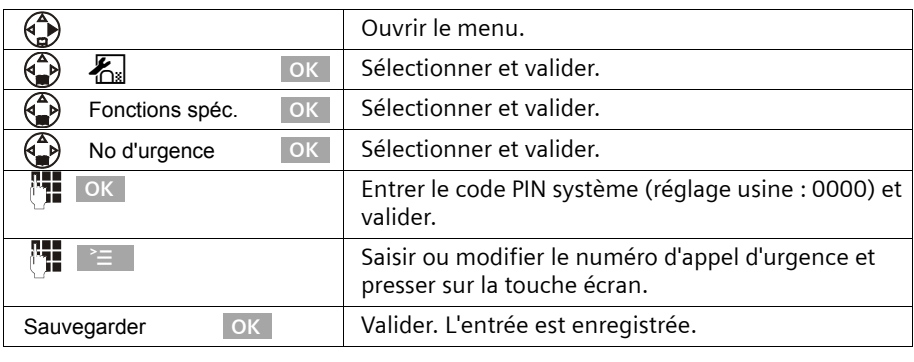

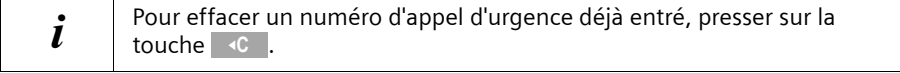

# **Réglages de la base**

 $\mathbf{I}$ 

# **Afficher et sélectionner le numéro d'appel d'urgence**

Pour appeler des numéros d'appel d'urgence à partir de combinés verrouillés pour les appels externes (p. 84), composez directement le numéro ou procédez comme suit.

 $\mathsf{I}$ 

 $\overline{1}$ 

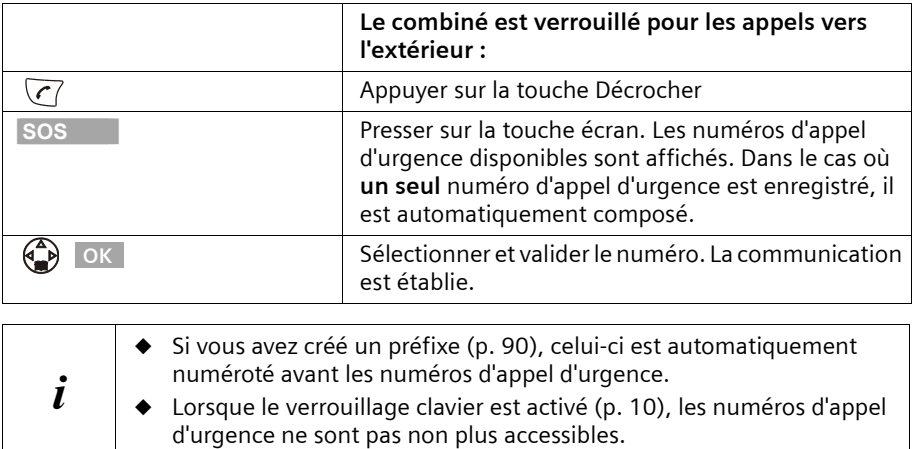

 $\overline{\phantom{a}}$ 

# **Modifier le nom de la base**

 $\mathbf{I}$ 

Les noms « Base 1 » à « base 4 » sont attribués automatiquement. Vous pouvez modifier le nom de votre base.

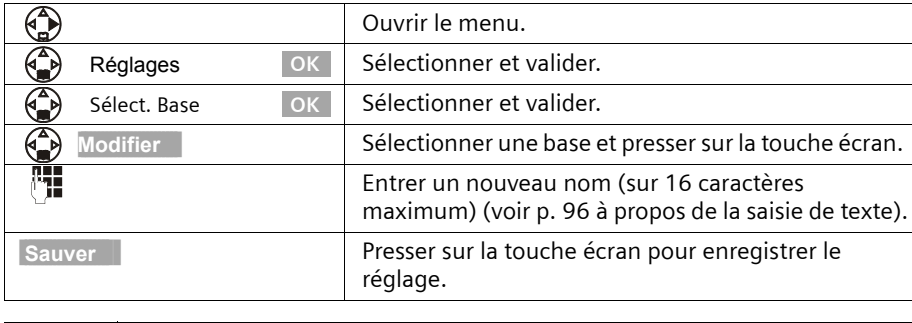

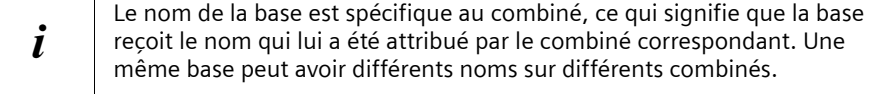

# **Prise en charge du répéteur**

L'utilisation d'un répéteur permet d'augmenter la portée de votre base ; il est nécessaire de l'inscrire. Si vous souhaitez l'utiliser, vous devez activer cette fonction. Les communications en cours seront interrompues.

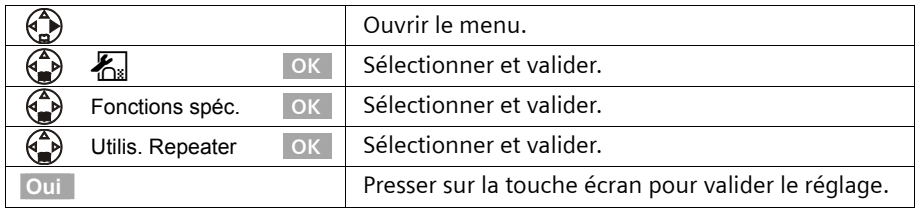

# **Rétablir la configuration usine sur la base**

Lors de la réinitialisation, le code PIN système n'est pas modifié, l'inscription des combinés sur la base est conservée.

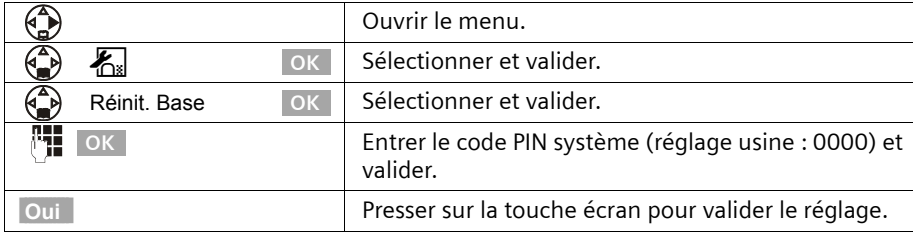

 $\|$ 

 $\mathbf{I}$ 

# **Réglages de la base**

 $\parallel$ 

# **Configuration usine de la base**

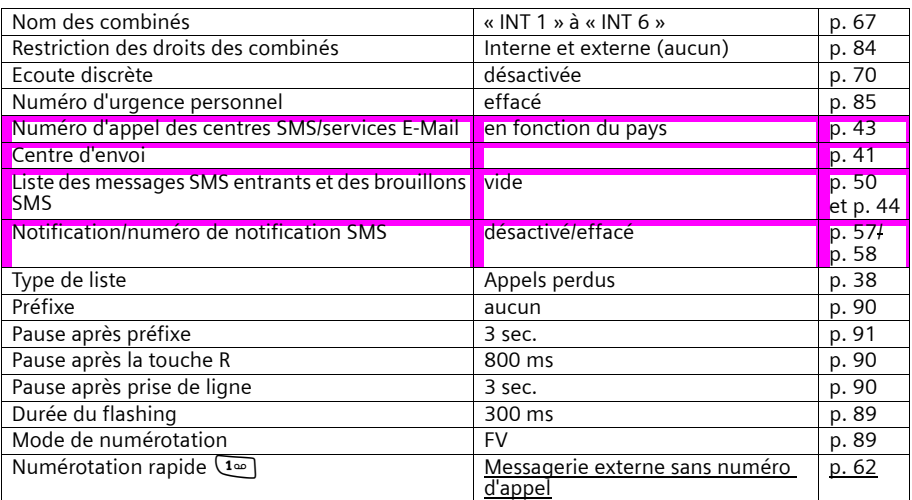

 $\sim 1$ 

#### **Raccorder la base à un autocommutateur**

# **Raccorder la base à un autocommutateur**

Les paramètres suivants ne sont nécessaires que si cela est requis par votre autocommutateur (centrale privée), **voir les instructions de service de votre autocommutateur**.

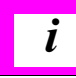

 $\mathbf{I}$ 

i Il n'est pas possible de recevoir ou d'émettre de SMS sur les autocommutateurs ne prenant pas en charge la présentation du numéro.

# **Procédure de numérotation et durée de flashing (Touche [R])**

Le réglage effectué est identifié par  $\boldsymbol{J}$ .

#### **1. Étape : Modifier le mode de numérotation**

Vous pouvez modifier le mode de numérotation de différentes manières :

- ◆ Fréquence vocale (FV),
- ◆ Mode numérotation décimale (ND)

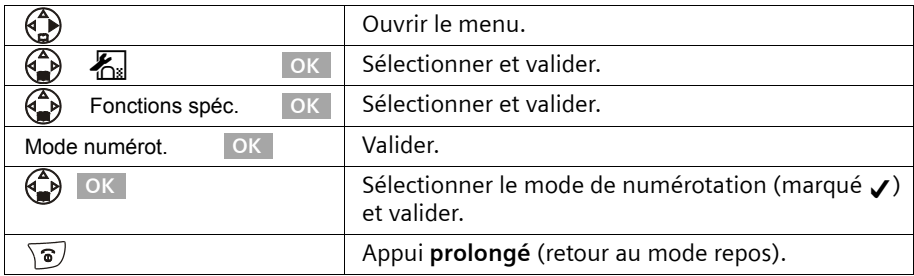

#### **2. Étape : Paramétrer la durée de flashing (Touche [R]) :**

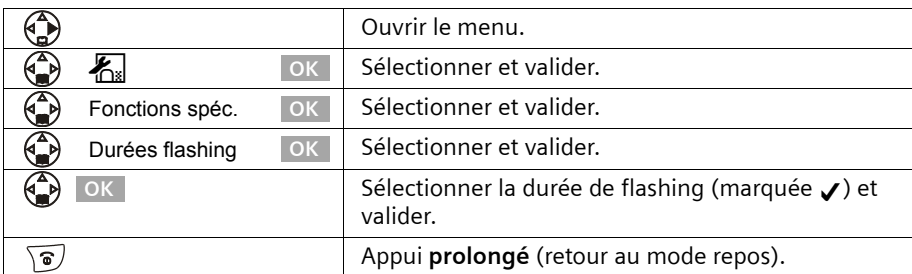

#### **Raccorder la base à un autocommutateur**

 $\mathbf{I}$ 

# **Enregistrer le préfixe (pour autocommutateur)**

**Condition :** Si votre téléphone est raccordé à un autocommutateur, vous devez faire précéder les numéros appelés par un préfixe, par exemple « 0 », pour les communications avec l'extérieur.

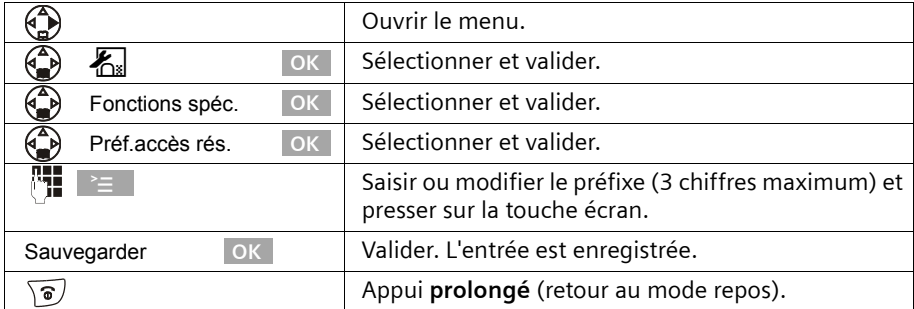

#### **Si vous avez enregistré un préfixe, respecter les règles suivantes :**

- ◆ Dans le cas des numéros d'urgence, des numéros d'appel des centres SMS ainsi que pour des appels à partir du journal des appels le préfixe est ajouté **automatiquement** au début du numéro d'appel.
- ◆ S'agissant des numéros provenant des répertoires principal ou secondaire, vous devez ajouter **vous-même** le préfixe.
- ◆ Lorsqu'en envoyant un SMS, vous avez récupéré le numéro du destinataire à partir du répertoire principal, vous devez effacer le préfixe.
- ◆ Pour effacer un préfixe, presser sur la touche C. Pour ajouter une pause, presser  $\textsf{sur} \geq \,$  ,  $\textcircled{\tiny{\textcircled{\tiny{\textcirc}}}}$  **Insérer pause** OK ou  $\textcircled{\tiny{\textcircled{\tiny{\textcirc}}}}$  **Insérer ´R´** OK .

## **Paramétrer les pauses**

## **Modifier la pause après la prise de ligne**

Vous pouvez régler la durée de la pause entre le moment ou vous appuyez sur la touche « Décrocher »  $\sqrt{c'}$  et l'envoi du numéro d'appel (réglage usine : 3 secondes).

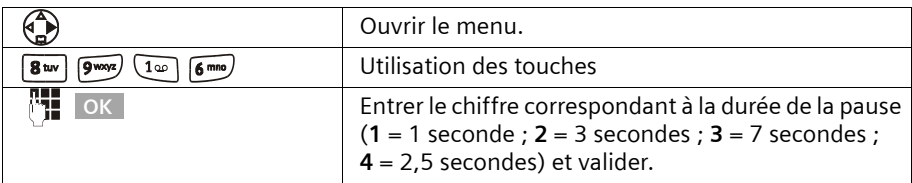

#### **Raccorder la base à un autocommutateur**

 $\overline{\phantom{a}}$ 

# **Modifier la pause après la touche flashing (R)**

Vous pouvez modifier la durée de la pause si votre autocommutateur le demande (voir les instructions de service de votre autocommutateur ; réglage usine : 800 ms).

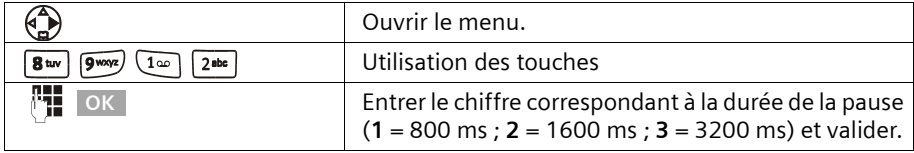

## **Modifier la pause interchiffre (pause après le préfixe)**

#### **Condition :**

 $\mathbf{I}$ 

Vous avez enregistré un préfixe (p. 90). Configuration usine : 3 secondes.

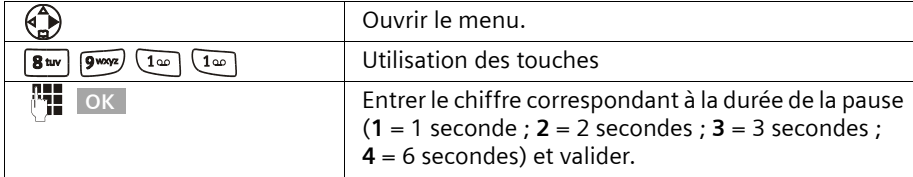

# **Activer provisoirement la fréquence vocale (FV)**

Si votre autocommutateur privé (IP) fonctionne en mode numérotation décimale (ND), mais que vous avec besoin de la fréquence vocale (FV) (p. ex. pour interroger une messagerie), vous devez passer en fréquence vocale (FV) temporaire en cours de communication.

**Condition :** vous êtes en communication.

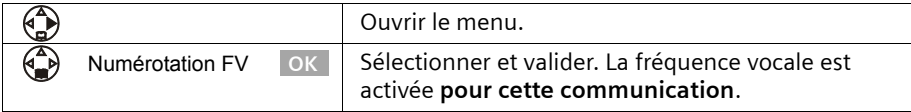

#### **Annexe**

 $\mathbf{I}$ 

# **Annexe**

# **Entretien**

Essuyer la base et le combiné avec un **chiffon légèrement humecté** (sans solvant) ou un chiffon antistatique. Ne **jamais** utiliser de chiffon sec. Risque de charge statique.

#### **Contact avec les liquides !**

Si le poste mobile a été mis en contact avec un liquide, **il ne faut en aucun cas le mettre en marche. Retirer toutes les batteries immédiatement.**

Laisser le liquide s'écouler, puis sécher toutes les parties avec un linge absorbant.

Placer le mobile sans piles pendant au moins 72 heures dans un endroit chaud et sec. Ensuite, il est possible que le combiné puisse fonctionner à nouveau.

Si ce n'est pas le cas contacter le service client pour connaître la marche à suivre. Le bénéfice de la garantie ne pourra cependant pas être accordé (voir clauses de garantie p. 99).

# **Questions-réponses**

Si au cours de l'utilisation de votre téléphone, des questions apparaissent, nous sommes à votre disposition à l'adresse **www.siemens-mobile.com/customercare** 24 heures sur 24. En outre, les questions les plus fréquentes et leurs réponses sont reproduites ciaprès.

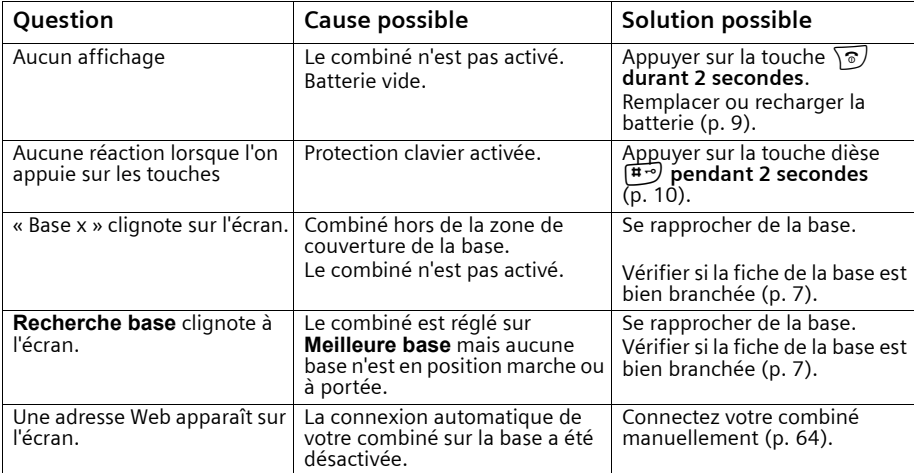

 $\mathbb{R}$ 

 $\sim$  1

## **Annexe**

 $\mathbb{L}$ 

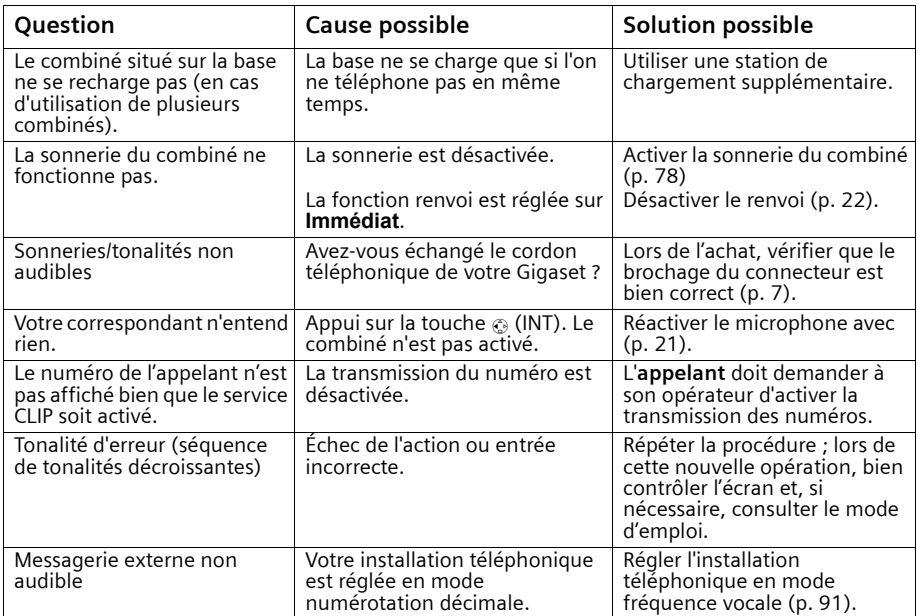

 $\mathbf{I}$ 

#### **Annexe**

 $\mathbf{I}$ 

# **Service clients (Customer Care)**

Notre **assistance en ligne** sur Internet :

#### **www.siemens-mobile.com/customercare**

Vous trouverez des conseils personnalisés sur nos produits en contactant notre ligne d'assistance Premium :

#### Assistance Premium pour la France **08 99 70 01 85**

(1,35 EuroTTC/Appel puis 0,34 EuroTTC/Minute)

 $\mathsf{l}$ 

 $\overline{\phantom{a}}$ 

Des collaborateurs de Siemens qualifiés vous y fourniront des informations produits et des conseils d'installation éclairés.

En cas de réparation nécessaire ou ou pour faire valoir la garantie, vous trouverez une aide simple et efficace auprès de notre

#### **centre de services 01 56 38 42 00.**

Veuillez préparer votre ticket de caisse.

Dans certains pays, les services de réparation et de remplacement ne sont pas assurés si les produits n'ont pas été commercialisés par nos revendeurs autorisés.

Votre Gigaset est homologué dans votre pays, comme indiqué par le label figurant sous l'appareil. Les spécificités nationales sont prises en compte.

La conformité de l'appareil avec les exigences fondamentales de la directive européenne R&TTE (99/05/CEE), est confirmée par le label CE.

#### **Extrait de la déclaration originale :**

"We, Siemens AG, declare, that the above mentioned product is manufactured according to our Full Quality Assurance System certified by CETECOM ICT Services GmbH in compliance with ANNEX V of the R&TTE-Directive 99/05/EC. La présomption de conformité avec les exigences essentielles de la Directive 99/05/CE est assurée."

Senior Approvals Manager

La déclaration de conformité (DoC) a été signée. En cas de besoin une copie de l'original peut être obtenue auprès de notre centre de services.

# $\epsilon$

#### **Annexe**

# **Caractéristiques techniques**

#### **Batteries recommandées**

#### **Nickel-Hydrure métallique (NiMH)**

- ◆ Sanyo Twicell 700
- ◆ Sanyo Twicell 650
- ◆ Panasonic 700 mAh
- ◆ GP 700 mAh

 $\mathbf{I}$ 

- ◆ YDT AAA SUPER 700
- VARTA PhonePower AAA 700 mAh
- ◆ GP 850 mAh
- ◆ Sanyo Ni-MH 800
- ◆ Yuasa Delta AAA 800

#### **Temps d'utilisation/temps de charge du combiné**

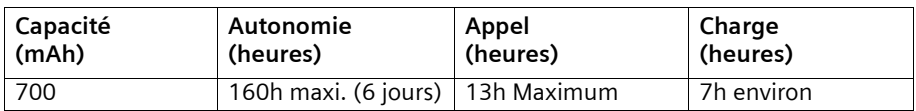

Les durées d'utilisation et de charge indiquées ne valent que si vous utilisez les batteries recommandées.

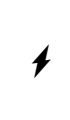

#### **Attention, danger !**

N'utiliser que des batteries rechargeables recommandées à l'exclusion de piles traditionnelles (non rechargeables) qui peuvent endommager l'appareil et occasionner des dégats matériels et corporels.

#### **Consommation électrique**

- ◆ En veille (sans charge) : S100 colour environ 1,6 Watt.
- ◆ En veille (charge) : S100 colour environ 4,1 Watt
- ◆ En communication (sans charge) : S100 colour environ 2,0 Watt.

 $\mathsf{I}$ 

 $\overline{1}$ 

#### **Annexe**

 $\mathbf{I}$ 

# **Caractéristiques techniques générales**

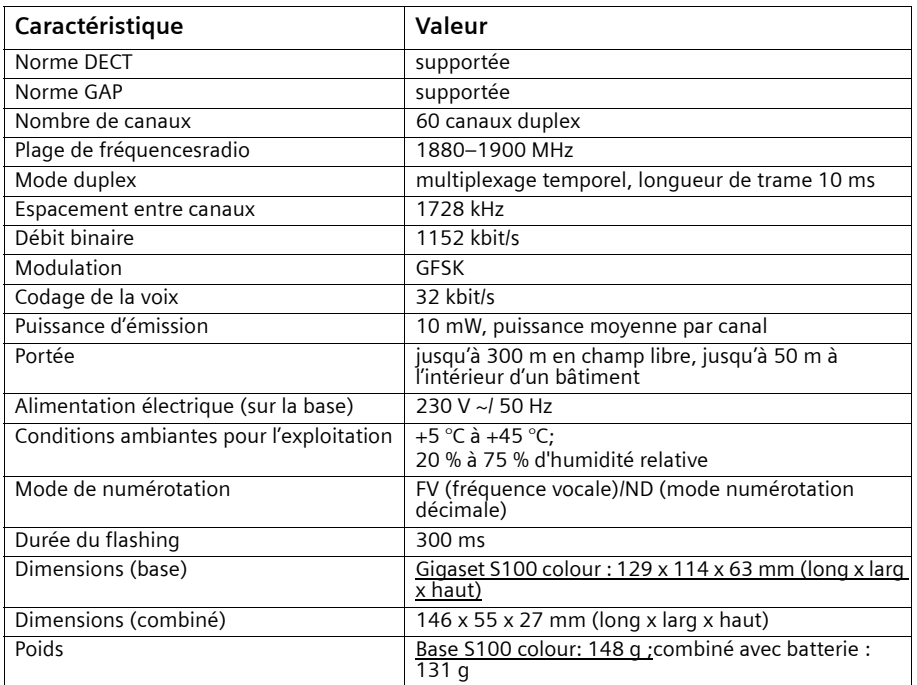

# **Table de caractères**

# **Texte standard**

Appuyer sur la touche correspondante plusieurs fois ou de manière prolongée :

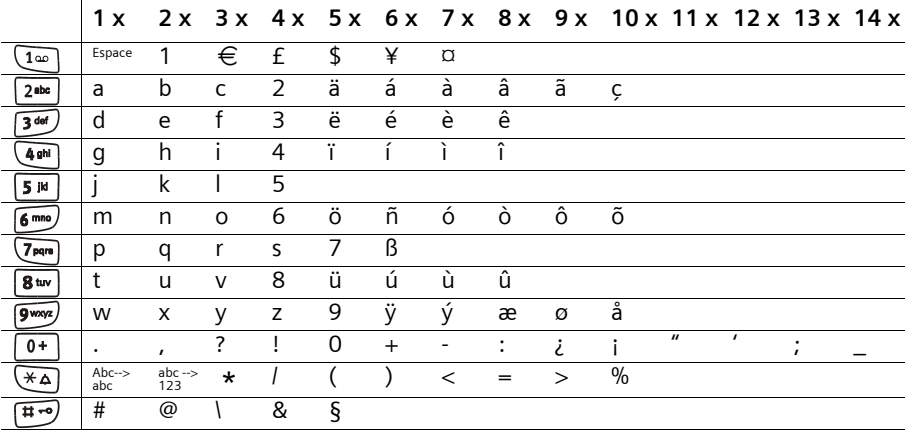

 $\overline{\phantom{a}}$ 

#### **Annexe**

#### **Éditer le texte (sans aide à la saisie)**

 $\mathbf{I}$ 

L'édition de texte peut être réalisée de différentes manières :

- ◆ Le déplacement du curseur est réalisé à l'aide des touches  $\binom{2}{x}$   $\binom{2}{x}$   $\binom{2}{x}$ .
- ◆ Pour supprimer des caractères (situés à gauche du curseur), utilisez la touche | -C | .
- ◆ Les caractères sont insérés à gauche du curseur (p. 12).
- ◆ Pour passer du mode majuscule (majuscule initiale et lettres suivantes en minuscule) au mode minuscule, pressez  $F_a$  avant d'entrer la lettre. Une nouvelle pression sur la touche  $\overline{4}$  permet de passer du mode minuscule à l'écriture des chiffres. Une nouvelle pression permet de passer de l'écriture des chiffres au mode majuscule.
- ◆ Dans les fiches des répertoires, les noms commencent automatiquement par une majuscule, et les lettres suivantes sont en minuscules.
- ◆ Une pression **longue** sur une touche permet d'afficher successivement puis de sélectionner les caractères de la touche correspondante sur la **ligne inférieure de l'écran**. Lorsque vous relâchez la touche, le caractère sélectionné est ajouté à la zone d'édition.

Vous pouvez voir sur l'écran quel est le mode d'édition qui est activé (majuscules, minuscules, chiffres) :

- lors de la saisie les répertoires, la ligne inférieure de l'écran affiche un « A » ou un « a ».
- lors de l'édition d'un SMS, le texte « Abc », « abc » ou « 123 » apparaît dans le coin supérieur droit de l'écran.

#### **Classement des fiches dans les répertoires**

- 1. Espace (représenté ici par un  $\Box$ )
- 2. Chiffres (0–9)
- 3. Lettres (alphabétique)
- 4. Autres symboles

Pour enregistrer une entrée qui ne sera pas classée de manière alphabétique dans les répertoires, faire précéder le nom d'un espacement. Cette entrée figure alors en tête de la liste (exemple : « Ludovic »). Vous pouvez également numéroter les entrées en les faisant précéder par des chiffres (par exemple « 1Sophie », « 2Ludovic », « 3Albert »).

#### **Annexe**

 $\mathbf{I}$ 

# **Saisie assistée de texte**

La saisie assistée de texte (saisie intuitive) vous aide à écrire les textes suivants :

- SMS,
- ◆ Noms dans le répertoire principal,
- ◆ Noms dans le répertoire secondaire,
- ◆ Noms dans le répertoire d'adresses E-Mail.

À chaque touche entre  $\boxed{0+}$  et  $\boxed{9^{mod}}$  correspondent **plusieurs lettres et caractères**, qui s'affichent dans une **ligne de sélection** située en bas de l'écran (au-dessous de la zone texte) dès que vous pressez sur une touche. Lors d'un appui touche pour la saisie de lettres, celle **la plus probable** par rapport à la lettre précédente est proposée **sur fond gris**. Elle figure au début de cette ligne de sélection et est copiée dans la zone d'édition.

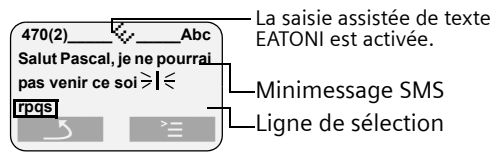

Dans le cas où la lettre proposée correspond à celle désirée, validez la en pressant la touche pour la lettre suivante. Si au contraire, la lettre choisie par EATONI ne correspond pas à votre choix, pressez sur la **touche dièse**R jusqu'à ce que la lettre recherchée apparaisse sur fond gris dans la ligne d'affichage et qu'elle puisse ainsi être copiée dans la zone texte. Sur la ligne de sélection les lettres sont à chaque fois proposées dans l'ordre décroissant de probabilité.

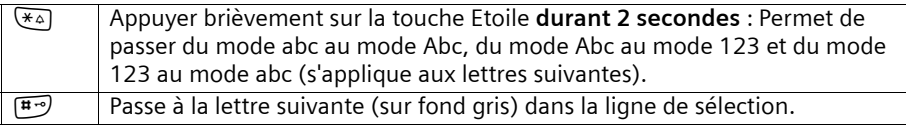

# **Activer/désactiver la saisie assistée de texte**

La saisie assistée de texte est activée ou désactivée selon la fonction choisie. Ainsi, si vous avez désactivé la fonction EATONI pour saisir une entrée de téléphone, elle reste cependant activée pour l'édition de SMS.

**Condition :** Vous vous trouvez dans une zone de saisie de texte (SMS, nom dans l'un des répertoires).

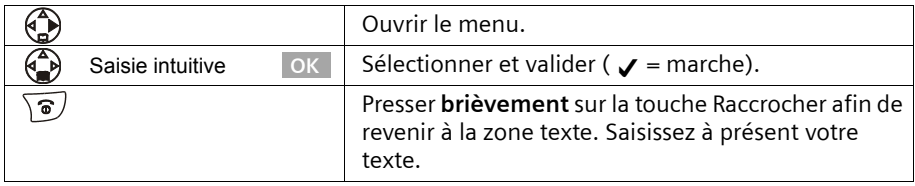

S100/S150 colour / fre / A31008-M1575-N121-1-7719 / appendix.fm / 06.04.2004

## **Certificat de garantie**

 $\mathbf{I}$ 

La présente garantie bénéficie, dans les conditions ci-après, à l'utilisateur final ayant procédé à l'acquisition de ce Produit Siemens (ci-après le Client). Pour la France, la présente garantie ne limite en rien, ni ne supprime, les droits du Client issus des articles 1641 et suivants du Code Civil Français relatifs à la garantie légale des vices cachés.

- Si ce Produit Siemens et ses composants présentent des vices de fabrication et/ou de matière dans les 24 mois suivant son achat neuf, Siemens procédera à sa réparation ou le remplacera gratuitement et de sa propre initiative par un modèle identique ou par un modèle équivalent correspondant à l'état actuel de la technique. La présente garantie n'est valable que pendant une période de 6 mois à compter de sa date d'achat neuf pour les pièces et éléments de ce Produit Siemens qui sont soumis à l'usure (par ex. batteries, claviers et boîtiers).
- ◆ La présente garantie n'est pas valable en cas de non-respect des informations contenues dans le mode d'emploi, ou en cas de dommage manifestement provoqué par une manipulation ou une utilisation inadéquate.
- ◆ La présente garantie ne s'applique pas aux éléments et données fournis par le vendeur du Produit Siemens, ou installés par le Client lui-même (par ex. l'installation, la configuration, le téléchargement de logiciels, l'enregistrement de données). Sont également exclus de la présente garantie le manuel d'utilisation ainsi que tout logiciel fourni séparément sur un autre support de données, ainsi que les Produits Siemens dotés d'éléments ou d'accessoires non homologués par Siemens, les Produits dont les dommages sont causés volontairement ou par négligence (bris, casses, humidité, température inadéquate, oxydation, infiltration de liquide, surtension électrique, incendie, ou tout autre cas de force majeure), les Produits Siemens présentant des traces d'ouverture (ou de réparation et/ou modifications effectuées par un tiers non agréé par Siemens), et les Produits envoyés en port dû à Siemens ou à son centre agréé.
- La facture ou le ticket de caisse comportant la date d'achat par le Client sert de preuve de garantie. Une copie de ce document justifiant de la date de départ de la garantie est à fournir pour toute mise en œuvre de la présente garantie. Un justificatif d'achat doit au moins comporter le nom et le logo de l'enseigne, la date d'achat, le modèle concerné et le prix. Le Client doit faire valoir ses droits à garantie dans les deux mois de la découverte du vice du téléphone, sauf disposition impérative contraire.
- Le présent Produit Siemens ou ses composants échangés et renvoyés à Siemens ou son prestataire deviennent propriété de Siemens.
- ◆ La présente garantie s'applique uniquement aux Produits Siemens neufs achetés au sein de l'Union Européenne. Elle est délivrée par Siemens SAS, 9, rue du Docteur Finot, F- 93200 SAINT DENIS pour les téléphones achetés en France.
- ◆ La présente garantie représente l'unique recours du Client à l'encontre de Siemens pour la réparation des vices affectant le Produit Siemens. Siemens exclut donc toute autre responsabilité au titre des dommages matériels et immatériels directs ou indirects, et notamment la réparation de tout préjudice financier découlant d'une perte de bénéfice ou d'exploitation, ainsi que des pertes de données. En aucun cas Siemens n'est responsable des dommages survenus aux biens du Client sur lesquels est connecté, relié ou intégré le Produit Siemens, sauf disposition impérative contraire.

#### **Annexe**

 $\mathbf{I}$ 

◆ De même, la responsabilité de Siemens ne peut être mise en cause pour les dommages survenus aux logiciels intégrés dans le Produit Siemens par le Client ou tout tiers à l'exception de Siemens.

 $\mathsf{I}$ 

 $\overline{\phantom{a}}$ 

- ◆ La mise en jeu de la présente garantie, et l'échange ou la réparation concernant le Produit Siemens ne font pas naître une nouvelle période de garantie, qui demeure en tout état de cause la durée initiale, sauf disposition impérative contraire.
- ◆ Siemens se réserve le droit de facturer au client les frais découlant du remplacement ou de la réparation du Produit Siemens lorsque le défaut du Produit Siemens n'est pas couvert par la garantie. De même Siemens pourra facturer au Client les frais découlant de ses interventions sur un Produit Siemens remis par le Client et en bon état de fonctionnement.

Pour faire usage de la présente garantie, veuillez contacter en priorité votre revendeur, ou bien le service téléphonique de Siemens dont vous trouverez le numéro dans le manuel d'utilisation ci-joint.

 $\overline{\phantom{a}}$ 

#### **Accessoires**

# **Accessoires**

 $\mathbf{I}$ 

#### **Combinés Gigaset**

Faites évoluer votre Gigaset pour le transformer en une installation téléphonique sans fil :

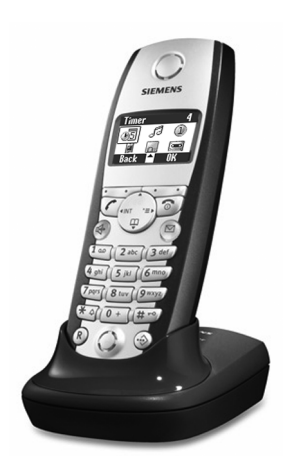

#### **Combiné Gigaset S1 colour**

- ◆ Grand écran couleur éclairé avec affichage de la date et de l'heure
- ◆ Répertoire pour près de 200 entrées
- ◆ Mode mains libres de qualité full-duplex
- ◆ SMS (Condition : CLIP disponible)
- ◆ Assistance à la saisie de texte EATONI
- ◆ Mélodie de la sonnerie réglable (pour les appels VIP)
- ◆ Possibilité de télécharger des mélodies par SMS
- ◆ Surveillance de pièce
- Talkie-Walkie

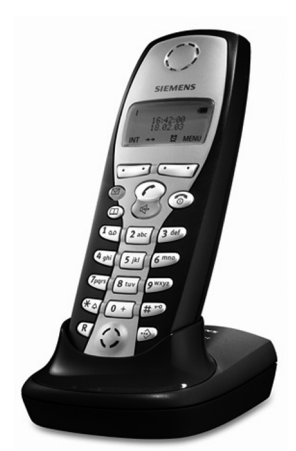

## **Combiné Gigaset C 2**

- Écran graphique avec affichage de la date et de l'heure
- ◆ Répertoire pour près de 100 entrées
- ◆ Mains-libres
- ◆ SMS (Condition : CLIP disponible)
- ◆ Assistance à la saisie de texte EATONI
- ◆ Mélodie de la sonnerie réglable (pour les appels VIP)
- Surveillance de pièce
- Talkie-Walkie

# **Accessoires**

 $\mathbf{I}$ 

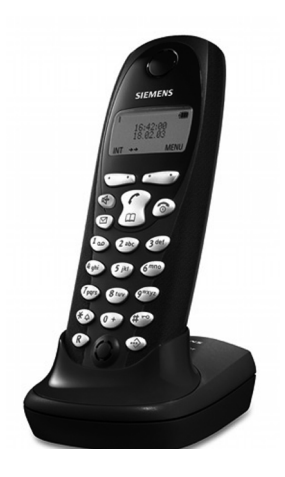

#### **Combiné Gigaset C 1**

◆ Écran graphique avec affichage de la date et de l'heure

 $\mathsf{I}$ 

 $\overline{1}$ 

- ◆ Répertoire pour près de 50 entrées
- ◆ Mains-libres
- ◆ SMS (Condition : CLIP disponible)

Tous les accessoires et batteries sont disponibles dans le commerce. Il est également possible de les commander directement par Internet à partir de la boutique en ligne siemens-mobile : www.siemens-mobile.com/shop.

Vous y trouverez également des informations sur les nouveautés produits.

 $\overline{\phantom{a}}$ 

#### **Présentation des menus**

 $\mathsf{I}$ 

# **Présentation des menus**

Une autre solution, plus rapide que la navigation à l'intérieur du menu, consiste à ouvrir le menu, puis à entrer la combinaison de touches correspondant à la fonction de menu choisie (Raccourci).

Exemple :  $\left(\begin{matrix} 2 \\ 1 \end{matrix}\right)$   $\left[\begin{matrix} 5 \times 1 \end{matrix}\right]$   $\left[\begin{matrix} 2 \times 10 \end{matrix}\right]$  pour « Réglage de la sonnerie de réveil ».

# **Menu principal**

 $\mathbf{I}$ 

 $\overline{\phantom{a}}$ 

À l'état de repos du téléphone (A) (menu Ouvrir), presser sur :

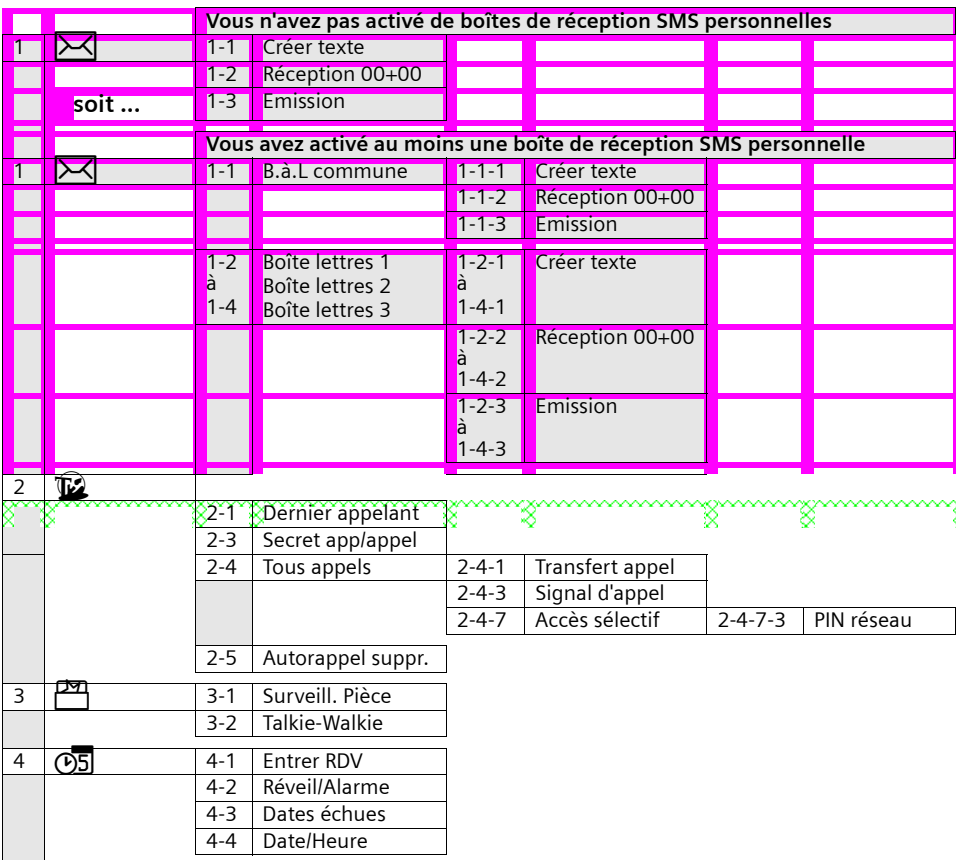

 $\overline{1}$ 

 $\|$ 

 $\overline{\phantom{a}}$ 

# **Présentation des menus**

 $\sim$  1.

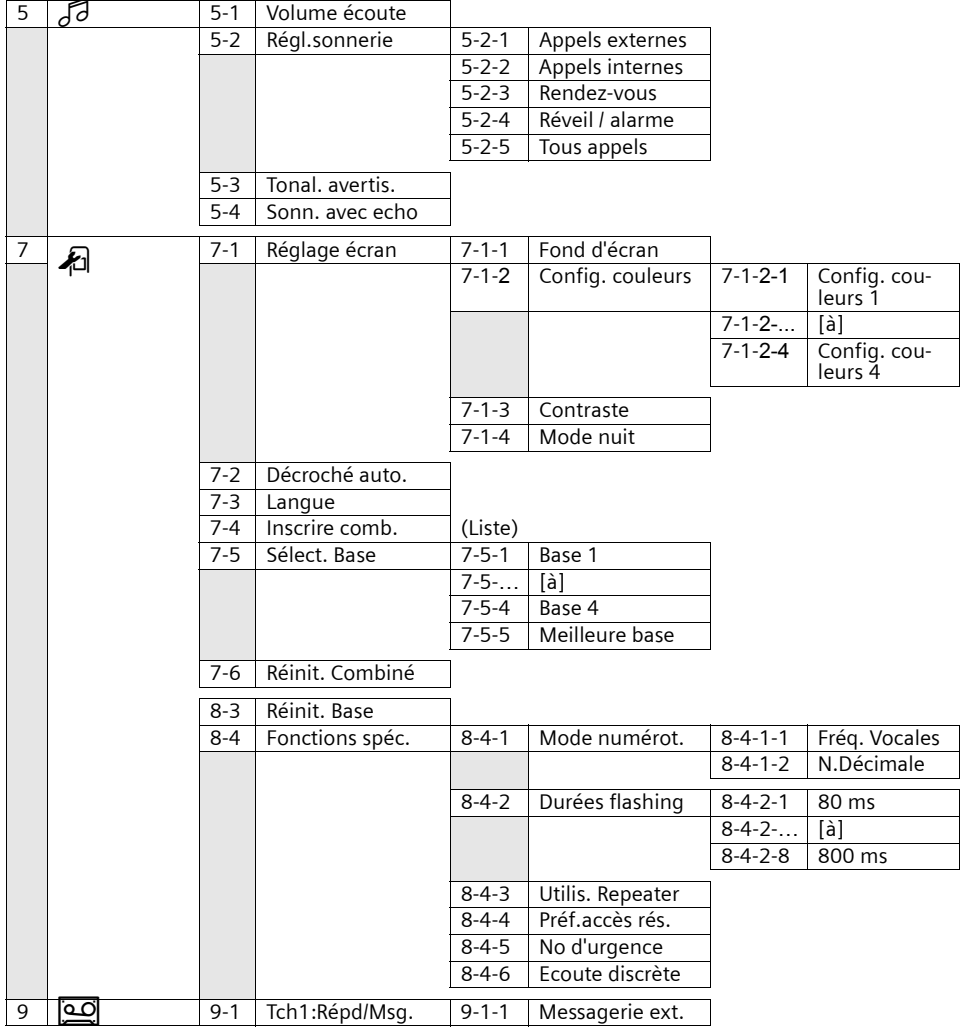

 $\sim 1$ 

#### **Présentation des menus**

 $\overline{\phantom{a}}$ 

# **Menu des répertoires principal et secondaire**

Presser sur les touches Répertoire principal  $\binom{\triangle}{\bullet}$  ou Répertoire secondaire  $\circledast$ , sélectionner un fiche avec  $\binom{\alpha}{2}$  et presser sur  $\binom{\alpha}{2}$  pour ouvrir le menu contextuel. Vous pouvez utiliser les **fonctions du menu** ci-après :

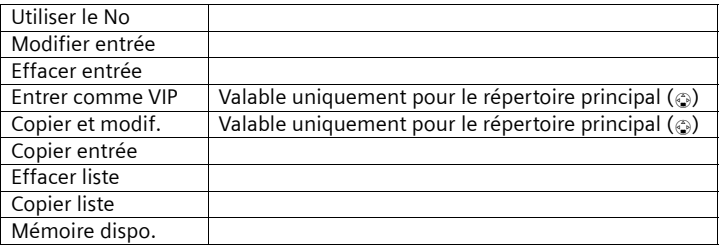

# **Journal des événements**

 $\mathbf{I}$ 

Presser sur la touche  $\textcircled{e}$ . Les listes suivantes sont ensuite disponibles :

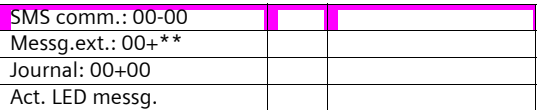

# **Index**

 $\parallel$ 

# **Index**

#### A

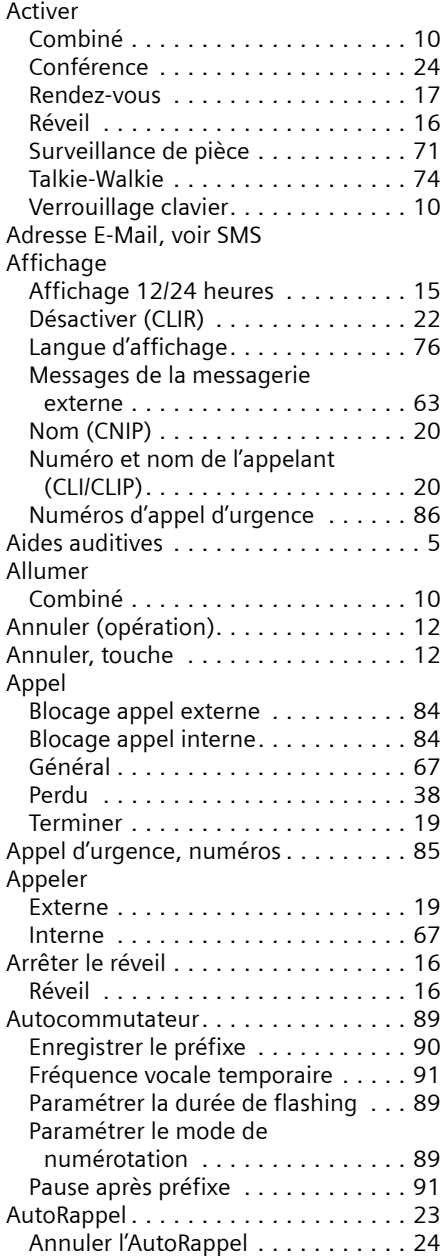

#### Avertissement (bips d'), voir Bips d'information

 $\begin{array}{c} \hline \end{array}$ 

 $\mathbf{I}$ 

# B

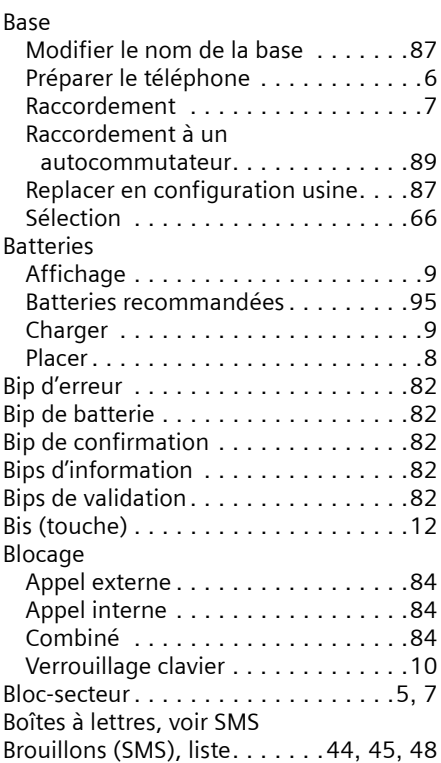

# C

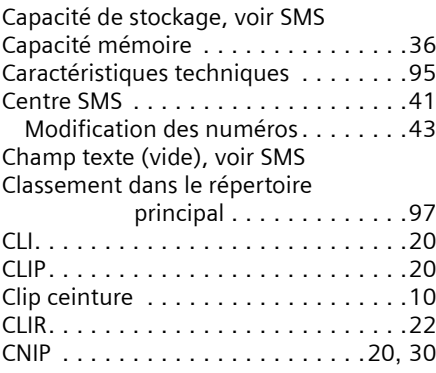

 $\sim 1$
## **Index**

 $\begin{array}{c} \hline \end{array}$ 

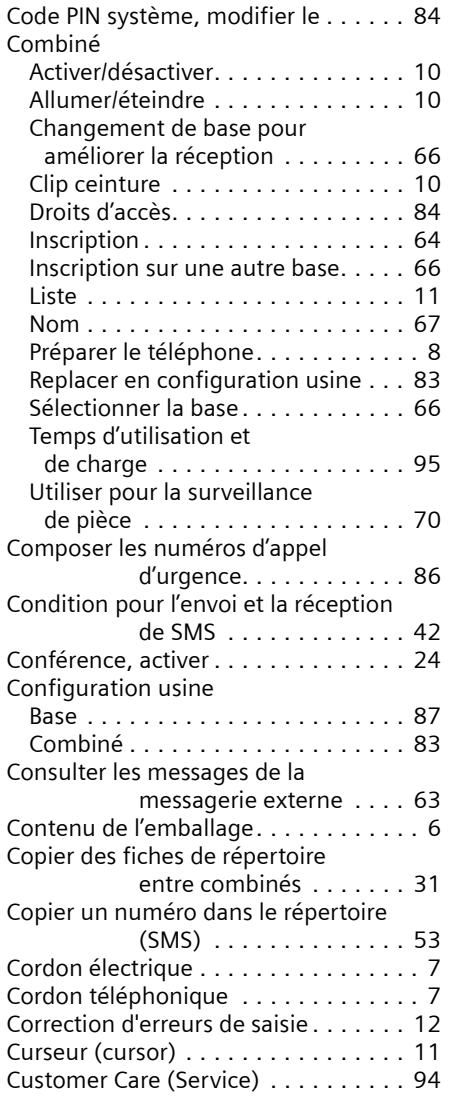

# D

 $\overline{\phantom{a}}$ 

 $\parallel$ 

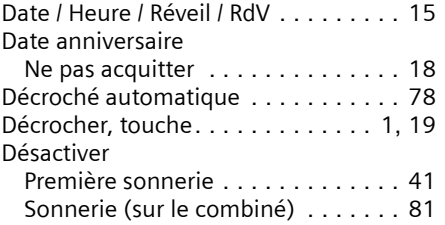

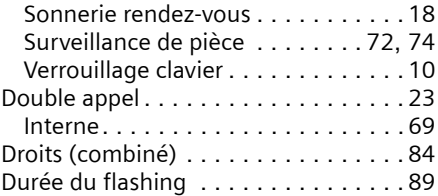

## E

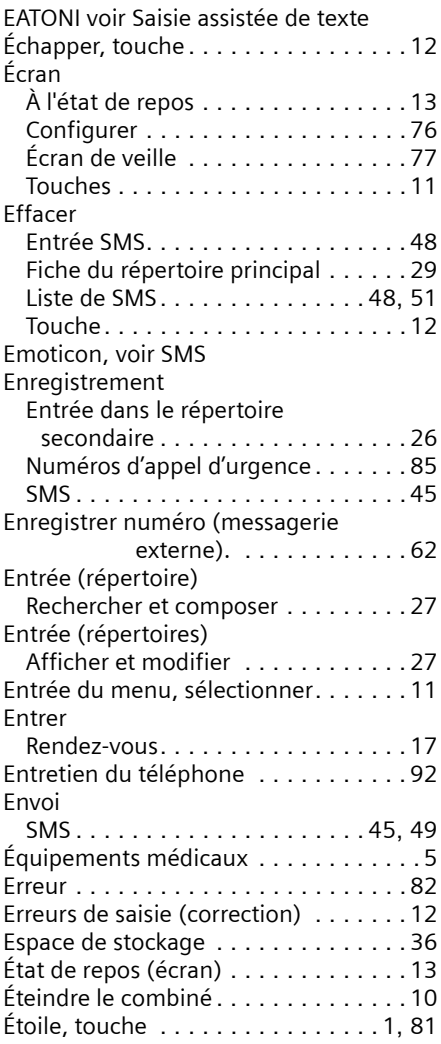

# F

Fiche du répertoire principal

 $\mathbf{I}$ 

# **Index**

 $\parallel$ 

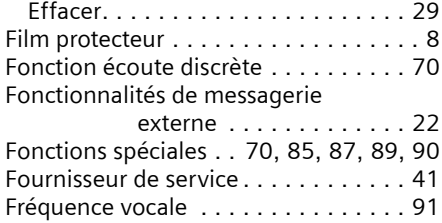

# G

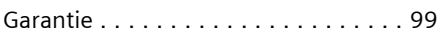

# H

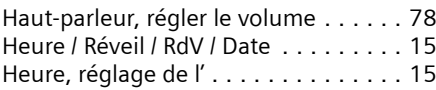

# I

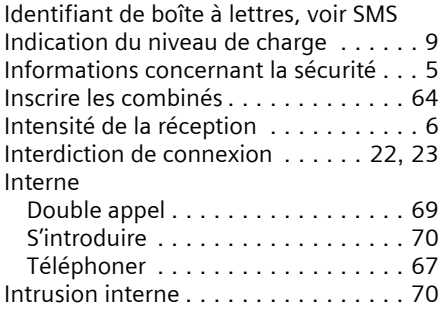

# J

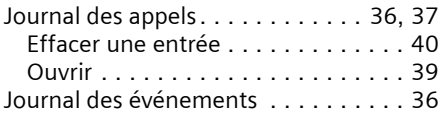

# L

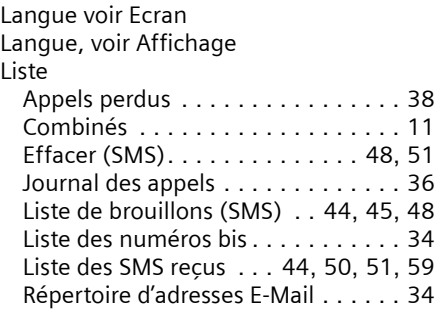

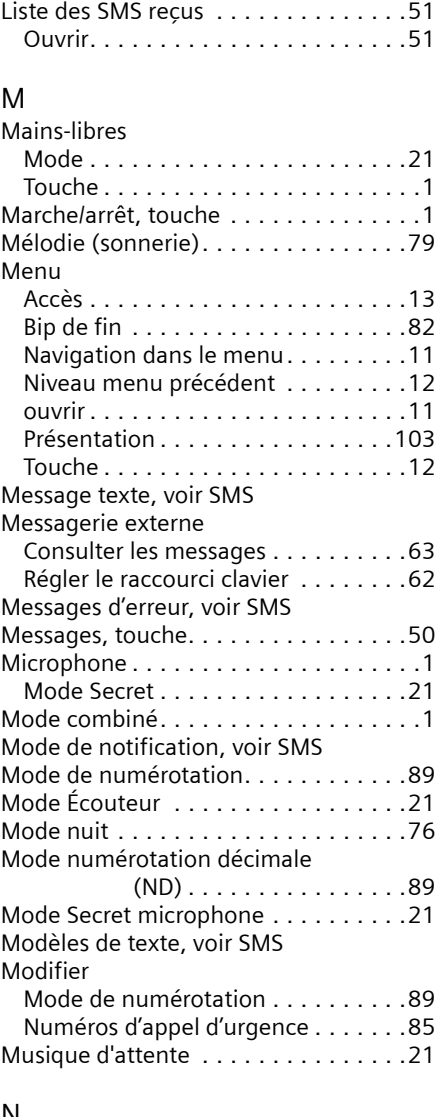

 $\begin{array}{c} \hline \end{array}$ 

 $\mathbf{I}$ 

#### N

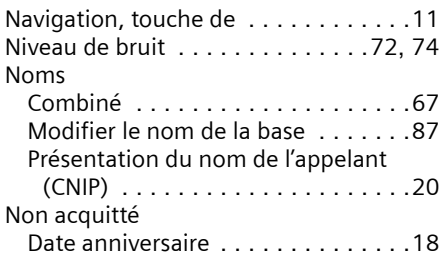

 $\sim 1$ 

Q

## **Index**

 $\begin{array}{c} \hline \end{array}$ 

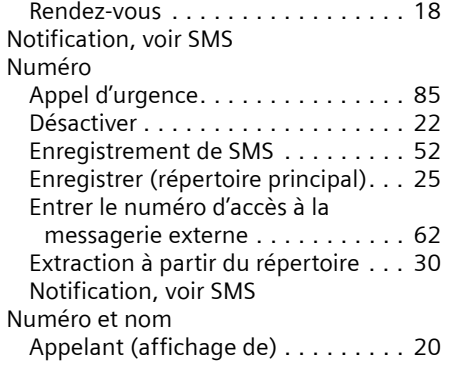

# O

 $\mathbb{R}^n$ 

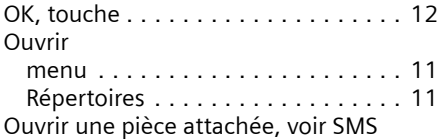

# P<br>P<sub>p</sub>

 $\sim 1$ 

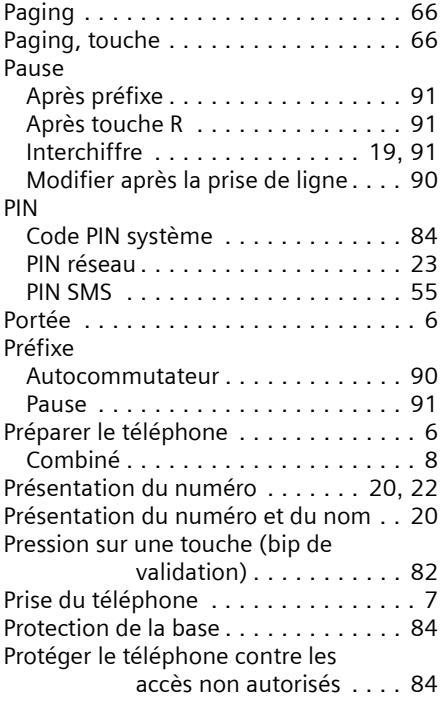

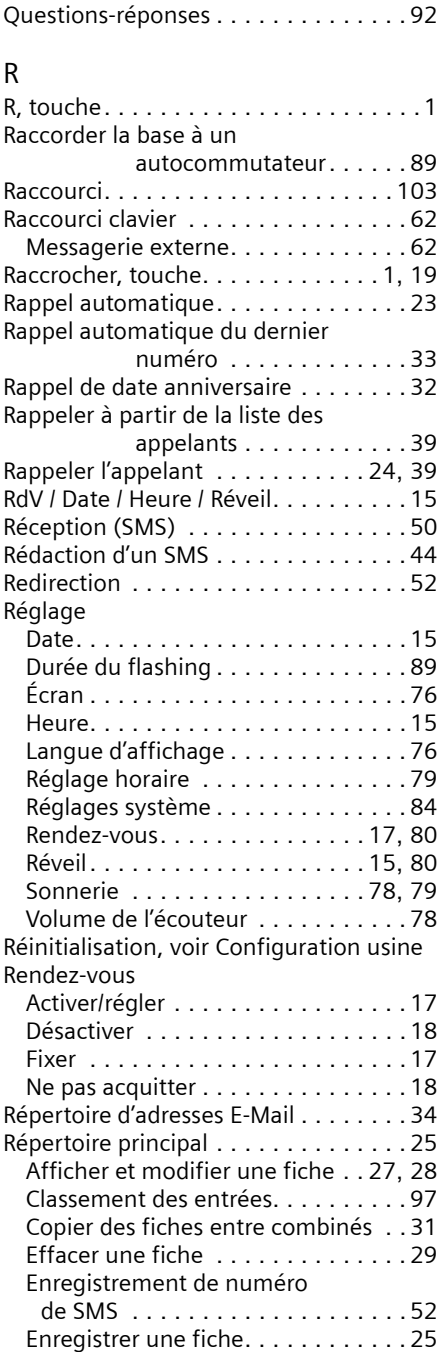

 $\overline{\phantom{a}}$ 

# **Index**

 $\mathbf{I}$ 

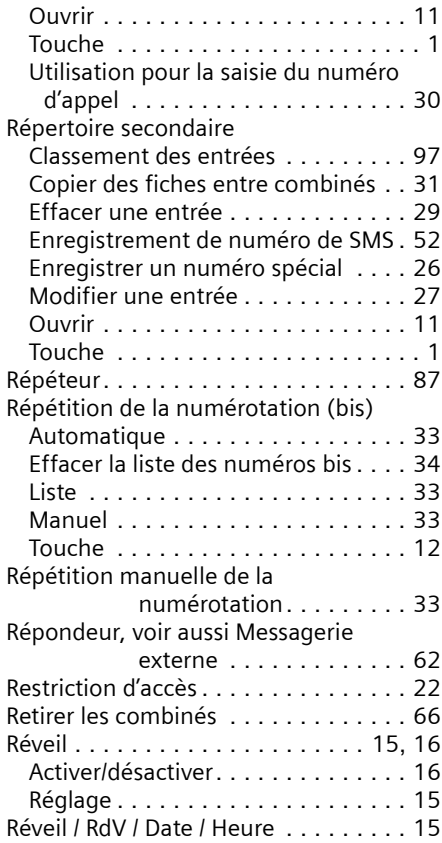

# S

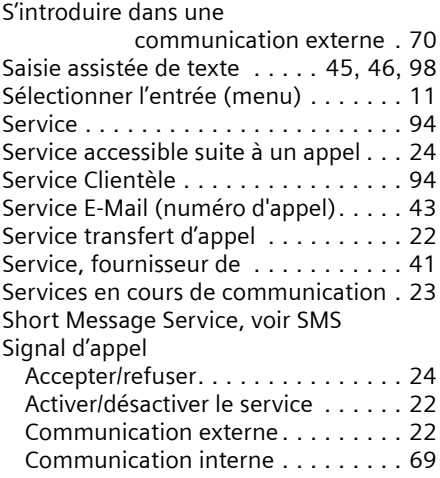

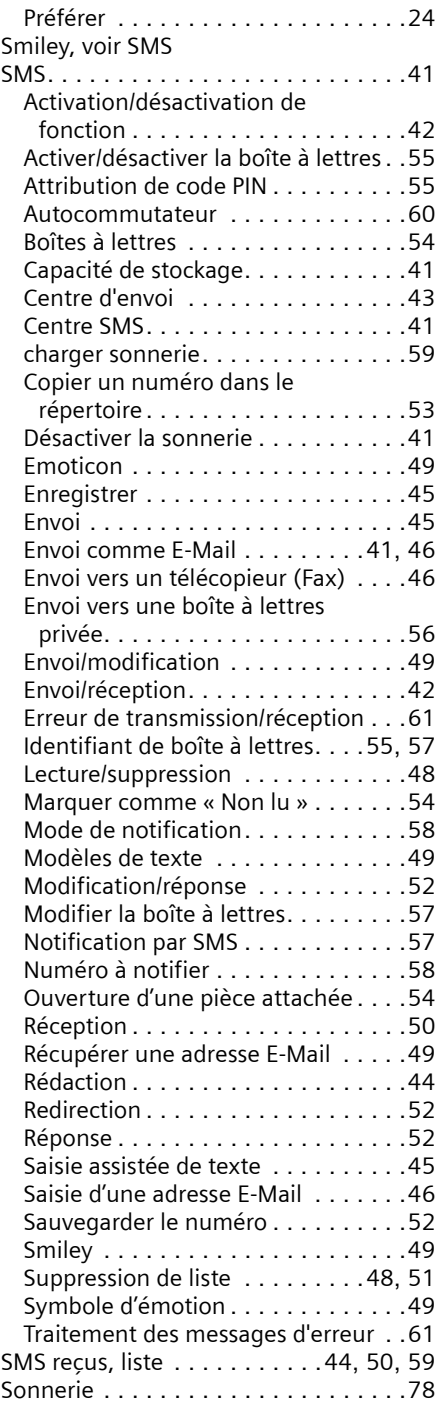

 $\mathbb{L}$ 

 $\overline{1}$ 

 $\sim$  1

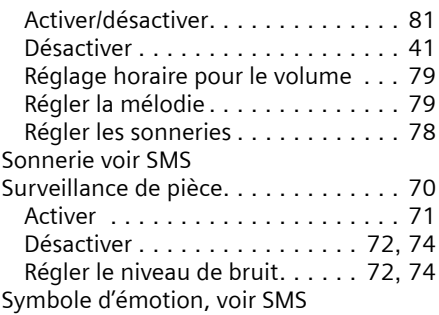

## T

 $\sim 1$ 

 $\sim 1$ 

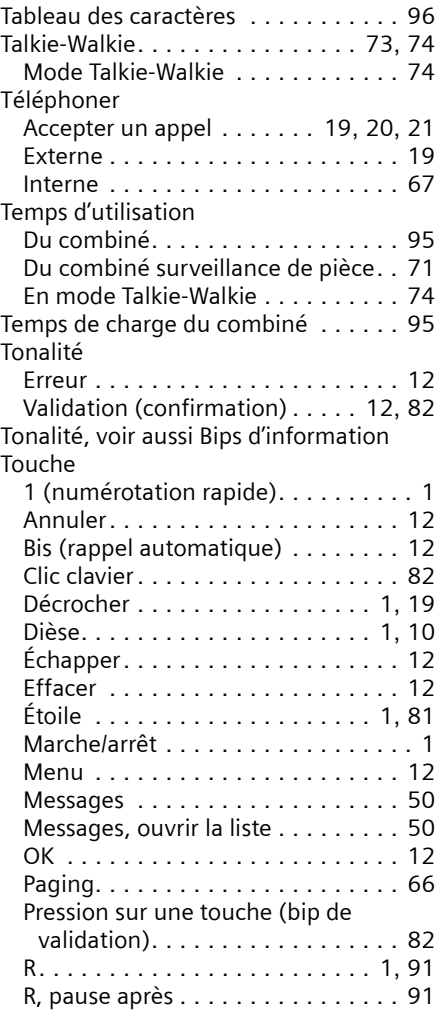

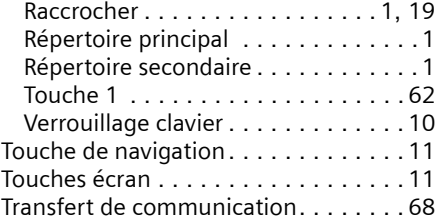

### V

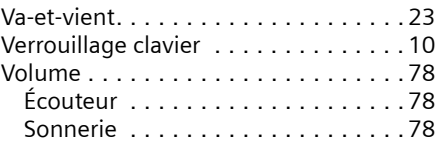

 $\mathbf{I}$ 

# **Index**

 $\parallel$ 

 $\mathbf{I}$ 

 $\overline{1}$ 

Edité par la division Information and Communication mobile Haidenauplatz 1 D-81667 Munich

 $\perp$ 

© Siemens AG 2003 Tous droits réservés. Sous réserve de disponibilité et de modifications techniques. Imprimé en Allemagne (04/2003).

Siemens Aktiengesellschaft http://www.siemens-mobile.com

 $\overline{\mathsf{I}}$